# **S711 EnergyPowerMeter**

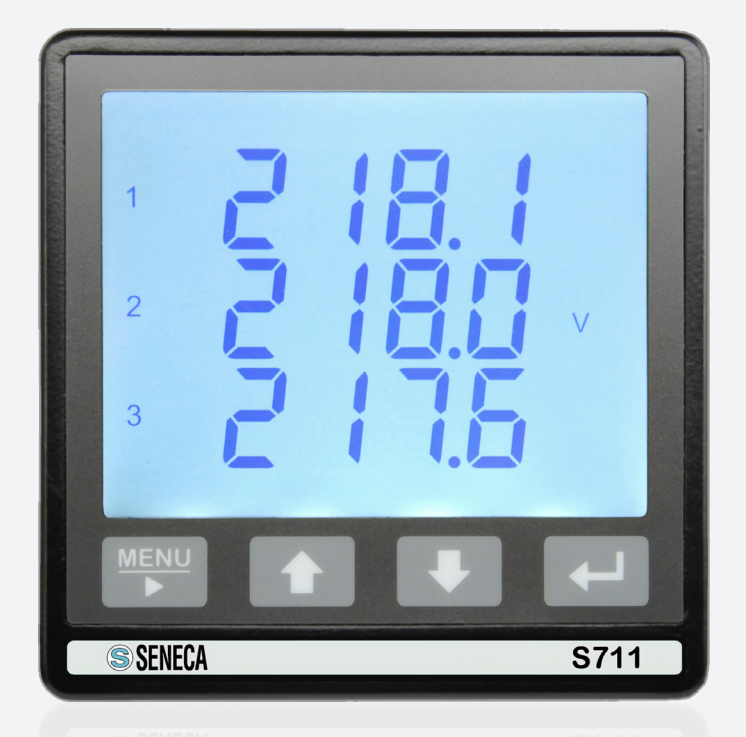

## **MANUALE COMPLETO**

**Uso & Programmazione Protocollo MODBUS**

#### **Limitazione di responsabilità**

Il Produttore si riserva il diritto di modificare, senza preavviso, le specifiche illustrate in questo manuale. Qualunque duplicazione del manuale, parziale o totale, non autorizzata per iscritto dal Produttore, ottenuta per fotocopiatura o con altri sistemi, anche di natura elettronica, viola le condizioni di copyright ed è giuridicamente perseguibile.

E' assolutamente proibito utilizzare il dispositivo per usi differenti da quelli per cui è stato costruito, desumibili dal contenuto del presente manuale. Durante l'uso delle funzioni del presente dispositivo, assicurarsi di rispettare tutte le leggi, nonchè la privacy ed i diritti altrui.

ECCETTO PER I LIMITI IMPOSTI DALLA LEGGE, IN NESSUN CASO IL PRODUTTORE SARA' RESPONSABILE PER DANNI DERIVANTI DAL PRODOTTO, NE' SI ASSUME O AUTORIZZA ALCUN RAPPRESENTANTE O ALTRA PERSONA AD ASSUMERSI QUALUNQUE OBBLIGO O RESPONSABILITA' DIVERSE DA QUELLE DICHIARATE ESPRESSAMENTE SOPRA.

Tutti i marchi, citati in questo manuale, sono proprietà dei rispettivi possessori.

Le informazioni contenute in questo manuale hanno unicamente scopo informativo, sono soggette a variazioni senza preavviso e non potranno venire considerate impegnative per il Produttore. Il Produttore non assume alcuna responsabilità per eventuali errori o incoerenze che possano essere contenuti nel manuale.

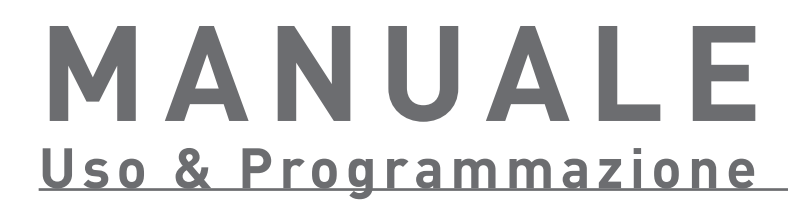

## **47 MODBUS Protocollo di comunicazione**

**5**

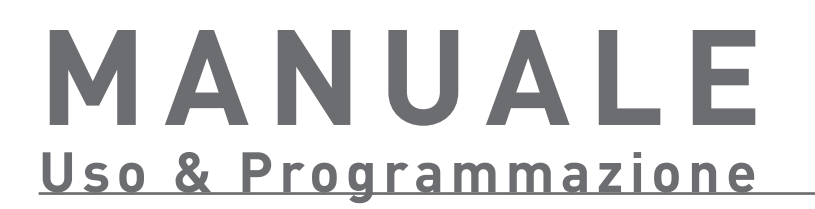

## SOMMARIO . Uso&Programmazione

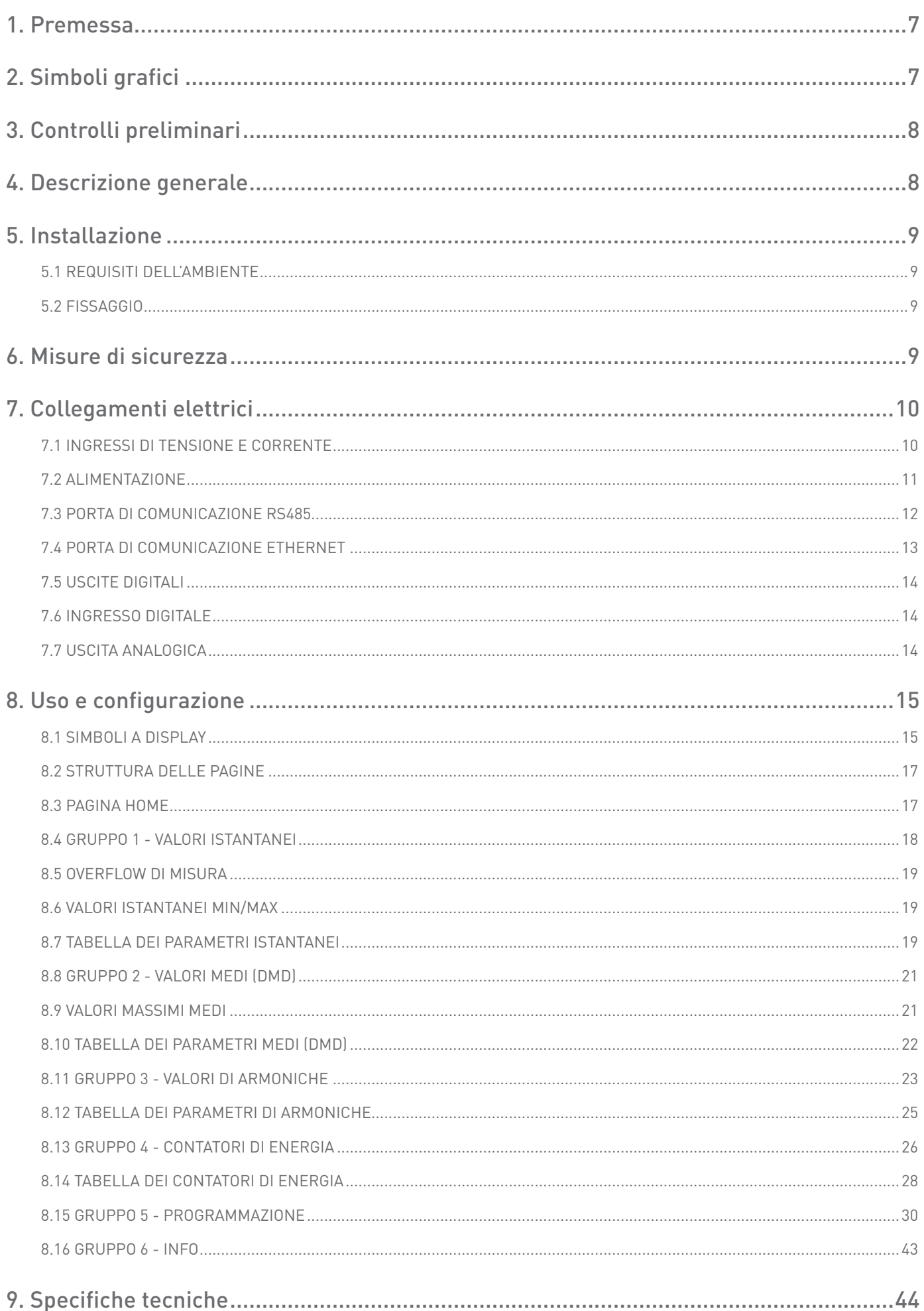

## <span id="page-6-0"></span>**1. PREMESSA**

Questo manuale fornisce informazioni sull'installazione, la configurazione e l'uso dello strumento.

La pubblicazione non è destinata ad un utente generico, ma ad un tecnico specializzato. Con tale termine si intende una figura professionale provvista di una qualifica tecnica specifica, che autorizzi ad operare secondo gli standards di sicurezza in rapporto ai pericoli che la presenza di corrente elettrica può rappresentare. Tale figura deve inoltre possedere un addestramento agli interventi basilari di pronto soccorso, ed essere munita di adeguati Dispositivi di Protezione Individuale.

#### **AVVERTIMENTO! è fatto divieto assoluto di installare ed utilizzare lo strumento a chiunque non sia in possesso delle caratteristiche sopra elencate.**

Lo strumento è realizzato conformemente alle direttive vigenti nella Comunità europea ed alle norme tecniche che ne recepiscono i requisiti, così come attestato dal marchio CE presente sullo strumento e nella presente pubblicazione.

E' assolutamente proibito utilizzare lo strumento per usi differenti da quelli per cui è stato costruito, desumibili dal contenuto del presente manuale.

Le informazioni contenute in questo manuale non sono divulgabili a terzi. Qualunque duplicazione del manuale non autorizzata per iscritto dalla ditta costruttrice, parziale o totale, ottenuta per fotocopiatura, duplicazione o con altri sistemi, anche di acquisizione elettronica, viola le condizioni di copyright ed è giuridicamente perseguibile. I marchi eventualmente citati nella pubblicazione appartengono ai legittimi proprietari che ne hanno effettuato la registrazione.

## **2. SIMBOLI GRAFICI**

Nel manuale alcune istruzioni sono evidenziate da simboli grafici che richiamano l'attenzione del lettore sulla pericolosità delle operazioni. La grafica è la seguente:

**PERICOLO! Questa segnalazione indica il possibile verificarsi della presenza di una tensione pericolosa sui terminali contrassegnati (anche se per brevi periodi).**

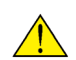

**AVVERTIMENTO! Questa segnalazione indica il possibile verificarsi di un evento che può comportare gravi lesioni o ingenti danni allo strumento, se non si adottano adeguate contromisure cautelative.**

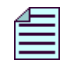

**NOTA. Questa segnalazione indica un'informazione importante, che va letta con attenzione.**

## <span id="page-7-0"></span>**3. CONTROLLI PRELIMINARI**

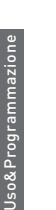

**MANUALE**

**NOTA. All'atto dell'apertura della scatola, verificare che lo strumento non presenti danni visibili dovuti al trasporto. Se lo strumento appare danneggiato, contattare il servizio di assistenza tecnica.**

La scatola contiene:

- lo strumento
- la guida rapida
- n. 2 accessori di montaggio
- n. 3 bobine Rogowski (solo strumento con ingressi Rogowski)

## **4. DESCRIZIONE GENERALE**

Lo strumento è un misuratore digitale in grado di misurare i principali parametri elettrici su circuiti trifase. Fornisce misurazioni accurate anche in caso di onda non sinusoidale.

Il display LCD fornisce i valori relativi alla rete trifase. I parametri di funzionamento sono facilmente impostabili utilizzando la tastiera.

Lo strumento è un misuratore compatto, con un ottimo rapporto costo-prestazioni, utilizzabile sia come strumento a sé stante sia come parte integrante di una più ampia rete di gestione e controllo di energia.

Lo strumento sostituisce sia misuratori analogici singoli sia misuratori multifunzione quali: voltmetri, amperometri, wattometri, varmetri, frequenzimetri, fasometri, misuratori di energia, ecc.

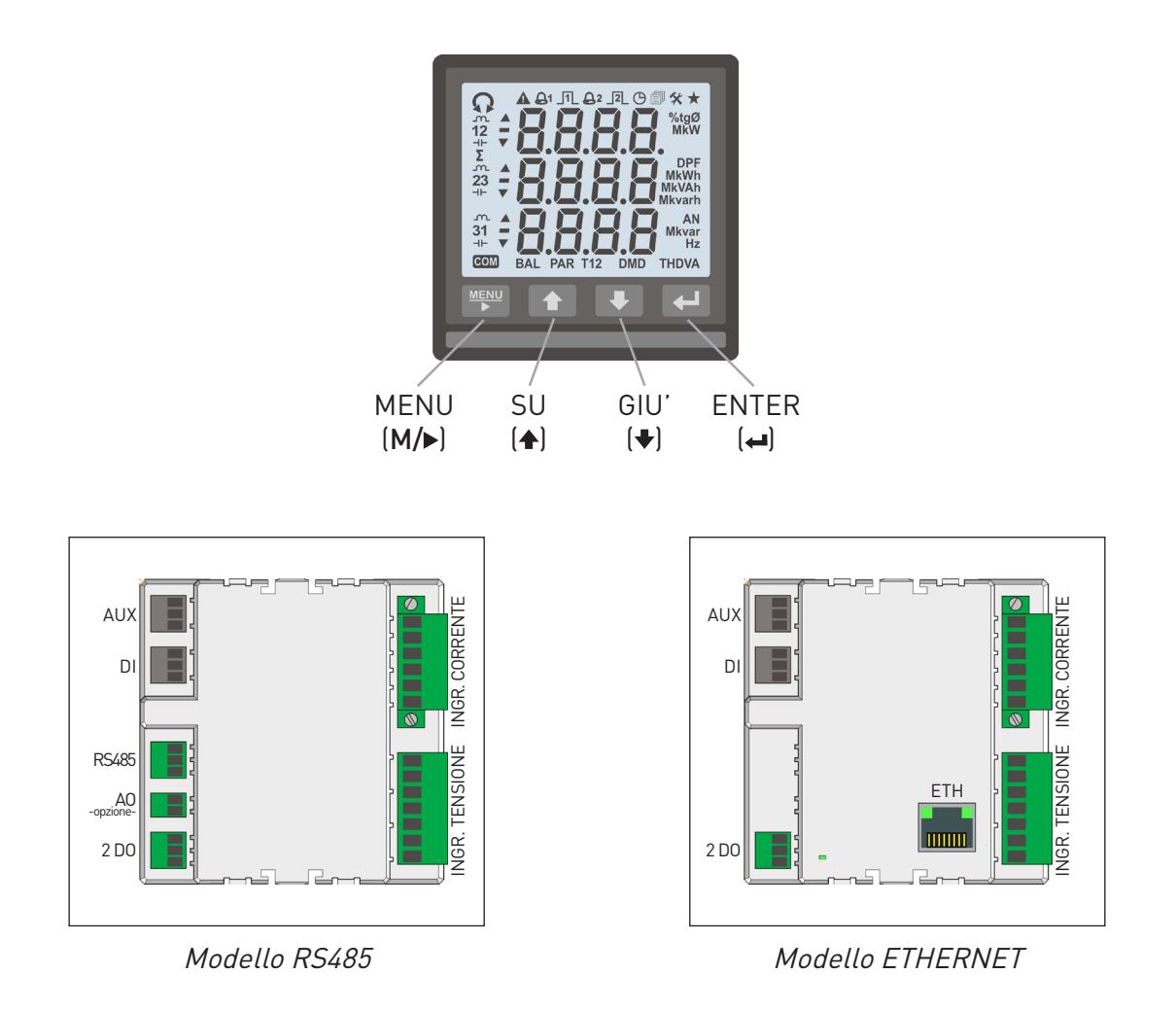

### <span id="page-8-0"></span>**5. INSTALLAZIONE**

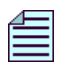

**NOTA. L'apparecchiatura è rispondente alle normative 89/366/CEE, 73/23/CEE e successivi aggiornamenti. Può tuttavia generare un campo magnetico ed interferenze radio se non installata opportunamente. Allo scopo, attenersi alle normative EMC per la compatibilità elettromagnetica.** 

#### 5.1 REQUISITI DELL'AMBIENTE

Lo strumento deve essere installato in un ambiente con le seguenti caratteristiche:

- ambiente interno
- temperatura di funzionamento tra -25°C e +55°C
- umidità max 80% (no condensa)
- fino 2000 m di altitudine sopra il livello del mare

#### **NOTA. In nessun caso lo strumento deve essere esposto ai raggi solari.**

#### 5.2 FISSAGGIO

Lo strumento prevede il fissaggio a pannello 96x96. Fare riferimento alle istruzioni seguenti:

- 1. Effettuare un foro quadrato 91x91 mm nel pannello  $[tolleranza: +0.8...-0 mm]$ .
- 2. Inserire lo strumento nel foro.
- 3. Fissare i due accessori di montaggio sullo strumento come mostrato in figura.

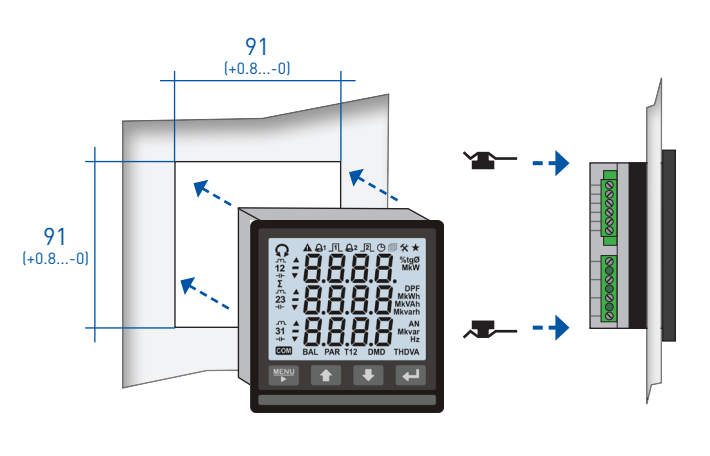

## **6. MISURE DI SICUREZZA**

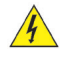

**PERICOLO! Sui morsetti contrassegnati con questa segnalazione è possibile rilevare la presenza di una tensione anche per brevi periodi.**

#### **AVVERTIMENTO! I collegamenti elettrici dello strumento devono essere effettuati solo da personale specializzato e a conoscenza dei rischi che la presenza di tensione può comportare.**

Prima di effettuare qualsiasi collegamento, accertarsi che:

- 1. Non vi sia presenza di tensione nei fili conduttori.
- 2. Lo strumento venga collegato secondo lo schema appropriato.
- 3. L'alimentazione di rete corrisponda ai valori riportati sulle specifiche dello strumento.
- 4. Lo strumento sia stato installato in modo da essere esente da vibrazioni, e in un ambiente con una temperatura adeguata.
- 5. Una volta collegati, i morsetti non siano più accessibili.
- 6. Il cablaggio sia realizzato secondo le normative vigenti nel Paese ove lo strumento viene installato.
- 7. Venga inserito un disgiuntore ed un dispositivo di sovracorrente (es. fusibile tipo T da 250 mA) tra l'alimentazione ausiliaria dello strumento e l'impianto elettrico.
- 8. Le connessioni vengano effettuate rispettando le polarità. Importante: L1 dell'ingresso voltmetrico = L1 dell'ingresso amperometrico.
- 9. Nell'uso di trasformatori di corrente/tensione, vengano rispettate le polarità di ingresso e uscita.
- 10. I morsetti vengano fissati in modo da non potersi staccare accidentalmente.

<span id="page-9-0"></span>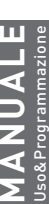

**AVVERTIMENTO! L'installazione e l'utilizzo dello strumento devono essere effettuate esclusivamente da personale qualificato. Togliere la tensione prima di intervenire sullo strumento.**

#### 7.1 INGRESSI DI TENSIONE E CORRENTE

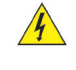

**PERICOLO! Questo paragrafo descrive gli ingressi di tensione e corrente suscettibili a livelli di tensione pericolosi.**

#### **AVVERTIMENTO! Prima di effettuare i collegamenti, verificare che non vi sia presenza di tensione/ corrente nei fili conduttori. NON COLLEGARE conduttori sotto tensione/corrente.**

A seconda del modello di strumento, gli ingressi di corrente sono disponibili per TA 1/5A oppure per bobine Rogowski. Verificare il modello dello strumento ed effettuare i collegamenti di tensione e corrente come riportato negli schemi seguenti.

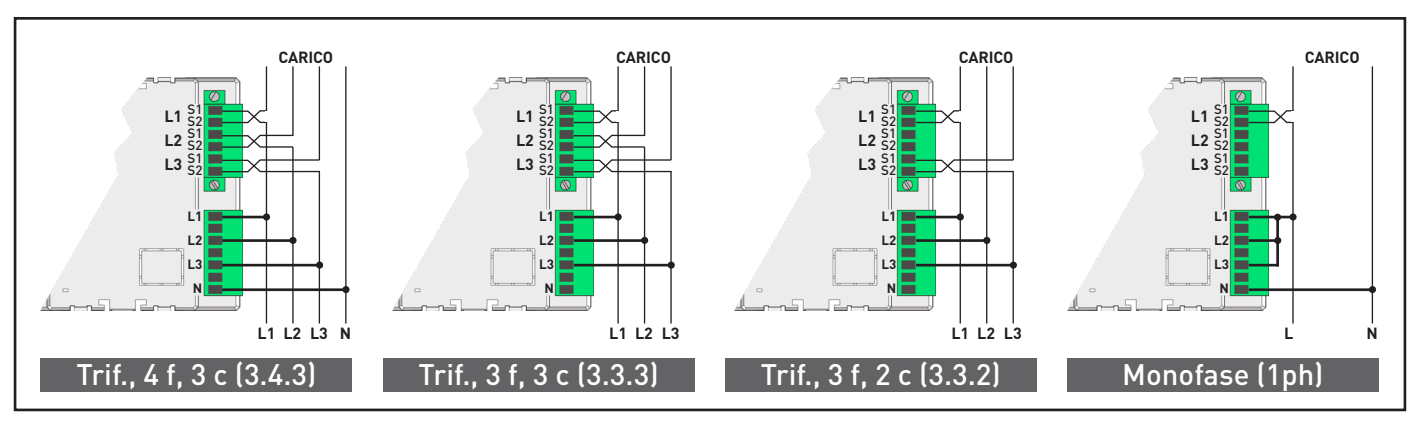

Modello TA 1/5A con collegamento diretto

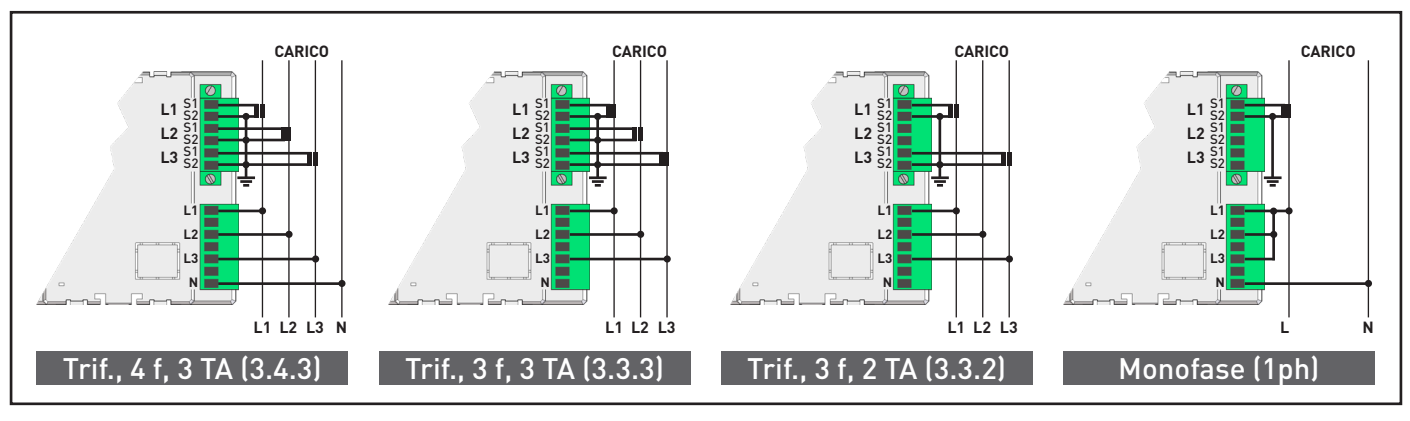

Modello TA 1/5A con collegamento di trasformatori di corrente

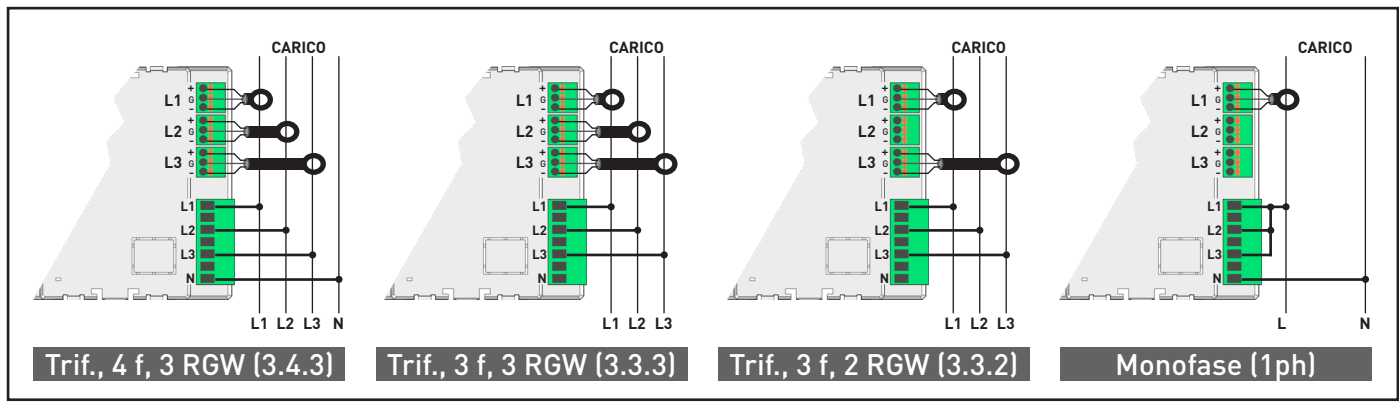

Collegamento modello Rogowski

<span id="page-10-0"></span>Per il collegamento della bobina Rogowski, collegare il conduttore bianco al morsetto **+**, lo schermo al morsetto **G** e il conduttore blu al morsetto **-**. Fare riferimento alla seguente figura.

Dettaglio collegamento bobina Rogowski

schermo –<br>cavo BLU

cavo BIANCO

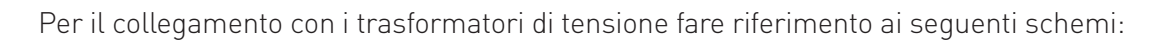

**+ G -**

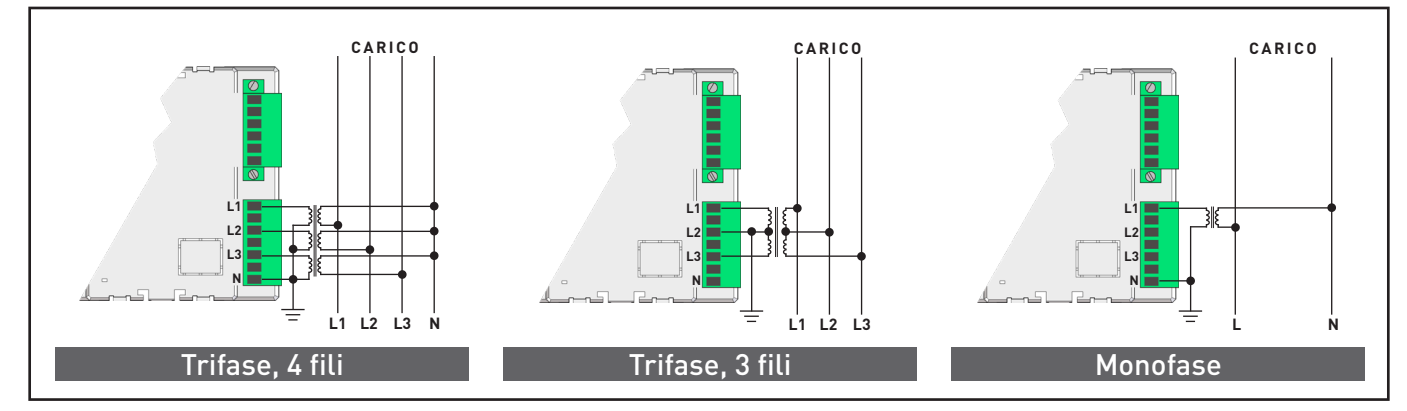

Modello TA 1/5A o Rogowski con collegamento di trasformatori di tensione

Per la selezione della modalità d'inserzione, fare riferimento al paragrafo 8.15.1

#### 7.2 ALIMENTAZIONE

**PERICOLO! Questo paragrafo descrive l'ingresso di alimentazione ausiliaria suscettibile a livelli di tensione pericolosi.**

**AVVERTIMENTO! Prima di effettuare i collegamenti, verificare che non vi sia presenza di tensione/corrente nei fili conduttori. NON COLLEGARE conduttori sotto tensione/corrente.**

**AVVERTIMENTO! Installare un disgiuntore ed un dispositivo di sovracorrente (es. fusibile tipo T da 250 mA) tra l'alimentazione ausiliaria dello strumento e l'impianto elettrico.**

**AVVERTIMENTO! Prima di alimentare lo strumento, verificare che la tensione di rete corrisponda al valore riportato sullo strumento.**

Ingresso di alimentazione

Lo strumento può essere richiesto con una delle seguenti alimentazioni ausiliarie, a seconda del modello.

- 230 VCA ±15% (solo per modello RS485)
- 115 VCA ±15% (solo per modello RS485)
- 85...265 VCA / 110 VCC ±15% (solo per modello senza uscita analogica)

Verificare sempre il valore di alimentazione sul retro dello strumento.

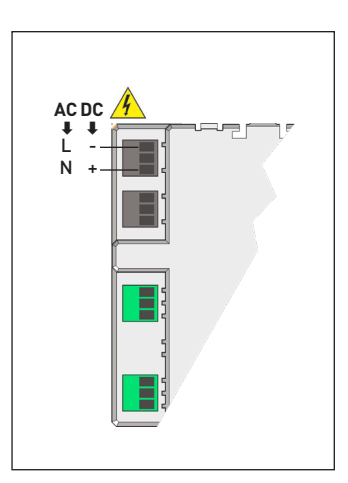

#### <span id="page-11-0"></span>7.3 PORTA DI COMUNICAZIONE RS485

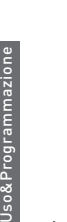

**MANUALE**

**AVVERTIMENTO! Prima di effettuare i collegamenti, verificare che non vi sia presenza di tensione/corrente nei fili conduttori. NON COLLEGARE conduttori sotto tensione/corrente.**

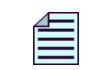

#### **NOTA. La porta RS485 è disponibile a seconda del modello dello strumento.**

La porta di comunicazione seriale RS485 consente la gestione dello strumento in locale o in remoto tramite PC.

Per una connessione locale, è necessario un convertitore per adattare la porta USB del PC alla rete RS485.

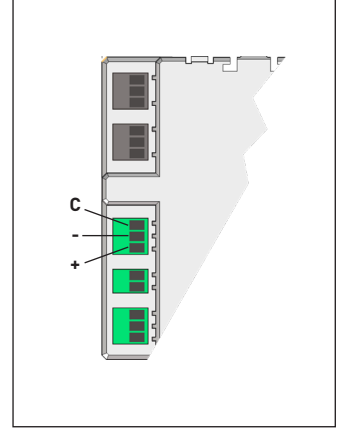

Porta RS485

La caratteristica dello standard di comunicazione RS485 è quella di permettere una connessione multipunto. Se gli strumenti da collegare sono più di 32, occorre inserire un ripetitore di segnale. Ogni ripetitore può gestire fino a 32 strumenti.Il collegamento prevede un terzo conduttore collegato al morsetto (COM) per assicurare lo stesso livello di riferimento a tutti i dispositivi di rete.

Si consiglia l'utilizzo di un apposito cavo schermato con i due conduttori di segnale "twistati" per evitare interferenze di comunicazione causate dai disturbi elettromagnetici. Le resistenze di terminazione (RT=120...150Ω) devono essere montate sul lato del convertitore e sull'ultimo strumento connesso sulla linea. L'impiego di queste resistenze riduce il segnale riflesso lungo la linea, ma non sono necessarie in caso di tratti brevi (max 100 m) oppure bassi valori di velocità di comunicazione (bps).

#### **NOTA. Il valore di ciascuna resistenza di terminazione non deve essere inferiore a 120 Ω per non sovraccaricare i driver di linea.**

La massima lunghezza raccomandata per un collegamento è di circa 1200m a 9600 bps. Per lunghezze superiori è consigliabile utilizzare valori più bassi di velocità (bps), cavi con bassa attenuazione o ripetitori di segnale.

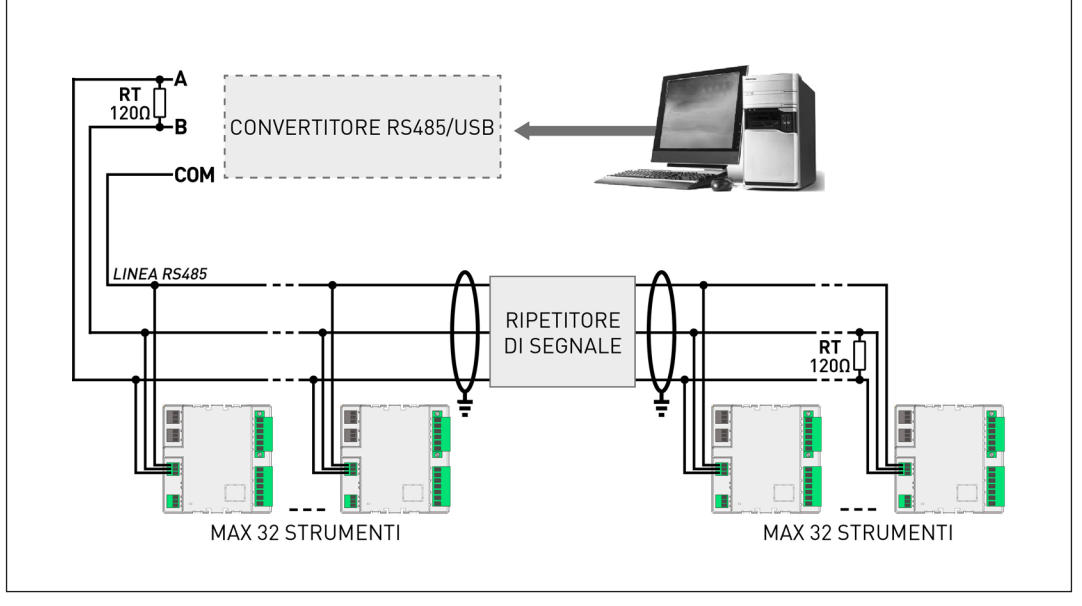

Connessione alla rete RS485

Per le impostazioni di comunicazione (velocità, indirizzo MODBUS) fare riferimento alle sezioni 8.15.7, 8.15.8.

#### <span id="page-12-0"></span>7.4 PORTA DI COMUNICAZIONE ETHERNET

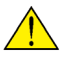

**AVVERTIMENTO! Prima di effettuare i collegamenti, verificare che non vi sia presenza di tensione/corrente nei fili conduttori. NON COLLEGARE conduttori sotto tensione/corrente.**

#### **NOTA. La porta ETHERNET è disponibile a seconda del modello dello strumento.**

La porta di comunicazione ETHERNET consente di gestire lo strumento da qualsiasi PC connesso a ETHERNET/Internet. E' possibile comunicare con lo strumento anche tramite protocollo MODBUS TCP, utilizzando gli stessi registri comuni con il protocollo MODBUS RTU.

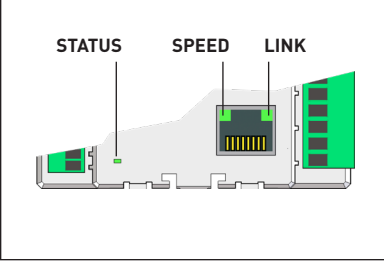

LED e porta ETHERNET

L'indirizzo IP di default dell'interfaccia ETHERNET è 192.168.1.249. L'interfaccia di rete del PC deve avere la stessa classe d'indirizzi (192.168.1.xxx). Se l'indirizzo del PC ha una classe differente, contattare l'amministratore di sistema della rete.

Inserendo l'indirizzo IP o il nome preimpostato ETHBOARD nel web browser, verrà visualizzato il Web server dello strumento. Username e password dell'Amministratore: admin, admin.

Le pagine web dello strumento sono state progettate per essere compatibili con i seguenti web browser: Internet Explorer 11, Mozilla Firefox 27, Apple Safari 5, Google Chrome 33, Opera 20. Sono inoltre accessibili da tablet e smartphone.

Il Web server è stato progettato per due diversi tipi di utenza:

- Amministratore: uso completo del Web server. Può gestire lo strumento, effettuarne la programmazione, l'aggiornamento e gestirne gli account.
- Utente: uso limitato del Web server (possibilità di avere fino a 5 account Utente).

Significato e diagnostica dei LED:

- LED STATUS: stato di connessione; LAMPEGGIANTE LENTO=comunicazione interna ok, ON=accensione o aggiornamento in corso, LAMPEGGIANTE VELOCE=errore comunicazione interna
- LED SPEED: velocità di comunicazione; OFF=10 Mbps, ON=100 Mbps
- LED LINK: link activity; ON=link ok, LAMPEGGIANTE=link activity

#### <span id="page-13-0"></span>7.5 USCITE DIGITALI

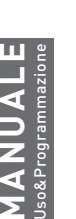

**AVVERTIMENTO! Prima di effettuare i collegamenti, verificare che non vi sia presenza di tensione/corrente nei fili conduttori. NON COLLEGARE conduttori sotto tensione/corrente.**

**AVVERTIMENTO! Prima di collegare le uscite digitali, verificare se la configurazione di connessione è NPN o PNP. Fare riferimento al retro dello strumento per la reale configurazione.**

Lo strumento è fornito con due uscite digitali optoisolate passive per l'emissione d'impulso o allarme (valore massimo 27 VCC-27mA). A seconda del modello, le uscite digitali possono essere NPN o PNP.

Per la programmazione delle uscite digitali, fare riferimento al paragrafo 8.15.10.

#### 7.6 INGRESSO DIGITALE

**AVVERTIMENTO! Prima di effettuare i collegamenti, verificare che non vi sia presenza di tensione/corrente nei fili conduttori. NON COLLEGARE conduttori sotto tensione/corrente.**

Lo strumento è fornito con un ingresso digitale optoisolato attivo per la sincronizzazione del calcolo del valore medio (DMD) (80...265 VCA-CC).

Per impostare l'ingresso digitale come modalità DMD per il calcolo del valore medio, fare riferimento al paragrafo 8.15.12

#### 7.7 USCITA ANALOGICA

**AVVERTIMENTO! Prima di effettuare i collegamenti, verificare che non vi sia presenza di tensione/corrente nei fili conduttori. NON COLLEGARE conduttori sotto tensione/corrente.**

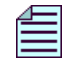

#### **NOTA. Questa funzione è disponibile a richiesta solo per lo strumento modello RS485.**

Lo strumento può essere fornito a richiesta con un'uscita analogica optoisolata attiva per la trasmissione di segnali verso un dispositivo di controllo esterno (0...20 / 4...20 mACC, selezionabile).

Per la programmazione dell'uscita analogica, fare riferimento al paragrafo 8.15.11.

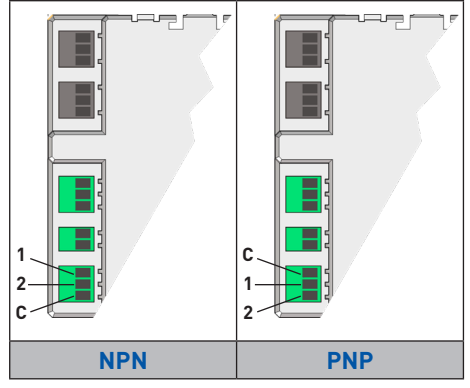

Uscite digitali

# **I I**

Ingresso digitale

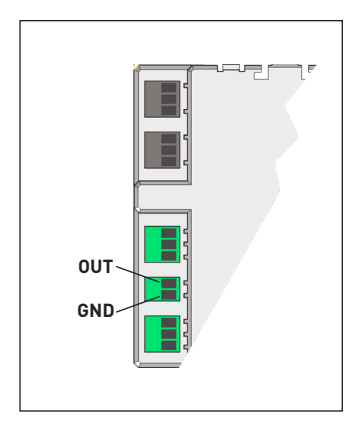

Uscita analogica

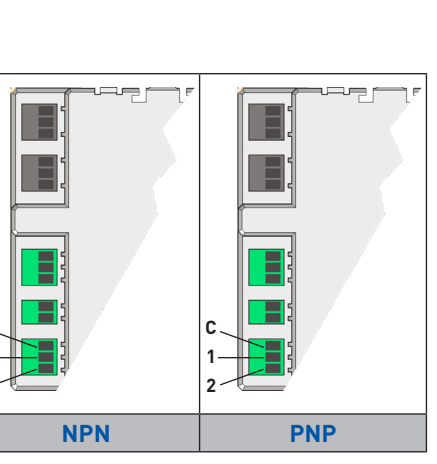

## <span id="page-14-0"></span>**8. USO E CONFIGURAZIONE**

Alla prima accensione dello strumento saranno visualizzate in sequenza le seguenti pagine.

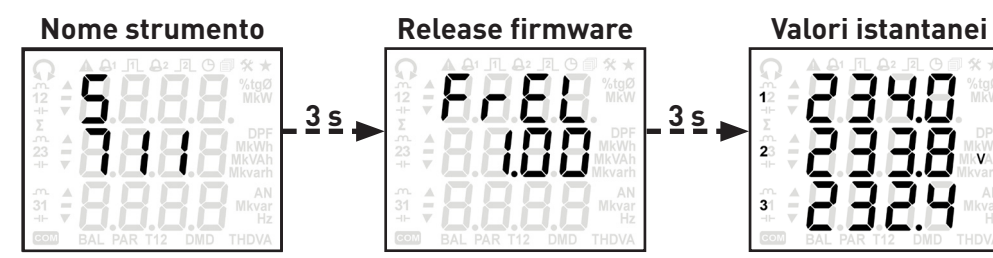

Per le successive accensioni la sequenza delle pagine rimane invariata eccetto per la pagina valori istantanei, sostituita con:

- Pagina Home (se impostata).
- Ultima pagina visualizzata allo spegnimento dello strumento (se la pagina Home non è impostata).

**NOTA. All'accensione dello strumento, il display viene retroilluminato. La retroilluminazione si**  信 **spegne automaticamente dopo 30 s di inattività della tastiera dello strumento. Per riattivarla, premere qualsiasi tasto.**

#### 8.1 SIMBOLI A DISPLAY

Il test del display può essere effettuato su qualsiasi pagina (eccetto pagine di Programmazione) tenendo premuto contemporaneamente i tasti $\triangle$ ,  $\blacktriangleright$  e  $\blacktriangleleft$  per almeno 10 s.

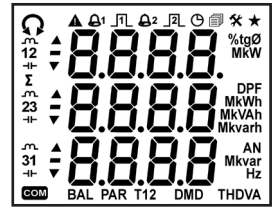

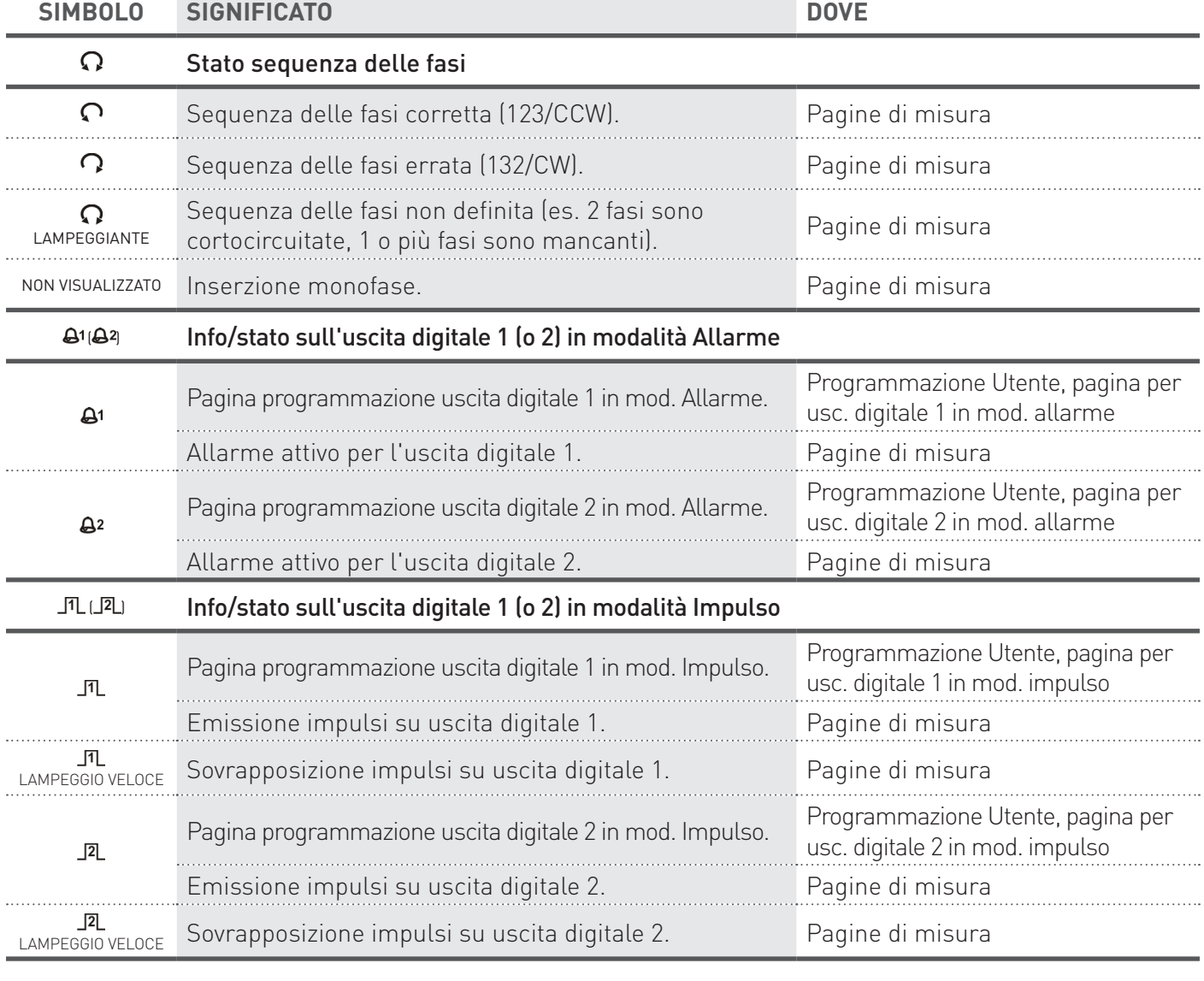

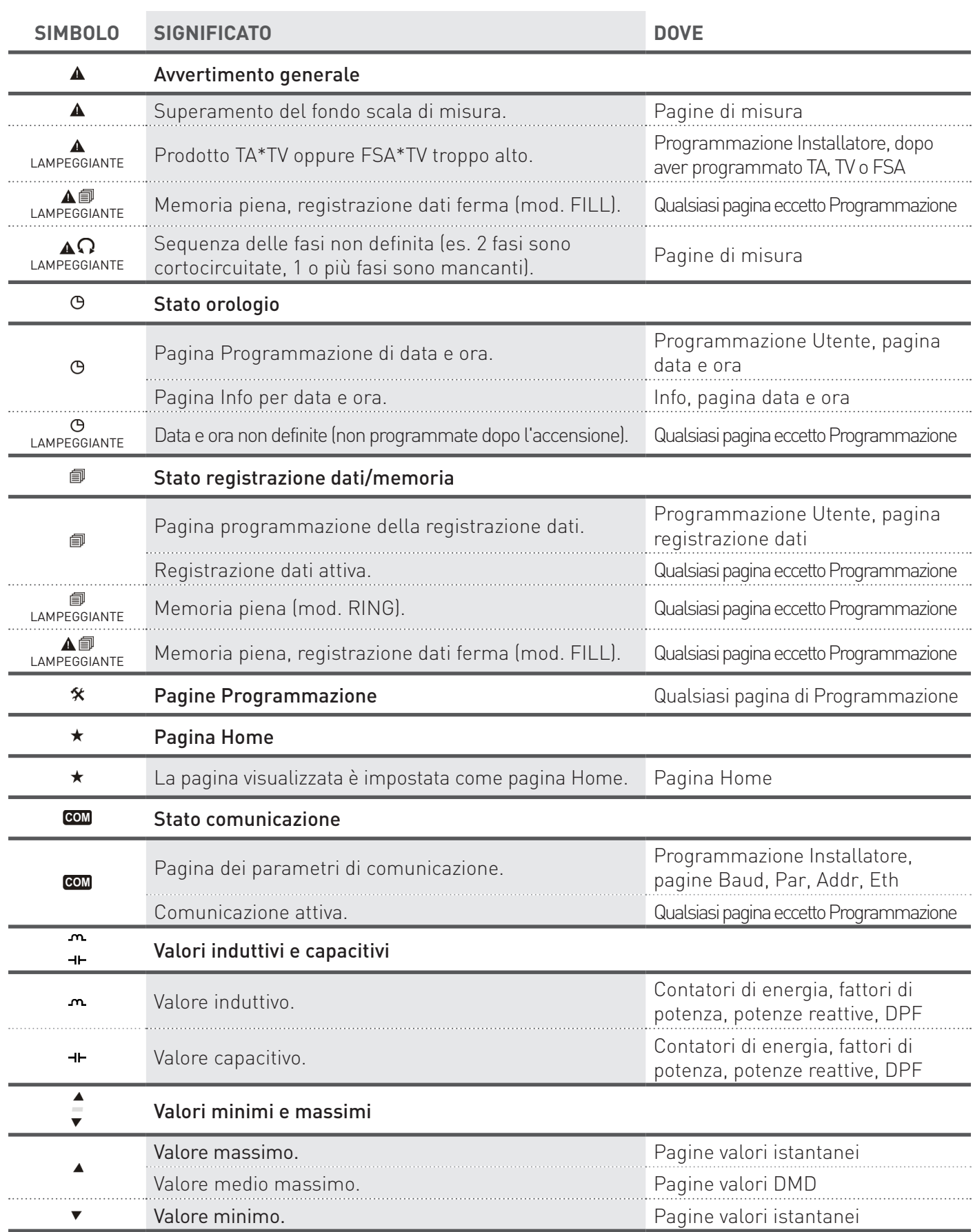

#### <span id="page-16-0"></span>8.2 STRUTTURA DELLE PAGINE

Sono disponibili fino a 6 gruppi di pagine sul display dello strumento, a seconda del modello. Con il tasto **M/** cambiare gruppo. L'accesso al gruppo 5 (Programmazione) è protetto da password, fare riferimento al paragrafo 8.15. Per scorrere le pagine all'interno di ogni gruppo, utilizzare il tasto  $\blacklozenge$  o  $\blacktriangleright$ .

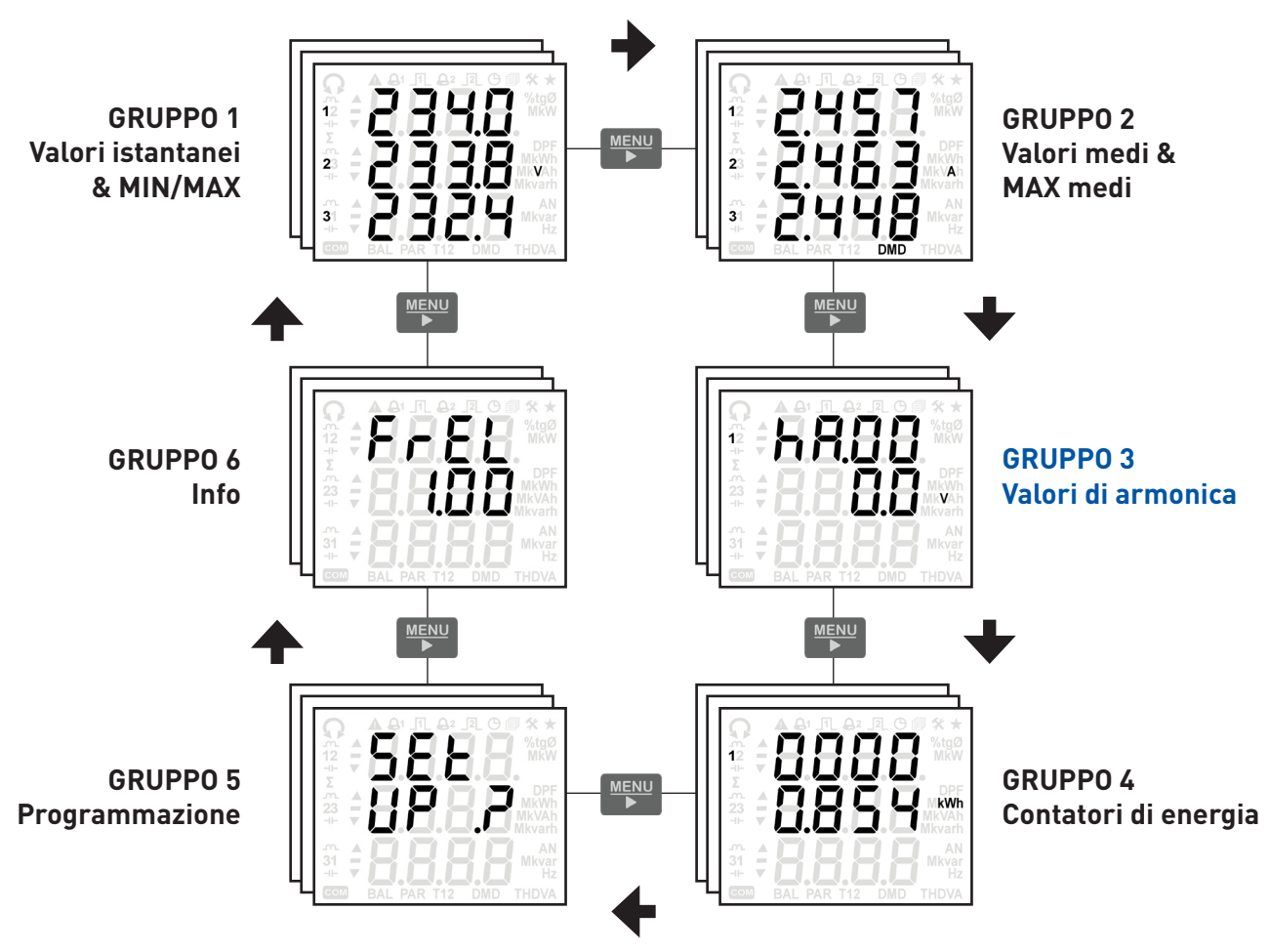

#### 8.3 PAGINA HOME

La pagina Home è una pagina preimpostata visualizzata dopo 2 minuti di inattività della tastiera dello strumento. Solo le pagine di misura possono essere impostate come pagina Home.

Per impostare la pagina Home sulla pagina visualizzata, premere il tasto  $\triangleq$  per almeno 5 s, verrà visualizzato il simbolo per indicare che la pagina Home è stata impostata. Per disabilitarla, sulla pagina Home premere il tasto < per almeno 5 s, il simbolo ★ non sarà più visualizzato.

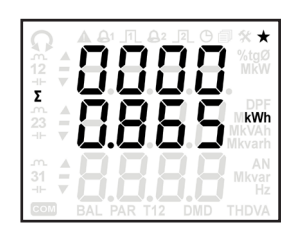

#### <span id="page-17-0"></span>8.4 GRUPPO 1 - VALORI ISTANTANEI

In questo gruppo sono visualizzati i valori istantanei e i minimi/massimi relativi, a seconda del modello di strumento e della modalità d'inserzione impostata.

Scorrere le pagine con il tasto  $\blacklozenge$  o  $\blacktriangleright$ .

Le pagine seguenti fanno riferimento allo strumento completo di tutte le funzioni con inserzione 3 fasi, 4 fili, 3 correnti.

**NOTA. Le pagine dei valori THD o DPF possono visualizzare "\_ \_ \_ \_" ogni volta che i valori RMS di tensione o corrente risultano inferiori a quelli di soglia definiti per il calcolo FFT (fare riferimento al capitolo 9).**

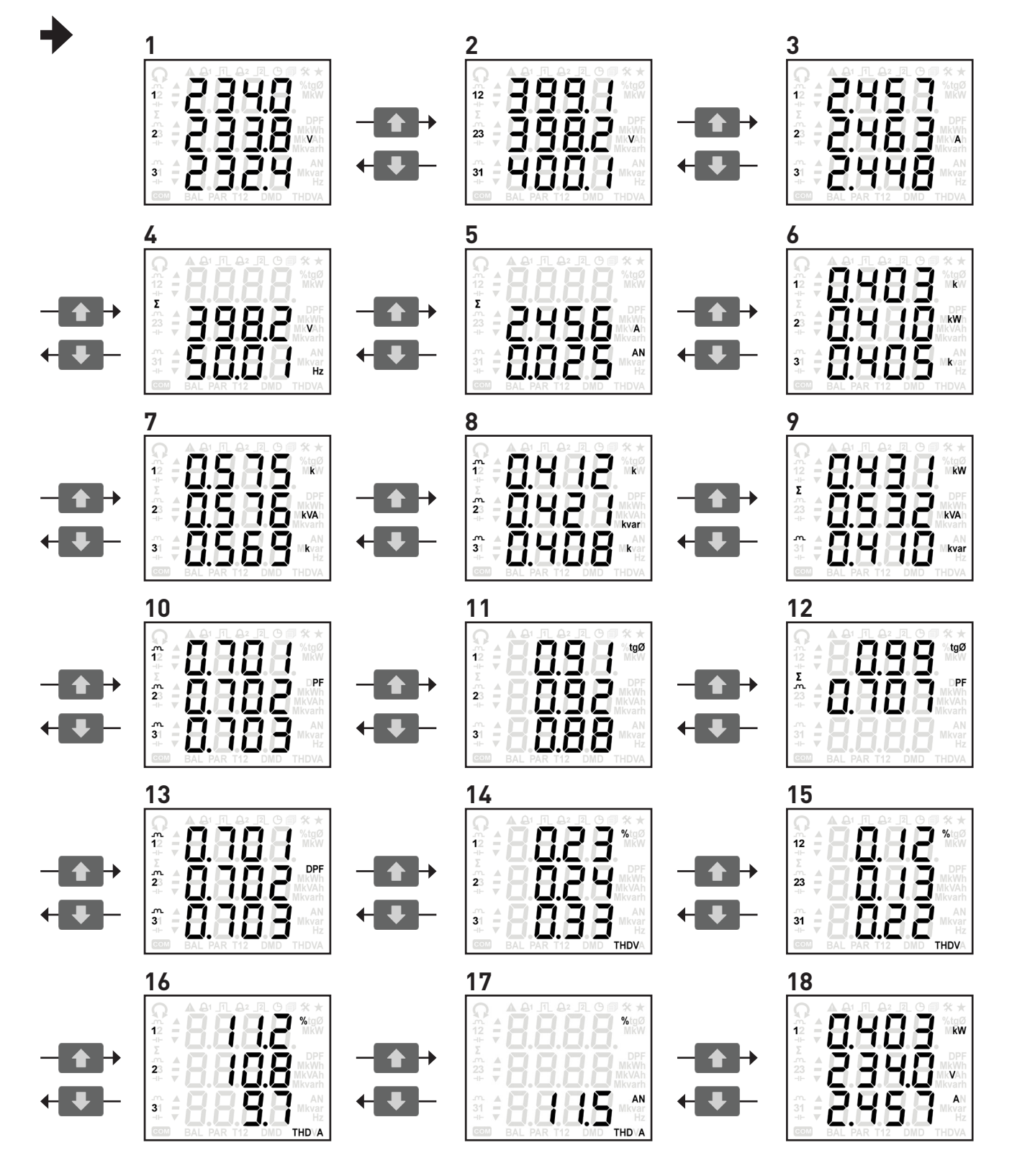

<span id="page-18-0"></span>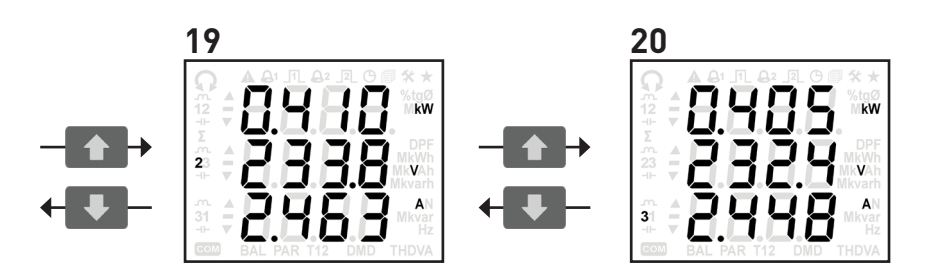

#### 8.5 OVERFLOW DI MISURA

In conformità con la normativa EN 61010-2-030, nel caso un valore fornito al dispositivo sia troppo alto, è importante che a display venga segnalato come condizione overflow di pericolo (OVF). Quando si verifica una condizione di overflow, inizieranno a lampeggiare a display il simbolo  $\triangle$  e "----" per il parametro relativo. Qui di seguito i limiti per tensione e corrente superati i quali si verifica una condizione OVF:

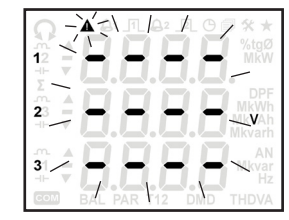

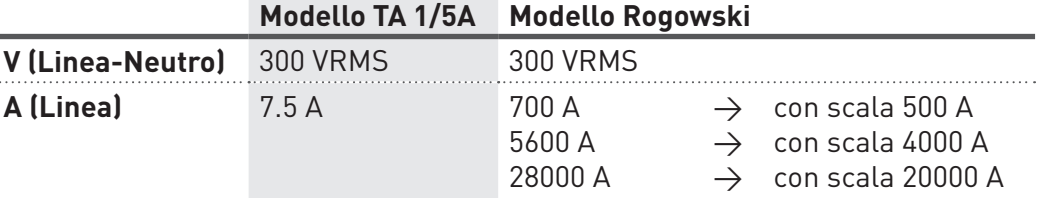

La condizione di overflow può essere rilevata anche in protocollo MODBUS, tramite la lettura del registro \$201C. Questo registro consente di sapere in tempo reale se vi è una situazione di overflow, senza però specificare i parametri coinvolti.

#### 8.6 VALORI ISTANTANEI MIN/MAX

Per mostrare i valori massimi dei parametri istantanei visualizzati (eccetto per i valori DPF e frequenza), premere contemporaneamente i tasti  $\triangleq$  e  $\triangleq$  per almeno 2 s. Il simbolo "" inizierà a lampeggiare e verranno visualizzati i valori massimi per circa 6 s (in caso di parametri bidirezionali, i valori importati saranno visualizzati per i primi 3 s mentre quelli esportati per i successivi 3 s).

I valori minimi sono visualizzabili solo per le potenze di sistema. Per mostrare i valori minimi delle potenze di sistema visualizzate, premere contemporaneamente i tasti Ve ← per almeno 2 s. Il simbolo "v" inizierà a lampeggiare e verranno visualizzati i valori minimi per circa 6 s.

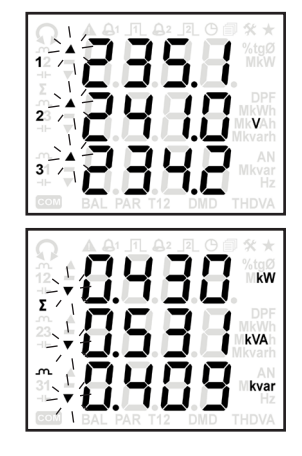

#### 8.7 TABELLA DEI PARAMETRI ISTANTANEI

La tabella seguente mostra i parametri disponibili a seconda del modello di strumento e la modalità d'inserzione impostata. La colonna "PAG." mostra il numero di pagina corrispondente a quella mostrata nel paragrafo 8.4.

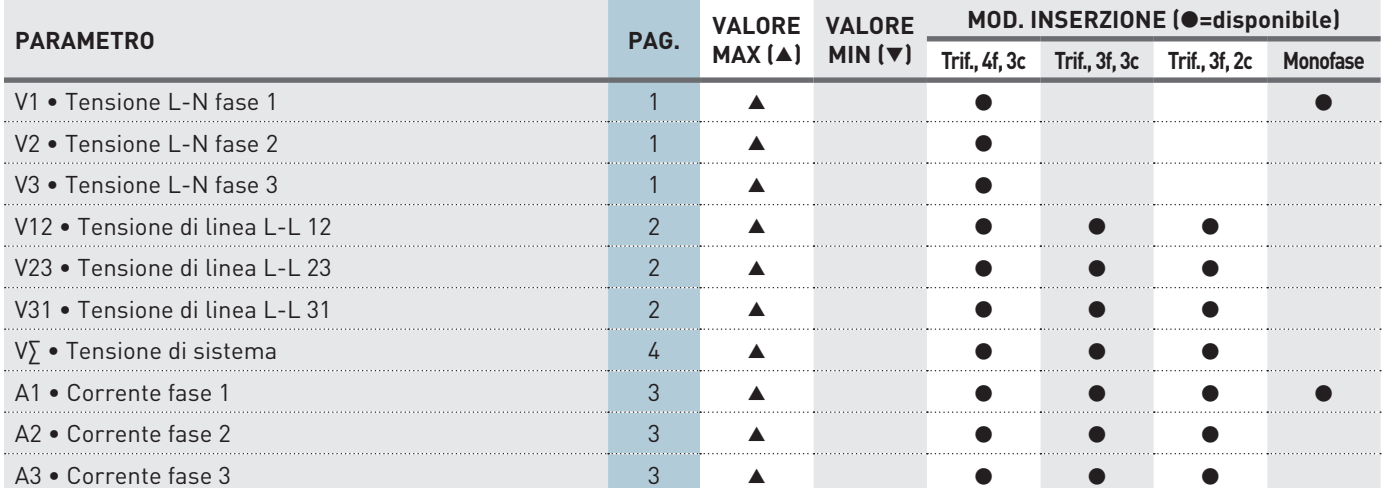

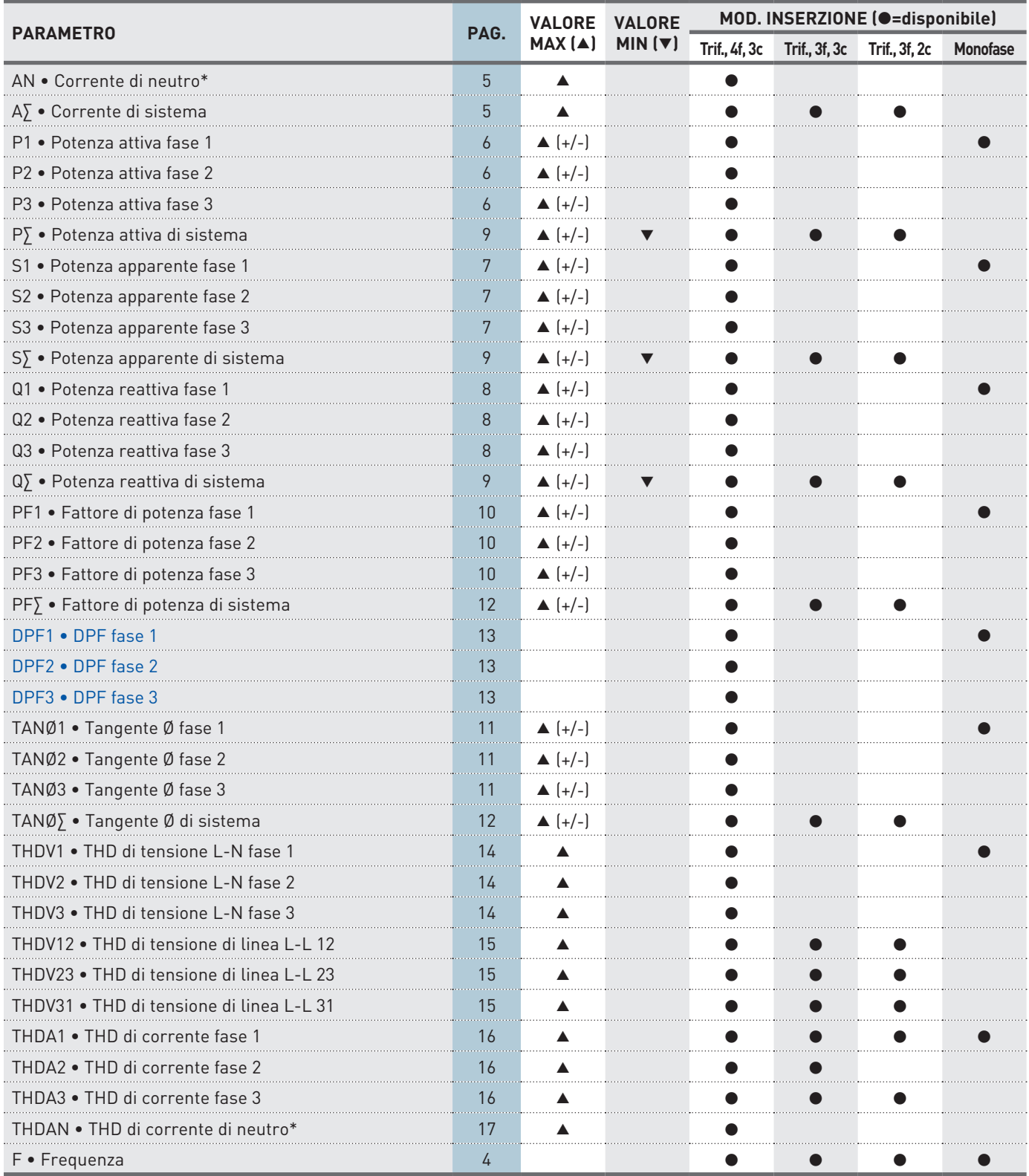

 **Disponibile solo per lo strumento versione ENH.**

20 **We are also assumed a construction of the construction of the construction of the construction of the construction of the construction of the construction of the construction of the construction of the construction of** \* La corrente di neutro ed i parametri derivati (AN, THDAN, HaAN) non sono disponibili se il rapporto TA o il fondoscala di corrente è stato programmato con valori diversi per ogni fase.

#### <span id="page-20-0"></span>8.8 GRUPPO 2 - VALORI MEDI (DMD)

In questo gruppo sono visualizzati i valori medi (DMD) e i massimi relativi, a seconda del modello di strumento e della modalità d'inserzione impostata. I valori medi sono calcolati a seconda della modalità di calcolo DMD e il tempo d'integrazione impostati (fare riferimento al paragrafo 8.15.12).

Scorrere le pagine con il tasto  $\blacklozenge$  o  $\blacktriangleright$ .

Le pagine seguenti fanno riferimento allo strumento completo di tutte le funzioni con inserzione 3 fasi, 4 fili, 3 correnti.

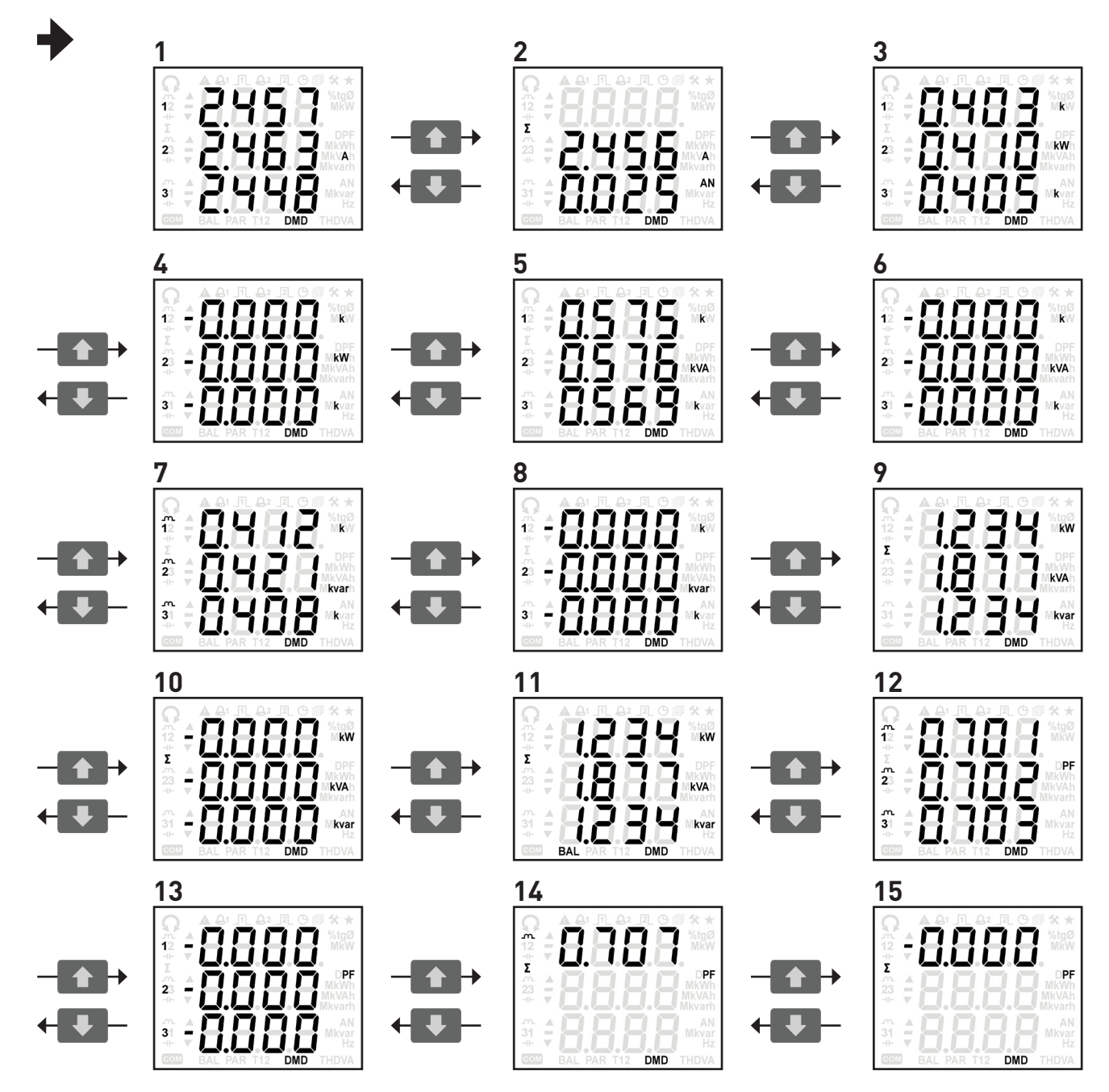

#### 8.9 VALORI MASSIMI MEDI

Per mostrare i valori massimi dei parametri medi visualizzati (eccetto per i valori di bilancio delle potenze), premere contemporaneamente i tasti  $\triangle$  e  $\triangleq$  per almeno 2 s. Il simbolo "" inizierà a lampeggiare e verranno visualizzati i valori massimi per circa 6 s.

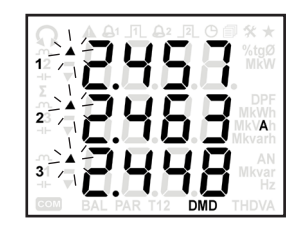

#### <span id="page-21-0"></span>8.10 TABELLA DEI PARAMETRI MEDI (DMD)

La tabella seguente mostra i parametri disponibili a seconda del modello di strumento e la modalità d'inserzione impostata. La colonna "PAG." mostra il numero di pagina corrispondente a quella mostrata nel paragrafo 8.8.

#### Con inserzione monofase, i valori di BILANCIO sono la differenza tra la potenza media importata fase 1 e la potenza media esportata fase 1 (L1<sub>imp</sub> - L1<sub>esp</sub>).

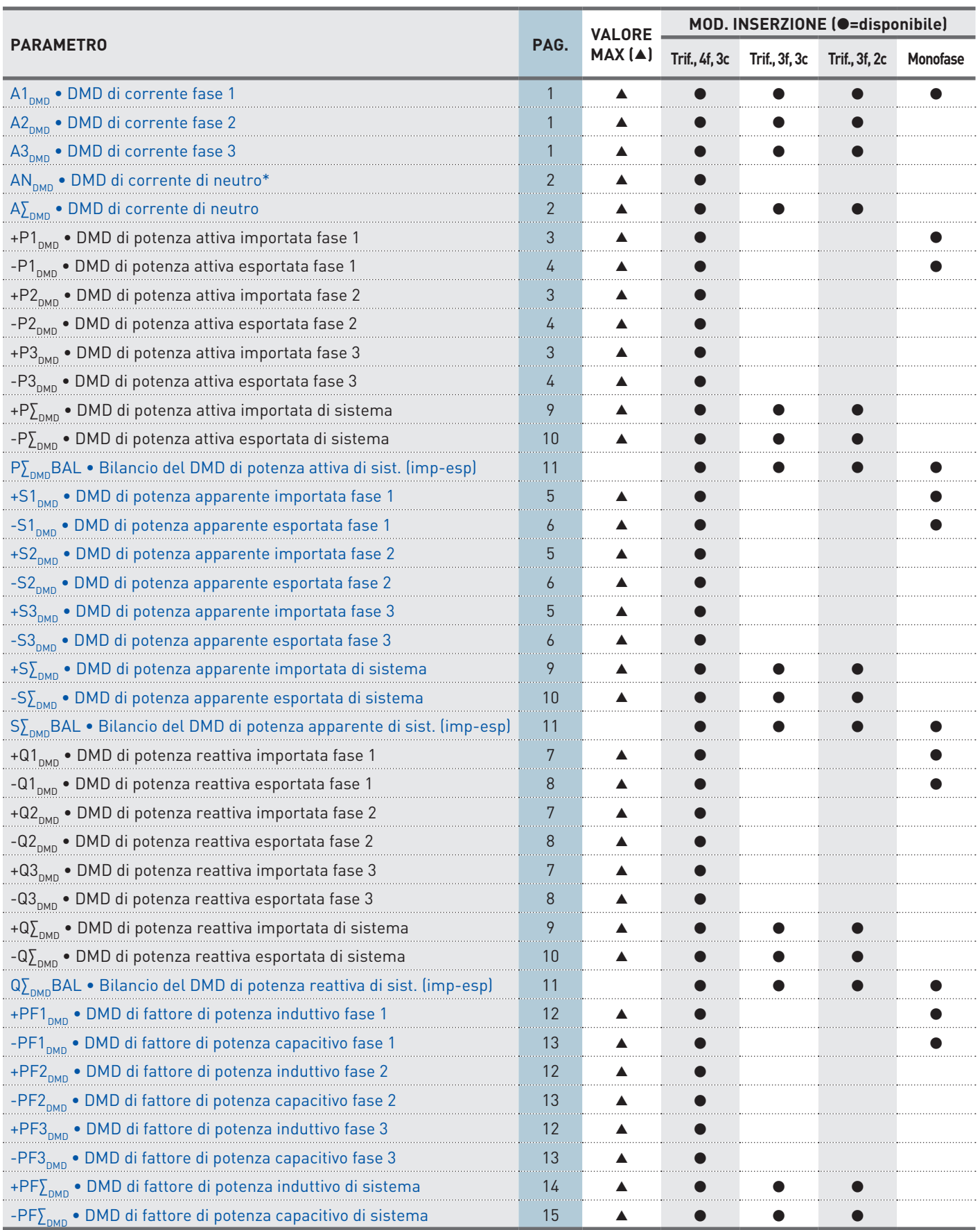

#### **Disponibile solo per lo strumento versione ENH.**

22 **William Contract Contract Contract Contract Contract Contract Contract Contract Contract Contract Contract Contract Contract Contract Contract Contract Contract Contract Contract Contract Contract Contract Contract Con** \* La corrente di neutro ed i parametri derivati (AN, THDAN, HaAN) non sono disponibili se il rapporto TA o il fondoscala di corrente è stato programmato con valori diversi per ogni fase.

#### <span id="page-22-0"></span>8.11 GRUPPO 3 - VALORI DI ARMONICHE

Sono visualizzati i valori assoluti della componente armonica fino alla 15° a seconda della modalità d'inserzione impostata. Le armoniche sono calcolate ogni 7 s. Scorrere le pagine all'interno di ogni componente armonica con il tasto  $\triangleq$  o  $\blacktriangledown$ . Per passare alla componente armonica successiva (es. haV1->haV2), premere contemporaneamente i tasti $\blacktriangle$  e  $\blacktriangleleft$ .

Per passare alla componente armonica precedente (es. haV1->haAN), premere contemporaneamente i tasti  $\blacktriangleright$  e  $\blacktriangleleft$ .

Le pagine seguenti fanno riferimento allo strumento completo di tutte le funzioni con inserzione 3 fasi, 4 fili, 3 correnti.

**NOTA. Le pagine delle armoniche possono visualizzare "\_ \_ \_ \_" ogni volta che i valori RMS di tensione o corrente risultano inferiori a quelli di soglia definiti per il calcolo FFT (fare riferimento al capitolo 9).**

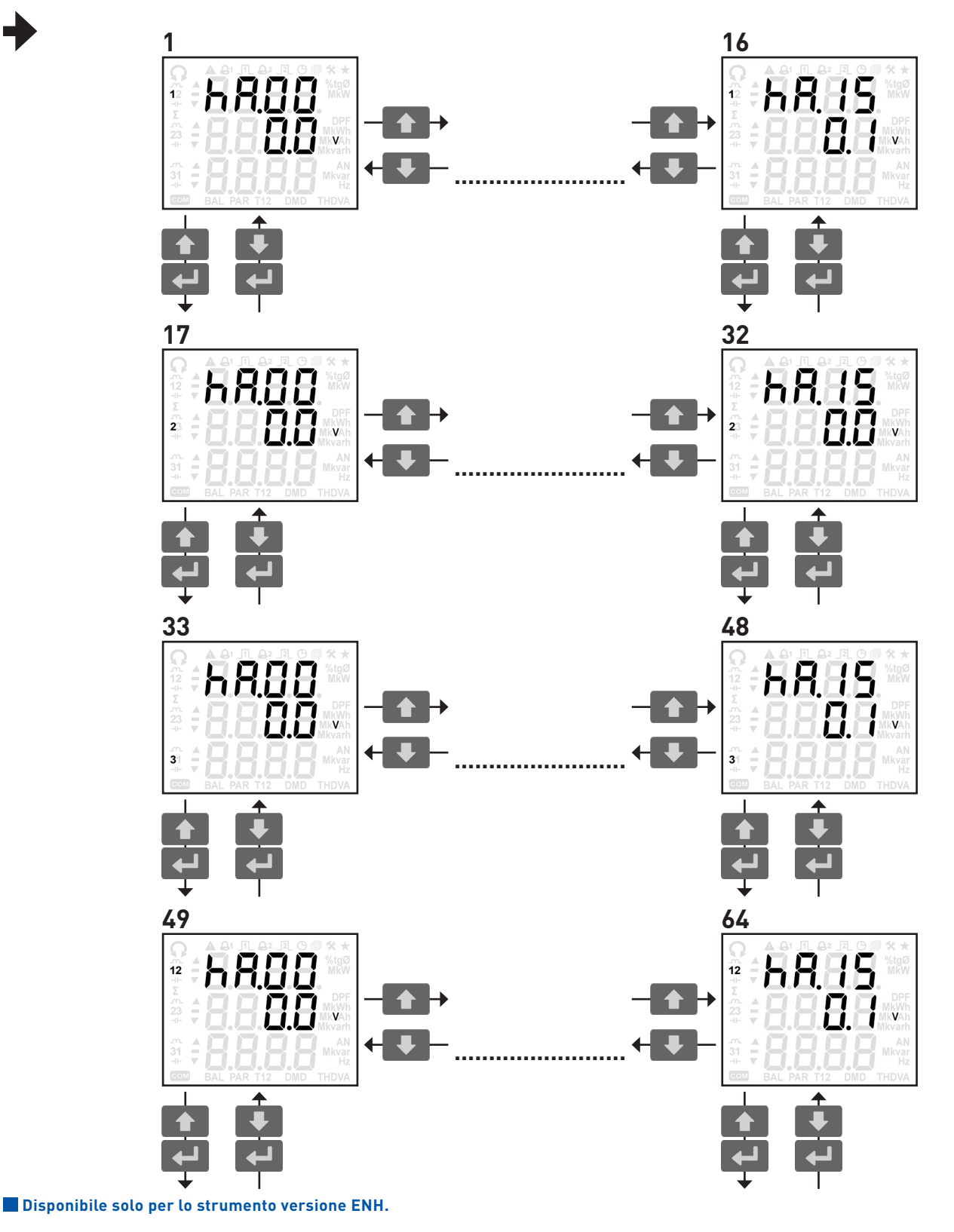

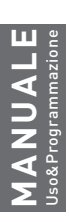

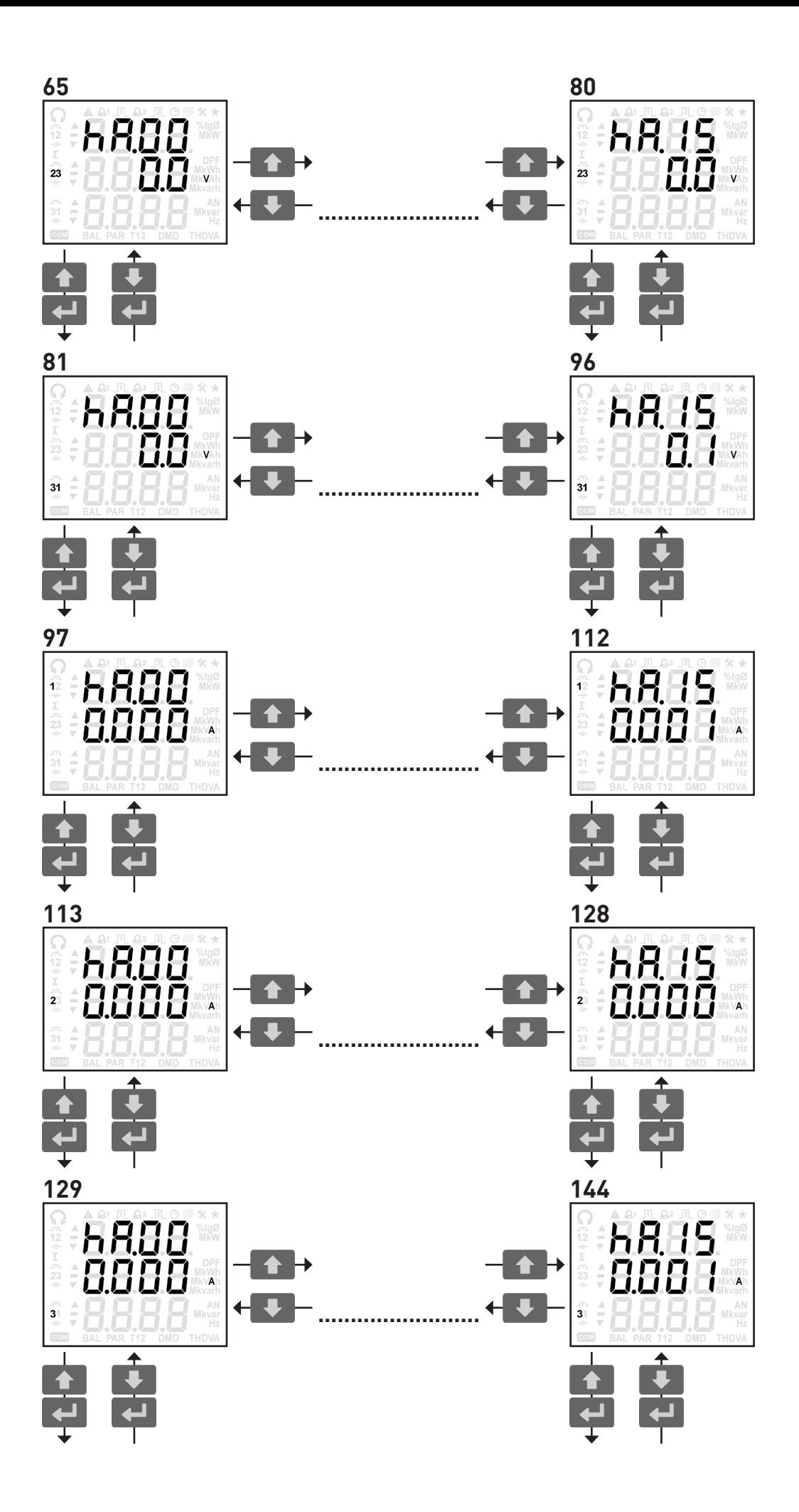

<span id="page-24-0"></span>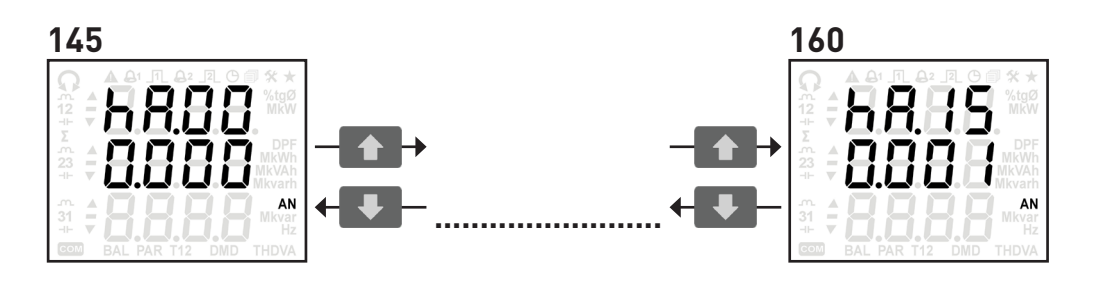

#### 8.12 TABELLA DEI PARAMETRI DI ARMONICHE

La tabella seguente mostra i parametri disponibili a seconda del modello di strumento e la modalità d'inserzione impostata. La colonna "RANGE PAGINE" mostra il range di pagine corrispondenti a quelle mostrate nel paragrafo 8.11.

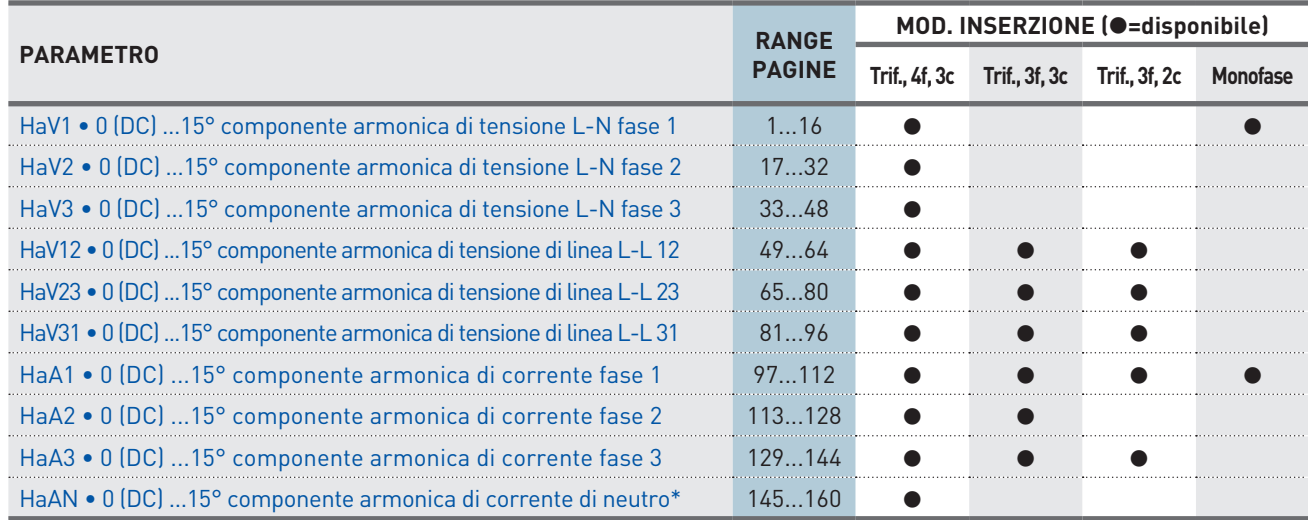

 **Disponibile solo per lo strumento versione ENH.**

**Uso & Programmazione 25** \* La corrente di neutro ed i parametri derivati (AN, THDAN, HaAN) non sono disponibili se il rapporto TA o il fondoscala di corrente è stato programmato con valori diversi per ogni fase.

#### <span id="page-25-0"></span>8.13 GRUPPO 4 - CONTATORI DI ENERGIA

In questo gruppo sono visualizzati i contatori di energia, a seconda del modello di strumento e della modalità d'inserzione impostata. L'energia apparente è mostrata in contatori totali (ind+cap) oppure in valori induttivo e capacitivo separati, a seconda della configurazione dello strumento. Scorrere le pagine con il tasto  $\blacklozenge$  o  $\blacktriangledown$ .

Le pagine seguenti fanno riferimento allo strumento completo di tutte le funzioni fornito con i contatori di energia apparente Totali (ind+cap) con inserzione 3 fasi, 4 fili, 3 correnti.

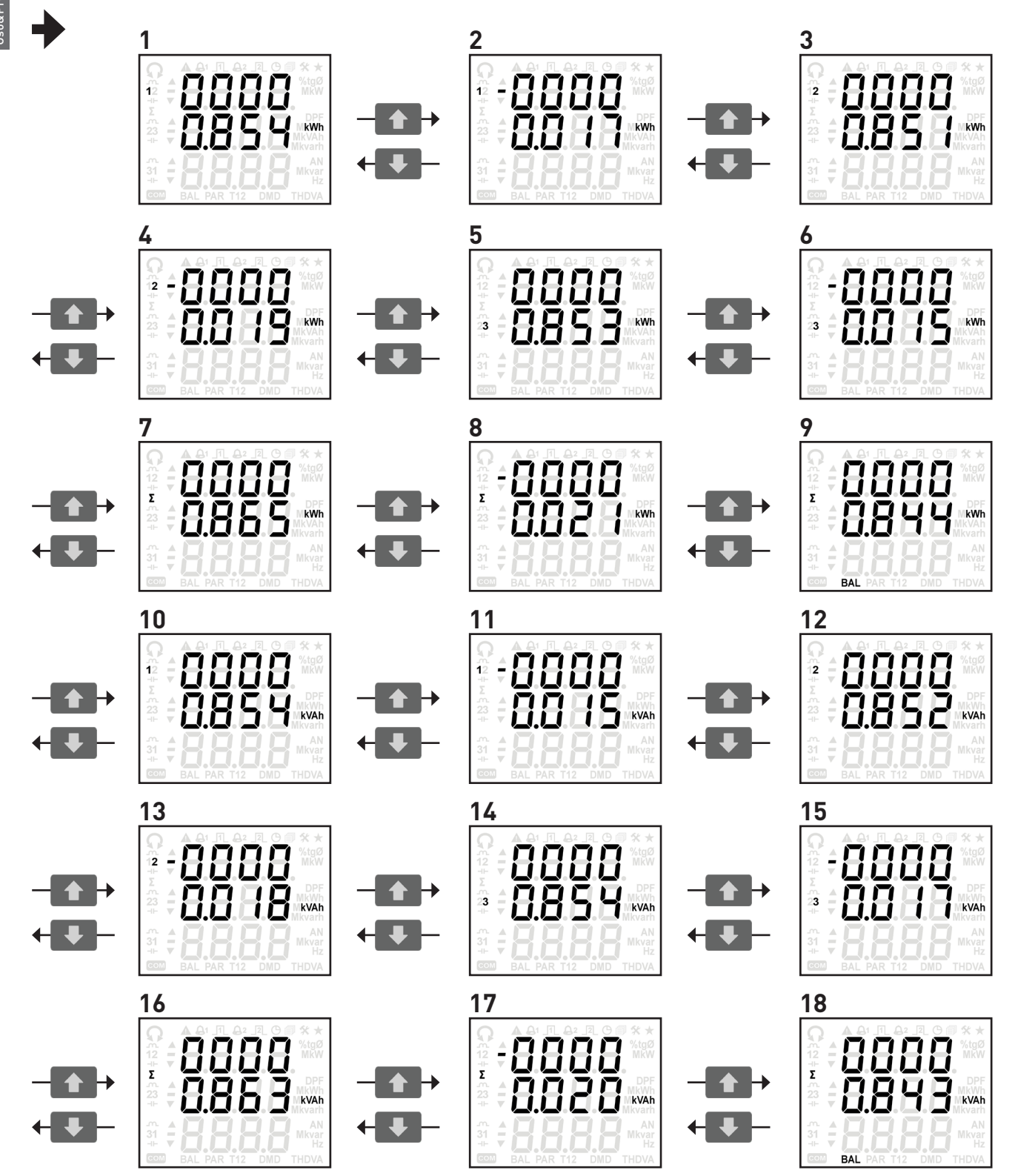

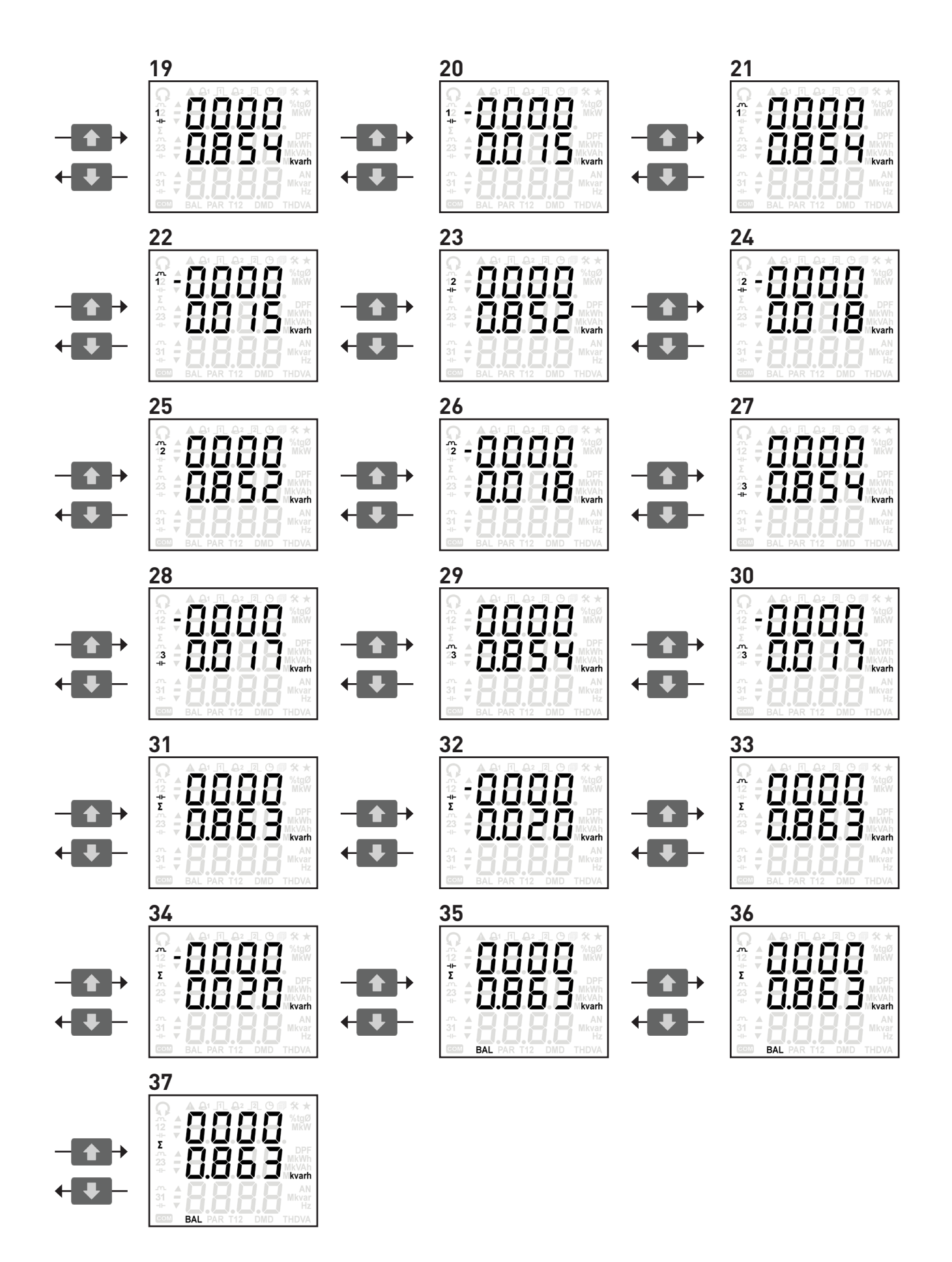

 $M$  $A$  $N$  $U$  $A$  $L$  $E$ **MANUALE** Uso&Programmazione

#### <span id="page-27-0"></span>8.14 TABELLA DEI CONTATORI DI ENERGIA

La tabella seguente mostra i parametri disponibili a seconda del modello di strumento e la modalità d'inserzione impostata. La colonna "PAG." mostra il numero di pagina corrispondente a quella mostrata nel paragrafo 8.13.

Con inserzione monofase, i valori di BILANCIO sono la differenza tra l'energia importata fase 1 e l'energia esportata fase 1 (L1<sub>imp</sub> - L1<sub>esp</sub>).

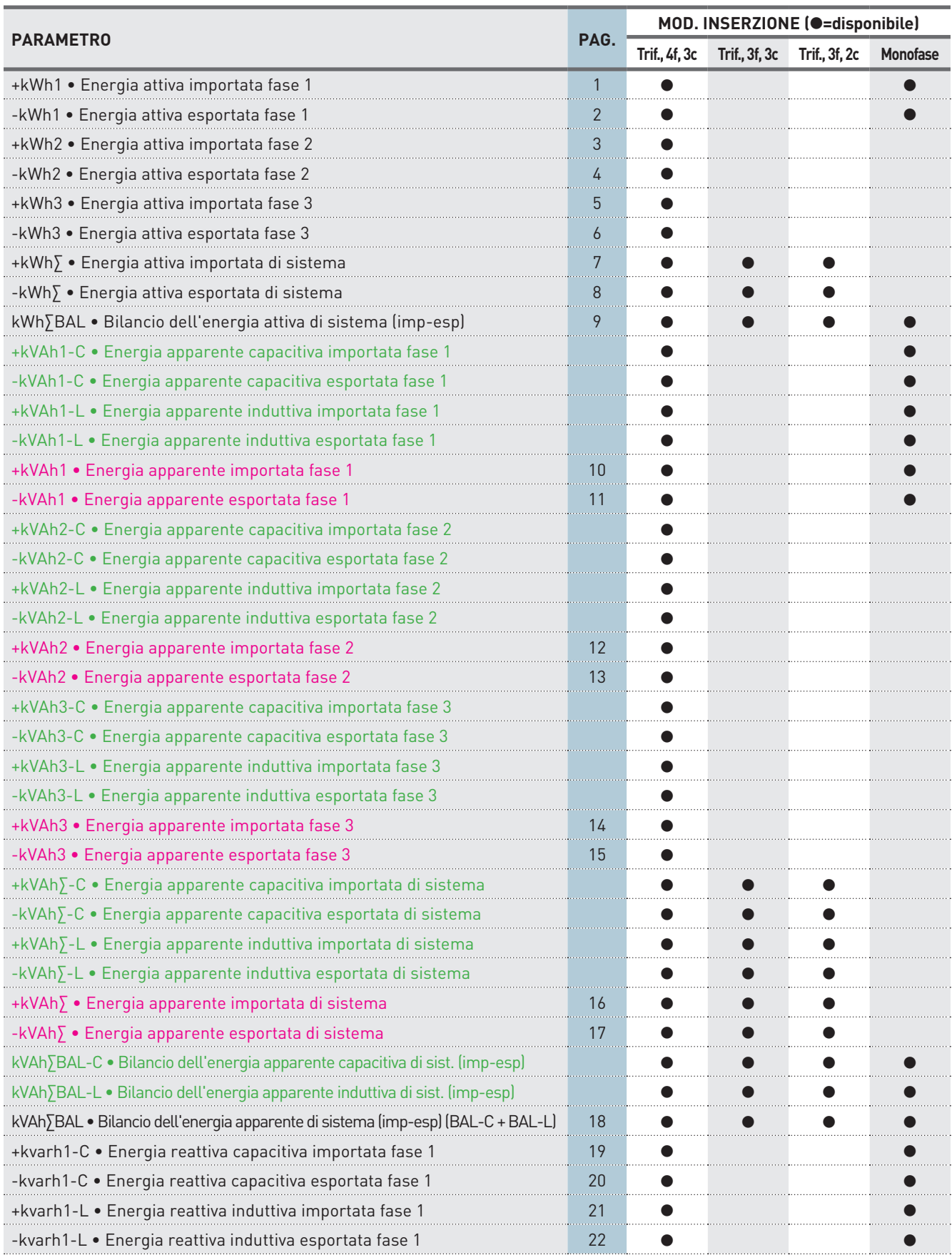

 **Disponibile solo per lo strumento con contatori Induttivo e Capacitivo separati per l'energia apparente. Disponibile solo per lo strumento con contatori Totali per l'energia apparente (ind+cap).**

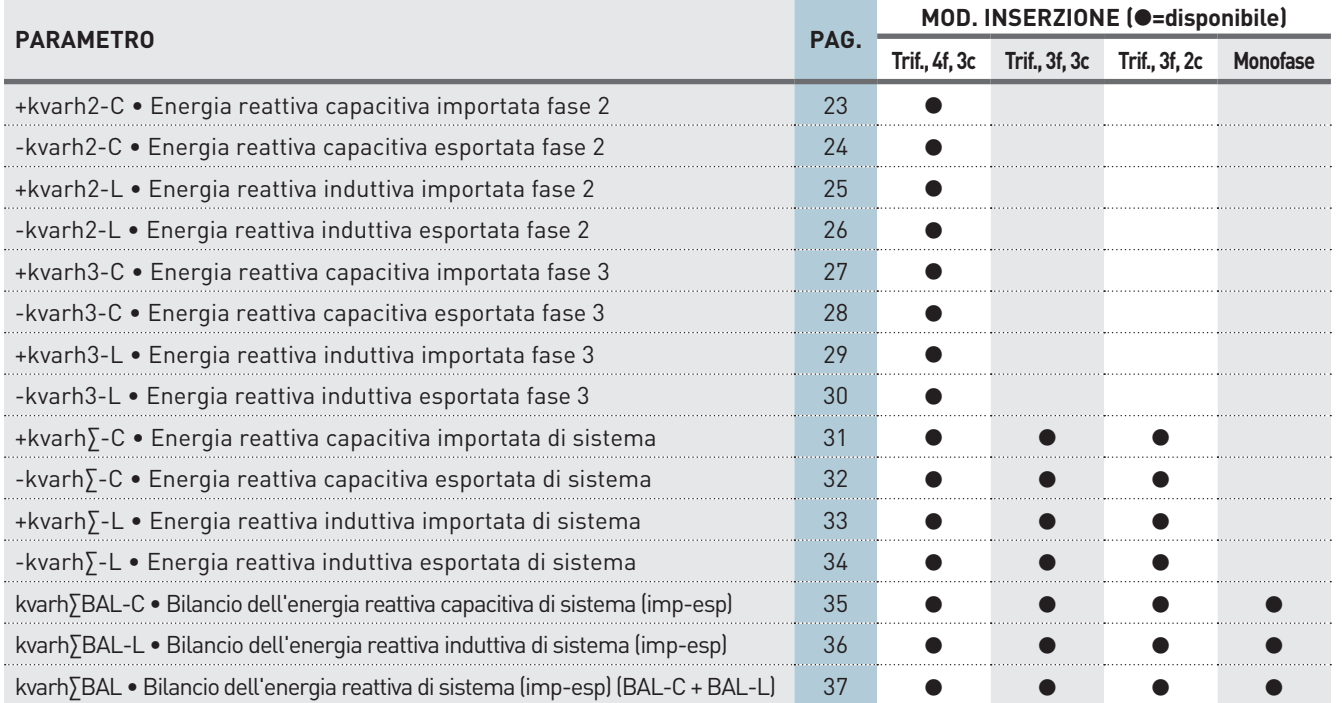

#### <span id="page-29-0"></span>8.15 GRUPPO 5 - PROGRAMMAZIONE

In questo gruppo sono visualizzate le pagine per la programmazione dello strumento, a seconda del modello. Per accedere a Programmazione, sulla pagina **Setup?** premere il tasto  $\blacktriangleleft$  e inserire la password richiesta come seque:

- 1. Premere il tasto  $\blacktriangleleft$ , il primo digit inizierà a lampeggiare.
- 2. Con il tasto  $\blacktriangleleft$  o  $\blacktriangledown$  cambiare il valore e confermare con il tasto  $\blacktriangleleft$ .
- 3. Ripetere la stessa procedura per gli altri digit.

Verrà visualizzata la prima pagina di Programmazione (Modalità d'inserzione). Scorrere le pagine con il tasto  $\blacklozenge$  o  $\blacktriangleright$ .

**NOTA. Se la password viene dimenticata, accedere a Programmazione inserendo le ultime quattro cifre del numero seriale dello strumento (es. con numero seriale strumento=J142P90001, password di recupero=0001).**

Per uscire da Programmazione, premere <br />
per almeno 3 s. Verrà visualizzata una pagina per il salvataggio delle impostazioni. Con  $\triangle$  o  $\blacktriangleright$  selezionare la risposta lampeggiante:

- YES=esce e salva le impostazioni effettuate
- NO=esce senza salvare

**MANUALE** Uso&Programmazione

• CONT=continua a scorrere le pagine di Programmazione

Confermare con il tasto  $\blacktriangleleft$ . Selezionando YES o NO, verrà visualizzata la pagina Info (firmware release strumento). Selezionando CONT, verrà mostrata l'ultima pagina visualizzata di Programmazione.

#### **8.15.1 Selezione della modalità d'inserzione**

**AVVERTIMENTO! Modificando la modalità d'inserzione, lo strumento:**

- **• azzera tutti i valori MIN/MAX, DMD e tutti i contatori di energia**
- **• riporta le uscite digitali ai valori di default (disabilitate)**
- **• riporta le impostazioni di registrazione ai valori di default (disabilitata) e cancella tutti i dati registrati**

In questa pagina è possibile selezionare la modalità d'inserzione, a seconda del reale collegamento dello strumento. Modalità d'inserzione disponibili:

- 3.4.3: trifase, 4 fili, 3 correnti
- 3.3.3: trifase, 3 fili, 3 correnti
- 3.3.2: trifase, 3 fili, 2 correnti
- 1Ph: monofase

Per modificare la modalità d'inserzione, premere il tasto<sup>1</sup>, la corrispondente scritta inizierà a lampeggiare. Con il tasto  $\triangle$  o  $\blacktriangleright$  selezionare la modalità e confermare con il tasto  $\blacklozenge$ .

#### **8.15.2 Modalità d'impostazione TA**

Questa pagina è disponibile solo per lo strumento TA 1/5A.

**AVVERTIMENTO! Modificando la modalità d'impostazione TA, lo strumento:**

- **• azzera tutti i valori MIN/MAX, DMD e tutti i contatori di energia**
- **• riporta le uscite digitali ai valori di default (disabilitate)**
- **• riporta le impostazioni di registrazione ai valori di default (disabilitata) e cancella tutti i dati registrati**

In questa pagina è possibile selezionare la modalità d'impostazione TA tra:

- ALL: un unico rapporto TA comune per tutte le fasi.
- SEP: rapporto TA separato per ogni fase (1, 2, 3).

Per modificare la modalità, premere il tasto  $\bigoplus$ , la corrispondente scritta inizierà a lampeggiare. Con il tasto  $\blacklozenge$  o  $\blacktriangledown$  selezionare la modalità e confermare con il tasto  $\blacklozenge$ .

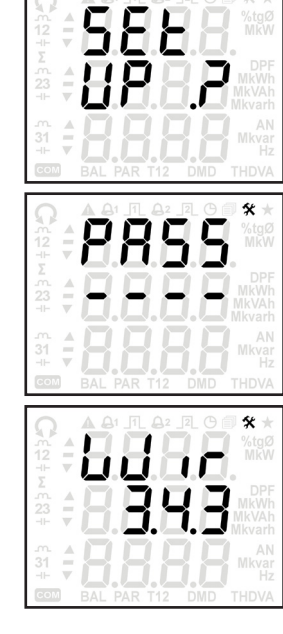

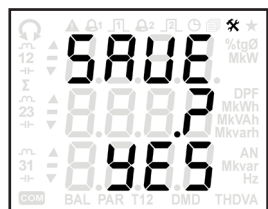

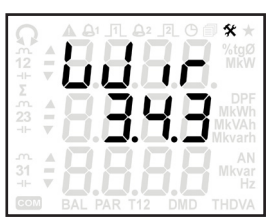

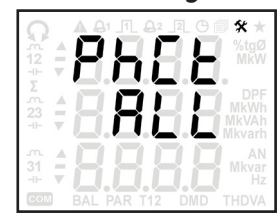

Queste pagine sono disponibili solo per lo strumento TA 1/5A.

**AVVERTIMENTO! Modificando il rapporto TA, lo strumento:**

- **• azzera tutti i valori MIN/MAX, DMD e tutti i contatori di energia**
	- **• riporta le uscite digitali ai valori di default (disabilitate)**
	- **• riporta le impostazioni di registrazione ai valori di default (disabilitata) e cancella tutti i dati registrati**

**AVVERTIMENTO! Il rapporto TA dipende dal rapporto TV. Se il prodotto TA\*TV è troppo alto, un simbolo di errore inizierà a lampeggiare a display e sarà necessario reimpostare nuovamente il rapporto TA. Il rapporto TA o TV devono essere impostati considerando la seguente formula: primario TA \* primario TV \* 3 ‹ 9999 MW**

Le pagine per la programmazione del primario e secondario TA cambiano a seconda della selezione effettuata per la modalità d'impostazione TA (ALL o SEP). Fare riferimento alla seguente descrizione.

#### In caso di modalità d'impostazione TA "ALL"

- 1. Per modificare il primario TA, premere il tasto  $\blacktriangleleft$ , il primo digit inizierà a lampeggiare. Con il tasto  $\triangleq$  o  $\blacktriangledown$  selezionare il digit e confermare con il tasto **M/**. Ripetere la stessa procedura per gli altri digit. Al termine, confermare l'intero valore con il tasto . Range di valori: 0,001...50,000 kA.
- 2. Dopo aver programmato il primario TA, premere il tasto  $\triangle$  per passare sulla pagina di programmazione del secondario TA.
- 3. Per modificare il secondario TA, premere il tasto +, il valore inizierà a lampeggiare. Con il tasto  $\triangleq$  o  $\blacktriangledown$  selezionare il valore e confermare con il tasto . Valori selezionabili: 1, 5 A.

#### In caso di modalità d'impostazione TA "SEP"

- 1. Per modificare il primario TA fase 1, premere il tasto  $\bigoplus$ , il primo digit inizierà a lampeggiare. Con il tasto  $\blacklozenge$  o  $\blacktriangleright$  selezionare il digit e confermare con il tasto **M/**. Ripetere la stessa procedura per gli altri digit. Al termine, confermare l'intero valore con il tasto . Range di valori: 0,001...50,000 kA.
- 2. Dopo aver programmato il primario TA fase 1, premere il tasto  $\triangle$  per passare sulla pagina di programmazione del secondario TA.
- 3. Per modificare il secondario TA fase 1, premere il tasto  $\blacktriangleleft$ , il valore inizierà a lampeggiare. Con il tasto  $\triangleq$  o  $\blacktriangledown$  selezionare il valore e confermare con il tasto . Valori selezionabili: 1 o 5 A.
- 4. Dopo aver programmato il secondario TA fase 1, premere il tasto  $\triangle$  per passare sulla pagina di programmazione del primario TA fase 2. L'indice di fase è mostrato nella parte sinistra del display. Per impostare il rapporto TA per fase 2 e 3, ripetere la stessa procedura descritta nei punti 1, 2, 3.

#### **8.15.4 Modalità d'impostazione del fondoscala di corrente (FSA)**

Questa pagina è disponibile solo per lo strumento con ingressi Rogowski.

**AVVERTIMENTO! Modificando la modalità d'impostazione FSA, lo strumento:**

- **• azzera tutti i valori MIN/MAX, DMD e tutti i contatori di energia**
- **• riporta le uscite digitali ai valori di default (disabilitate)**
- **• riporta le impostazioni di registrazione ai valori di default (disabilitata) e cancella tutti i dati registrati**

In questa pagina è possibile selezionare la modalità d'impostazione del fondoscala tra:

- ALL: un unico fondoscala di corrente comune per tutte le fasi.
- SEP: fondoscala di corrente separato per ogni fase (1, 2, 3).

Per modificare la modalità, premere il tasto +, la corrispondente scritta inizierà a lampeggiare. Con il tasto  $\blacklozenge$  o  $\blacktriangledown$  selezionare la modalità e confermare con il tasto  $\blacklozenge$ . **MANUALE** Uso&Programmazione

ANUALE

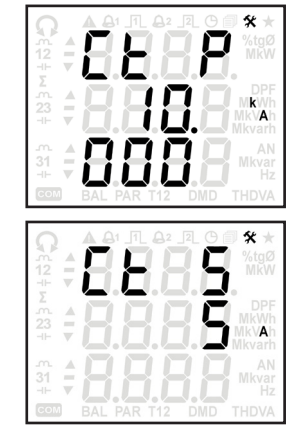

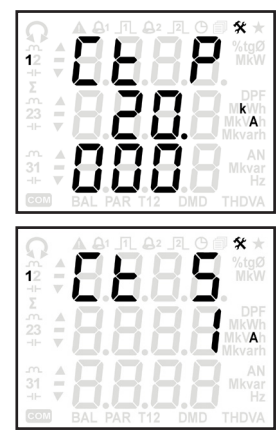

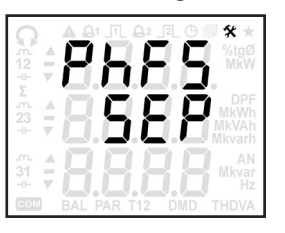

#### **8.15.5 Impostazione del fondoscala di corrente (FSA)**

Questa pagina è disponibile solo per lo strumento con ingressi Rogowski.

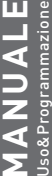

#### **AVVERTIMENTO! Modificando il fondoscala di corrente, lo strumento:**

- **• azzera tutti i valori MIN/MAX, DMD e tutti i contatori di energia**
- **• riporta le uscite digitali ai valori di default (disabilitate)**
- **• riporta le impostazioni di registrazione ai valori di default (disabilitata) e cancella tutti i dati registrati**

**AVVERTIMENTO! Il fondoscala di corrente (FSA) dipende dal rapporto TV. Se il prodotto FSA\*TV è troppo alto, un simbolo di errore inizierà a lampeggiare a display e sarà necessario reimpostare nuovamente il rapporto TA. Il valore FSA deve essere impostato considerando la seguente formula: FSA \* primario TV \* 3 ‹ 9999 MW**

La pagina per la programmazione del fondoscala di corrente cambia a seconda della selezione effettuata per la modalità d'impostazione FSA (ALL o SEP). Fare riferimento alla seguente descrizione.

#### In caso di modalità d'impostazione FSA "ALL"

1. Per modificare il fondoscala di corrente, premere il tasto  $\blacktriangleleft$ , il valore inizierà a lampeggiare. Con il tasto  $\blacklozenge$  o  $\blacktriangledown$  selezionare il valore e confermare con il tasto . Valori selezionabili: 500A / 4kA / 20kA.

#### In caso di modalità d'impostazione FSA "SEP"

- 1. Per modificare il fondoscala di corrente fase 1, premere il tasto  $\blacktriangleleft$ , il valore inizierà a lampeggiare. Con il tasto  $\triangleq$  o  $\blacktriangledown$  selezionare il valore e confermare con il tasto  $\bigoplus$ . Valori selezionabili: 500A / 4kA / 20kA.
- 2. Dopo aver programmato il fondoscala di corrente fase 1, premere il tasto  $\triangle$  per passare sulla pagina di programmazione del fondoscala di corrente fase 2. L'indice di fase è mostrato nella parte sinistra del display. Per impostare il fondoscala di corrente per fase 2 e 3, ripetere la stessa procedura descritta nei punti 1, 2.

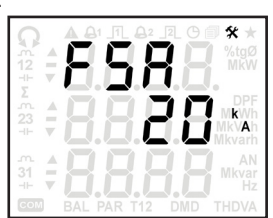

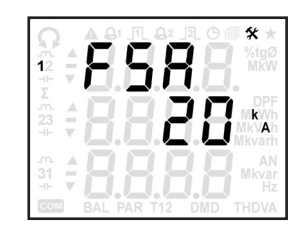

#### **8.15.6 Impostazione del rapporto TV**

- **AVVERTIMENTO! Modificando il rapporto TV, lo strumento:**
- **• azzera tutti i valori MIN/MAX, DMD e tutti i contatori di energia**
- **• riporta le uscite digitali ai valori di default (disabilitate)**
- **• riporta le impostazioni di registrazione ai valori di default (disabilitata) e cancella tutti i dati registrati**

**AVVERTIMENTO! Il rapporto TV dipende dal rapporto TA (modello TA 1/5A) o dal fondoscala di corrente (modello Rogowski). Se il prodotto TA\*TV oppure FSA\*TV è troppo alto, un simbolo di errore inizierà a lampeggiare a display e sarà necessario reimpostare nuovamente il rapporto TV. Il rapporto TV deve essere impostato considerando la seguente formula: primario TA o FSA \* primario TV \* 3 ‹ 9999 MW**

Le pagine di programmazione del primario e secondario TV sono comuni per tutte le fasi. Per modificare i valori del primario e secondario TV, fare riferimento alla seguente descrizione.

- 1. Per modificare il primario TV, premere il tasto  $\blacktriangleleft$ , il primo digit inizierà a lampeggiare. Con il tasto $\blacklozenge$  o  $\blacktriangledown$  selezionare il digit e confermare con il tasto **M/** . Ripetere la stessa procedura per gli altri digit. Al termine, confermare l'intero valore con il tasto <sup>1</sup>. Range di valori: 0,001...999,999 kV. Per la connessione diretta impostare 1, automaticamente anche il secondario TV sarà impostato ad 1.
- 2. Dopo aver programmato il primario TV, premere il tasto  $\triangle$  per passare sulla pagina di programmazione del secondario TV.
- 3. Per modificare il secondario TA, premere il tasto  $\blacktriangleleft$ , il valore inizierà a lampeggiare. Con il tasto **↑** o ♥ selezionare il valore e confermare con il tasto **M/▶**. Ripetere la stessa procedura per gli altri digit. Al termine, confermare l'intero valore con il tasto  $\bigstar$ . Range di valori: 80...150 V. Se il primario TA è stato impostato a 1, il secondario TA è automaticamente fisso a 1 e non è programmabile.

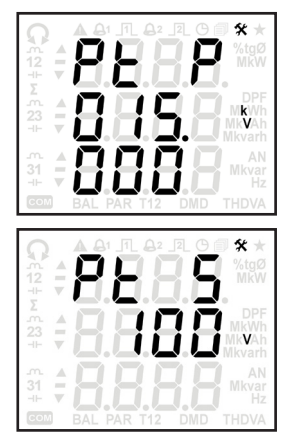

#### **8.15.7 Selezione della velocità di comunicazione**

Questa pagina è disponibile solo per lo strumento con porta RS485.

In questa pagina è possibile selezionare la velocità di comunicazione. Valori selezionabili: 300, 600, 1.2k, 2.4k, 4.8k, 9.6k, 19.2k, 38.4k, 57.6k bps. Esempio: 19.2k=19200 bps

Per modificare la velocità, premere il tasto  $\blacktriangleleft$ , il valore inizierà a lampeggiare. Con il tasto  $\triangleq$  o  $\blacktriangledown$  selezionare la velocità e confermare con il tasto  $\blacktriangleleft$ .

#### **8.15.8 Impostazione indirizzo MODBUS**

Questa pagina è disponibile solo per lo strumento con porta RS485.

In questa pagina è possibile impostare l'indirizzo MODBUS in formato decimale. Range di valori: 1...247

Per cambiare valore, premere il tasto  $\blacktriangleleft$ , il primo digit inizierà a lampeggiare. Con il tasto **↑** o ♥ selezionare il digit e confermare con il tasto **M/▶**. Ripetere la stessa procedura per gli altri digit. Al termine, confermare l'intero valore con il tasto  $\blacktriangleleft$ . Ripetere la stessa procedura per gli altri digit.

#### **8.15.9 Ripristino delle impostazioni ETHERNET**

Questa pagina è disponibile solo per lo strumento con porta ETHERNET.

In questa pagina è possibile riportare ai valori di fabbrica (default) le impostazioni ETHERNET: indirizzo IP, reset accessi account del web server. Valori di default:

- Indirizzo IP: 192.168.1.249
- Username Admin: admin
- Password Admin: admin

Per effettuare il ruipristino delle impostazioni ETHERNET, premere il tasto  $\blacktriangleleft$ , verrà visualizata una pagina di conferma (CONF?). Con il tasto  $\blacklozenge$  o  $\blacktriangledown$  selezionare la risposta lampeggiante:

- YES=riporta le impostazioni ETHERNET ai valori di default.
- NO=non viene effettuato il ripristino

Confermare con il tasto . Verrà visualizzata l'ultima pagina mostrata.

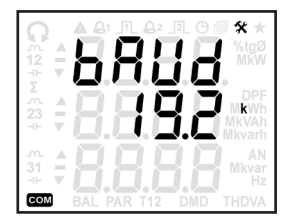

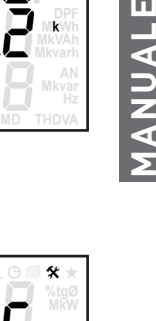

Uso&Programmazione

**HAUNK** 

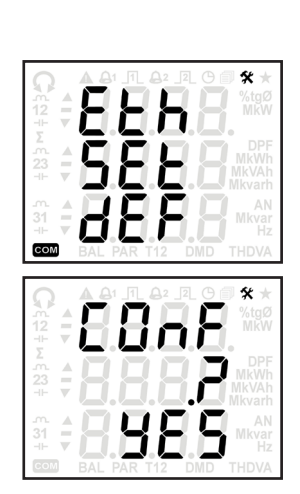

#### **8.15.10 Programmazione delle uscite digitali (DO)**

In queste pagine è possibile abilitare/disabilitare le due uscite digitali (DO) in modalità allarme o emissione d'impulsi.

Al primo accesso di Programmazione Utente, le uscite digitali sono disabilitate (NONE) e nessun parametro è associato. Per abilitare l'uscita digitale 1, premere il tasto  $\blacktriangle$ , la scritta NONE inizierà a lampeggiare. Con il tasto  $\blacktriangle$  o  $\nabla$  selezionare la modalità  $[AL H, AL L, PULS]$ . Confermare con il tasto  $\bigoplus$ .

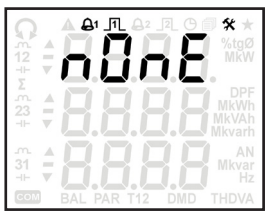

#### In caso di selezione modalità ALLARME

In modalità allarme, la funzionalità dell'uscita digitale può cambiare a seconda del parametro associato. Per maggiori dettagli, fare riferimento alla seguente tabella:

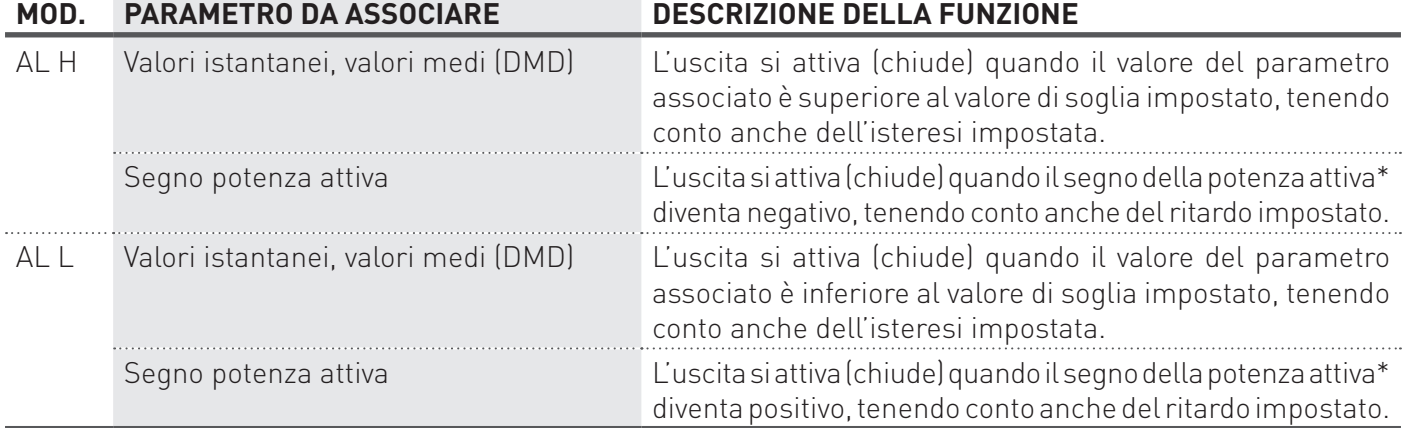

\* Nota. Il parametro di potenza attiva considerato per il cambio segno dipende dall'inserzione impostata: Inserazione trifase=Potenza attiva di sistema, Inserzione monofase=Potenza attiva fase 1

- 1. I simboli che identificano il tipo di parametro (es. A1=corrente di fase 1) inizieranno a lampeggiare. Con il tasto  $\blacktriangle$  o  $\blacktriangledown$  selezionare il parametro da associare all'uscita digitale e confermare con il tasto **+**. Parametri selezionabili: valori istantanei (vedere par. 8.7), segno potenza attiva (SIGN) o valori DMD (vedere par. 8.10). Il parametro Segno potenza attiva è riconoscibile dalla scritta SIGN visualizzata sulla seconda riga del display.
- 2. In caso di selezione parametro istantaneo o DMD, la seconda riga visualizzerà il valore di soglia. Dopo la selezione del parametro, il primo digit della soglia inizierà a lampeggiare. Con il tasto  $\blacktriangle$  o  $\nabla$  cambiare il valore e confermare con il tasto **4**. Ripetere la stessa procedura per gli altri digit. Il range del valore cambia a seconda del parametro selezionato. In caso di selezione parametro Segno potenza attiva, la seconda riga visualizzerà la scritta statica SIGN al posto del valore di soglia.

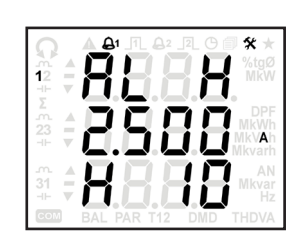

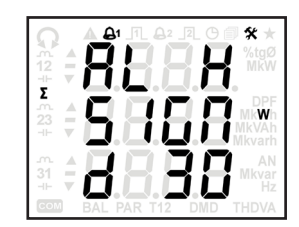

3. In caso di selezione parametro istantaneo o DMD, la terza riga visualizzerà il valore d'isteresi. Dopo aver impostato la soglia, il primo digit dell'isteresi inizierà a lampeggiare. Con il tasto  $\blacktriangle$  o $\blacktriangledown$  cambiare il valore e confermare con il tasto  $\blacklozenge$ . Ripetere la stessa procedura per gli altri digit. Range del valore: 0...50%. In caso di selezione parametro Segno potenza attiva, la terza riga visualizzerà il valore di ritardo. Dopo la selezione del parametro, il primo digit del ritardo inizierà a lampeggiare. Con il tasto  $\blacktriangle$  o  $\blacktriangledown$  cambiare il valore e confermare con il tasto  $\blacktriangleleft$ . Ripetere la stessa procedura per gli altri digit. Range del valore: 1...60s. Programmando questo valore, l'uscita si attiva (chiude) se il cambio segno permane anche dopo il ritardo impostato. Es. Uscita digitale impostata come AL H SIGN con ritardo 10s: l'uscita si attiva (chiude) se il segno cambia da + a - e questa condizione dura più di 10s. Successivamente, se il segno ritorna a +, l'uscita si disattiva (apre) immediatamente, il ritardo non ha effetto sul rientro a condizione normale.

#### In caso di selezione modalità IMPULSO

- 1. I simboli che identificano il tipo di parametro (es. -Wh∑=energia attiva esportata di sistema) inizieranno a lampeggiare. Con il tasto  $\blacktriangle$  o  $\nabla$  parametro da associare all'uscita digitale e confermare con il tasto **.** Parametri selezionabili: Contatori di energia eccetto i valori di bilancio (vedere par. 8.14).
- 2. Il primo digit del valore d'impulso inizierà a lampeggiare. Con il tasto  $\blacktriangle$  o  $\blacktriangledown$ cambiare il valore e confermare con il tasto **4**. Ripetere la stessa procedura per gli altri digit. Il range del valore cambia a seconda del parametro selezionato.

Per impostare l'uscita digitale 2, fare riferimento alla descrizione dell'uscita digitale 1.

#### CONSIDERAZIONI SULLA PROGRAMMAZIONE DEL VALORE D'IMPULSO

Le uscite digitali possono generare impulsi di energia con una frequenza massima di 8 imp/s, dato da considerare durante la programmazione del numero di "imp / kWh, kVAh, kvarh", per evitare la sovrapposizione d'impulsi. Se viene impostato un numero maggiore, si può verificare una situazione di sovrapposizione e quindi perdita d'impulsi.

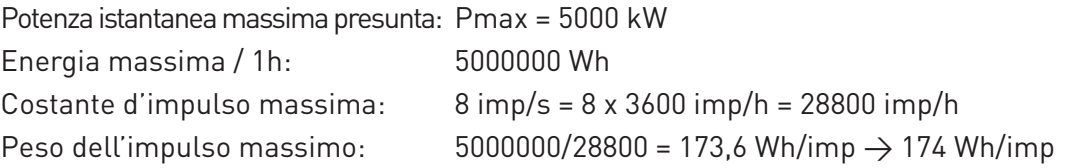

E' possibile effettuare un calcolo simile per qualsiasi tipo di energia. La condizione di sovrapposizione d'impulsi è identificabile a display tramite lampeggio veloce del simbolo JL, oppure tramite protocollo MODBUS, leggendo il registro \$201C.

#### **8.15.11 Programmazione delle uscite analogiche (AO)**

Questa pagina è disponibile solo per lo strumento con opzione Uscita analogica.

In questa pagina è possibile abilitare/disabilitare l'uscita analogica (AO) per la trasmissione di segnali verso un dispositivo di controllo esterno. Al primo accesso di Programmazione, l'uscita analogica è disabilitata (NONE) e nessun parametro è associato. Per abilitare l'uscita analogica, fare riferimento alla seguente descrizione:

- 1. Premere il tasto  $\bigoplus$ , la voce NONE inizierà a lampeggiare. Con il tasto  $\bigoplus$  o  $\bigtriangledown$ selezionare il range di misura e confermare con il tasto  $M$ . Range di misura selezionabili: 0-20, 4-20.
- 1. I simboli che identificano il tipo di parametro (es. V∑=tensione di sistema) inizieranno a lampeggiare. Con il tasto  $\triangleq$  o  $\blacktriangledown$  selezionare il parametro da associare all'uscita analogica e confermare con il tasto **M/** . Parametri selezionabili: valori istantanei (vedere par. 8.7).
- 2. Il primo digit della soglia bassa inizierà a lampeggiare. Con il tasto  $\blacklozenge \blacklozenge$ cambiare il valore e confermare con il tasto **M/** . Ripetere la stessa procedura per gli altri digit. Il range del valore cambia a seconda del parametro selezionato.
- 3. Il primo digit della soglia alta inizierà a lampeggiare. Con il tasto  $\bigtriangleup$  o  $\bigtriangledown$  cambiare il valore e confermare con il tasto  $M$ . Ripetere la stessa procedura per gli altri digit. Il range del valore cambia a seconda del parametro selezionato.

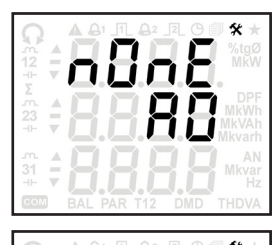

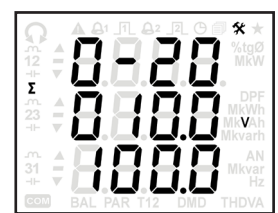

4. Al termine, premere il tasto  $\blacktriangleleft$  per confermare tutte le impostazioni effettuate in questa pagina.

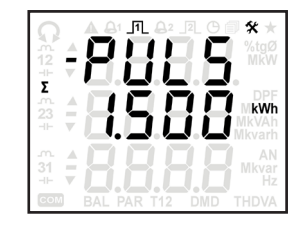

#### **8.15.12 Modalità per il calcolo dei valori medi (DMD)**

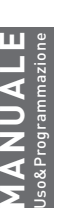

#### **AVVERTIMENTO! Se la modalità DMD o il tempo d'integrazione vengono modificati, lo strumento azzererà tutti i valori DMD e DMD MAX e riavvierà il periodo DMD.**

A seconda del modello di strumento, sono disponibili le seguenti modalità per il calcolo DMD:

- Fissa (FIX): il valore DMD viene aggiornato solo alla fine del periodo DMD. • A scorrimento (SLID): una volta che il periodo DMD è terminato, il valore DMD viene aggiornato dopo ogni minuto.
- Sincronizzazione DI (SYNC): la sincronizzazione del periodo DMD viene effettuata tramite un impulso di tensione sull'ingresso digitale.

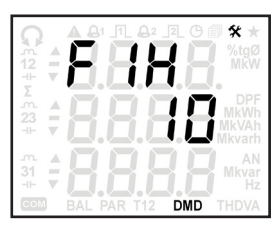

Per selezionare la modalità DMD (se sono disponibili più modalità), premere il tasto  $\blacktriangleleft$ , la modalità inizierà a lampeggiare. Con il tasto  $\blacklozenge$  o  $\blacktriangledown$  cambiare la modalità e confermare con il tasto  $\blacklozenge$ .

Il tempo d'integrazione inizierà a lampeggiare. Con il tasto  $\triangleq$  o $\blacktriangleright$  cambiare il valore e confermare con il tasto . Valori selezionabili a seconda della modalità DMD: 5, 10, 15, 30, 45, 60 minuti (i valori 45 e 60 non sono disponibili per la modalità A scorrimento-SLID).

#### CONSIDERAZIONI SULLA SINCRONIZZAZIONE DEI VALORI MEDI (DMD)

I valori medi (DMD) possono essere calcolati in 3 modi: periodo a finestra fissa, periodo a finestra scorrevole e sincronizzazione tramite un segnale esterno sull'ingresso digitale. In caso di sincronizzazione esterna, il calcolo DMD rimane ancora a finestra fissa e il periodo principale è definito dal tempo d'integrazione programmato, es. 10 minuti. Tuttavia, un segnale esterno (impulso) può sovrascrivere il periodo se la differenza che intercorre tra l'istante del segnale e la fine del periodo è inferiore a 10 s. Se questo non avviene, il periodo d'integrazione termina dopo che è trascorso il tempo d'integrazione + 10 s.

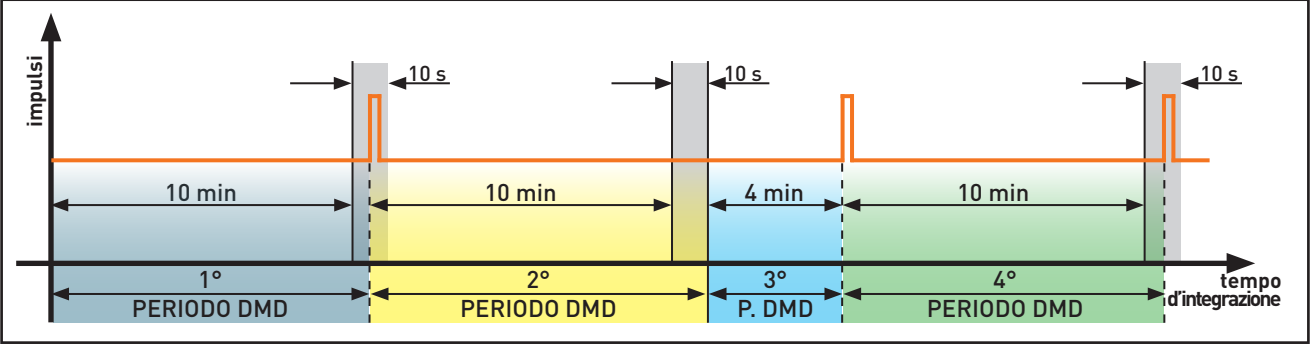

Sincronizzazione DMD tramite impulsi su ingresso digitale con tempo d'integrazione a 10 min.

Nella figura di esempio, il periodo DMD è stato impostato a 10 minuti con sincronizzazione esterna. Se l'impulso viene ricevuto dopo i 10 minuti del periodo ma prima del ritardo di 10 s, il periodo d'integrazione DMD viene terminato. Se non viene ricevuto l'impulso dopo i 10 minuti del periodo e 10 secondi di ritardo, il periodo d'integrazione DMD termina subito dopo il ritardo (durata periodo DMD: 10 min+10 s). Se l'impulso viene ricevuto all'interno dei 10 minuti del periodo, ad esempio dopo 4 minuti, il periodo d'integrazione

DMD viene terminato.

#### **Programmazione della soglia del contaore di misura**

Il valore di soglia deve essere programmato considerando il modello di strumento:

Mod. TA 1/5A: Il valore di soglia deve essere programmato considerando il rapporto TA impostato e i valori nell'intervallo seguente: (I<sub>st</sub> x rapporto TA)...(primario del rapporto TA). Es. con TA 500/5A, intervallo valori programmabili: 0,2...500A.

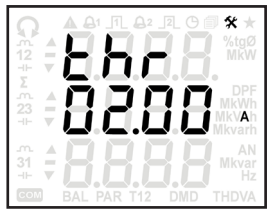

Mod. Rogowski: Il valore di soglia deve essere programmato considerando il valore FSA impostato e i valori nell'intervallo di I<sub>st</sub> e I<sub>max</sub>. Es. con valore FSA 500A, intervallo valori programmabili: 0,3...500A.

Il contaore di misura fornisce un'indicazione temporale (in decimi di ore), incrementando il valore del contatore ogni volta che almeno una fase di corrente è maggiore del valore di soglia impostato. Il contaore di misura è visibile sia sul display del contatore nella relativa pagina Info, sia in remoto. Ogni volta che viene raggiunto il valore massimo 99999,9h (circa 11 anni) il contaore si azzera automaticamente e riprende il conteggio da 0.

Per programmare il valore di soglia per il contaore di misura, premere il tasto  $\bigoplus$ , il primo digit inizierà a lampeggiare. Con il tasto  $\blacklozenge$  o  $\blacktriangledown$  cambiare il valore e confermare con il tasto  $\blacklozenge$ . Ripetere la stessa procedura per gli altri digit.

**EXECUTE: Disponibile solo per lo strumento versione ENH.**
#### **8.15.13 Orologio**

In questa pagina è possibile impostare la data e l'ora, da programmare sempre prima di avviare una registrazione dati.

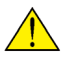

**AVVERTIMENTO! L'ora legale (DST) non viene gestita automaticamente. In caso di cambio ora, verificare e cambiare l'orologio.**

**AVVERTIMENTO! La perdita di data e ora dello strumento può avvenire in caso di:**

- **• aggiornamento dello strumento**
- **• spegnimento dello strumento**

**In questi casi, si consiglia di verificare e reimpostare l'orologio dello strumento.**

**AVVERTIMENTO! In caso di perdita o modifica di data e ora, la registrazione viene automaticamente fermata. Si consiglia di effettuare il download dei dati registrati e di reimpostare la data e l'ora. Riavviare la registrazione impostando la cadenza, i vecchi dati registrati saranno cancellati.**

Data e ora sono visualizzate nel seguente formato:

AAAA (anno, es. 2014)

MM.GG (mese e giorno, es. 4 giugno)

#### hh.mm (ore e minuti, es. 12:39)

Per impostare la data e l'ora, premere il tasto  $\blacktriangleleft$ , il primo digit dell'anno inizierà a lampeggiare. Con il tasto  $\blacktriangleleft$ o cambiare il valore e confermare con il tasto **M/** . Ripetere la stessa procedura per gli altri digit. Al termine, premere il tasto  $\blacklozenge$  per confermare l'intera programmazione dell'orologio.

#### **8.15.14 Azzeramento dei contatori di energia**

In questa pagina è possibile azzerare gruppi di contatori di energia. Il gruppo dei contatori è identificabile tramite i simboli visualizzati, come descritto qui sotto:

- kWh: energie attive importate (+kWh1, +kWh2, +kWh3, +kWh∑)
- -kWh: energie attive esportate (-kWh1, -kWh2, -kWh3, -kWh∑)
- kVAh: energie apparenti importate (+kVAh1-L, +kVAh1-C, +kVAh2-L, +kVAh2-C, +kVAh3-L, +kVAh3-C, +kVAh∑-L, +kVAh∑-C)
- -kVAh: energie apparenti esportate (-kVAh1-L, -kVAh1-C, -kVAh2-L, -kVAh2-C, -kVAh3-L, -kVAh3-C, -kVAh∑-L, -kVAh∑-C)
- kvarh: energie reattive importate (+kvarh1-L,+kvarh1-C, +kvarh2-L, +kvarh2-C, +kvarh3-L,+kvarh3-C, +kvarh∑-L, +kvarh∑-C)
- - kvarh: energie reattive esportate (-kvarh1-L,-kvarh1-C, -kvarh2-L, -kvarh2-C, -kvarh3-L, -kvarh3-C, -kvarh∑-L, -kvarh∑-C)

#### **AVVERTIMENTO! Questa funzione azzererà tutti i contatori del gruppo selezionato: i dati cancellati non saranno più recuperabili.**

Per azzerare un gruppo di contatori, premere il tasto  $\blacktriangleleft$ , i simboli che identificano il gruppo (es. kWh=energie attive importate) inizieranno a lampeggiare. Con il tasto  $\blacktriangle$  o  $\blacktriangleright$  selezionare il gruppo da azzerare e confermare con il tasto  $\blacktriangleleft$ .

Una pagina di conferma (CONF?) verrà visualizzata. Con il tasto  $\blacklozenge$  o  $\blacktriangledown$  selezionare la risposta lampeggiante:

- YES=azzera il gruppo di contatori selezionato
- NO=non viene effettuato l'azzeramento

Confermare con il tasto . Verrà mostrata l'ultima pagina visualizzata.

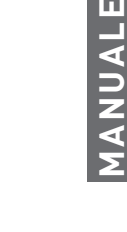

Uso&Programmazione

#### **8.15.15 Azzeramento dei valori massimi (MAX)**

In questa pagina è possibile azzerare i gruppi dei valori massimi. Il gruppo dei valori massimi è identificabile tramite i simboli visualizzati, come descritto qui sotto:

- Gr 1 (V): tensioni massime (V1, V2, V3, V12, V23, V31, V∑)
- Gr 2 (A): correnti massime  $(A1, A2, A3, AN, A)$
- Gr 3 (kW): potenze attive importate massime (+P1, +P2, +P3, +P∑)
- Gr 4 (-kW): potenze attive esportate massime (-P1, -P2, -P3, -P∑)
- Gr 5 (kVA): potenze apparenti importate massime (+S1, +S2, +S3, +S∑)
- Gr 6 (-kVA): potenze apparenti esportate massime (-S1, -S2, -S3, -S∑)
- Gr 7 (kvar): potenze reattive importate massime (+Q1, +Q2, +Q3, +Q∑)
- Gr 8 (-kvar): potenze reattive esportate massime (-Q1, -Q2, -Q3, -Q∑)
- Gr 9 (PF): fattori di potenza induttivi massimi (+PF1, +PF2, +PF3, +PF∑)
- Gr 10 (-PF): fattori di potenza capacitivi massimi (-PF1, -PF2, -PF3, -PF∑)
- Gr 11 (tgØ): tangente Ø importate massime (+TANØ1, +TANØ2, +TANØ3, +TANØ∑)
- Gr 12 (-tgØ): tangente Ø esportate massime (-TANØ1, -TANØ2, -TANØ3, -TANØ∑)
- Gr 13 (THDV): THD di tensione massimi (THDV1, THDV2, THDV3, THDV12, THDV23, THDV31, THDV∑)
- Gr 14 (THDA): THD di corrente massimi (THDA1, THDA2, THDA3, THDAN)

#### **AVVERTIMENTO! Questa funzione azzererà tutti i valori massimi del gruppo selezionato: i dati cancellati non saranno più recuperabili.**

Per azzerare un gruppo di valori massimi, premere il tasto  $\blacktriangleleft$ , i simboli che identificano il gruppo (es. V=tensioni massime) inizieranno a lampeggiare. Con il tasto  $\blacklozenge$  o  $\blacklozenge$ selezionare il gruppo da azzerare e confermare con il tasto .

Una pagina di conferma (CONF?) verrà visualizzata. Con il tasto  $\blacklozenge$  o  $\blacktriangledown$  selezionare la risposta lampeggiante:

- YES=azzera il gruppo di valori massimi selezionato
- NO=non viene effettuato l'azzeramento

Confermare con il tasto · terrà mostrata l'ultima pagina visualizzata.

#### **8.15.16 Azzeramento dei valori massimi medi (DMD MAX)**

In questa pagina è possibile azzerare i gruppi dei valori massimi medi. Il gruppo dei valori massimi medi è identificabile tramite i simboli visualizzati, come descritto qui sotto:

- Gr 1 (A): correnti medie massime (A1, A2, A3, A∑)
- Gr 2 (kW): potenze attive importate medie massime (+P1, +P2, +P3, +P∑)
- Gr 3 (-kW): potenze attive esportate medie massime (-P1, -P2, -P3, -P∑)
- Gr 4 (kVA): potenze apparenti importate medie massime (+S1, +S2, +S3, +S∑)
- Gr 5 (-kVA): potenze apparenti esportate medie massime (-S1, -S2, -S3, -S∑)
- Gr 6 (kVA): potenze reattive importate medie massime (+Q1, +Q2, +Q3, +Q∑)
- Gr 7 (-kVA): potenze reattive esportate medie massime (-Q1, -Q2, -Q3, -Q∑)

#### **AVVERTIMENTO! Questa funzione azzererà tutti i valori massimi medi del gruppo selezionato: i dati cancellati non saranno più recuperabili.**

Per azzerare un gruppo di valori massimi medi, premere il tasto  $\blacktriangleleft$ , i simboli che identificano il gruppo (es. A=correnti medie massime) inizieranno a lampeggiare. Con il tasto  $\blacklozenge$  o  $\blacktriangledown$  selezionare il gruppo da azzerare e confermare con il tasto  $\blacklozenge$ . Una

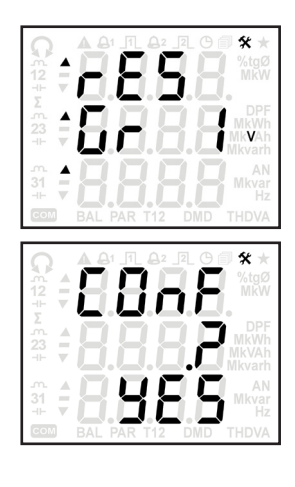

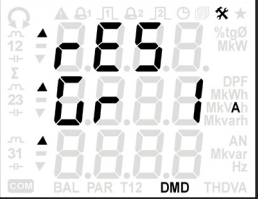

pagina di conferma (CONF?) verrà visualizzata. Con il tasto  $\triangleq$  o  $\blacktriangledown$  selezionare la risposta lampeggiante:

- YES=azzera il gruppo di valori massimi medi selezionato
- NO=non viene effettuato l'azzeramento

Confermare con il tasto . Verrà mostrata l'ultima pagina visualizzata.

#### **8.15.17 Azzeramento dei valori minimi (MIN)**

In questa pagina è possibile azzerare i valori minimi delle potenze di sistema. Il tipo di potenza è identificabile tramite i simboli visualizzati, come descritto qui sotto:

- kW: potenza attiva di sistema minima (P∑)
- kVA: potenza apparente di sistema minima (S∑)
- kvar: potenza reattiva di sistema minima (Q∑)

#### **AVVERTIMENTO! Questa funzione azzererà i valori minimi della potenza selezionata: i dati cancellati non saranno più recuperabili.**

Per azzerare i valori minimi di potenza, premere il tasto  $\blacktriangleleft$ , i simboli che identificano la potenza (es. kW=potenza attiva di sistema minima) inizieranno a lampeggiare. Con il tasto  $\blacktriangle$  o  $\blacktriangledown$  selezionare la potenza da azzerare e confermare con il tasto  $\blacktriangleleft$ .

Una pagina di conferma (CONF?) verrà visualizzata. Con il tasto  $\triangle$  o  $\blacktriangledown$  selezionare la risposta lampeggiante:

- YES=azzera valori minimi della potenza selezionata
- NO=non viene effettuato l'azzeramento

Confermare con il tasto  $\blacktriangleleft$ . Verrà mostrata l'ultima pagina visualizzata.

#### **8.15.18 Impostazioni per la registrazione dei dati**

**AVVERTIMENTO! Modificando le impostazioni di registrazione, i dati registrati verranno cancellati e non saranno più recuperabili.**

#### **AVVERTIMENTO! In caso di perdita o modifica di data e ora, la registrazione viene automaticamente fermata. Si consiglia di effettuare il download dei dati registrati e di reimpostare la data e l'ora. Riavviare la registrazione impostando la cadenza, i vecchi dati registrati saranno cancellati.**

La registrazione dati cambia a seconda della versione strumento:

- Basic: registrazione dei valori medi di potenze attive e reattive
- **ENH**: registrazione dei valori MIN/MED/MAX dei parametri istantanei (fino a 24 parametri programmabili) e registrazione dei contatori di energia

La seguente tabella mostra i parametri abilitati automaticamente per la registrazione dei valori medi in caso di strumento versione BASIC, e i parametri che possono essere abilitati (max 24) per la registrazione dei valori MIN/MED/MAX in caso di strumento versione ENH. In entrambe le versioni, i parametri sono disponibili a seconda della modalità d'inserzione impostata.

Per la registrazione dei contatori di energia disponibile solo con lo strumento versione ENH, i parametri registrati sono gli stessi mostrati al paragrafo 8.14

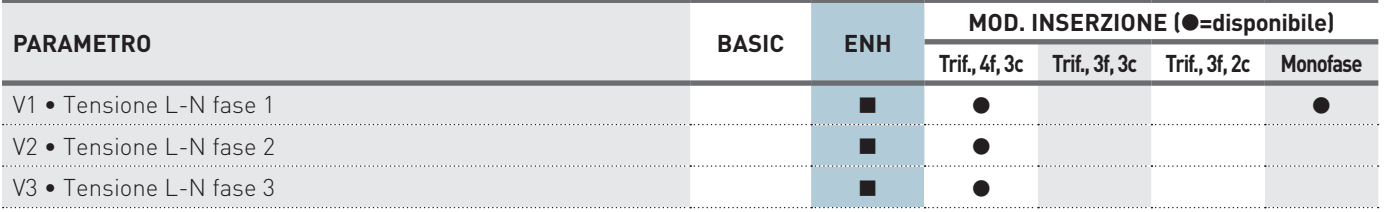

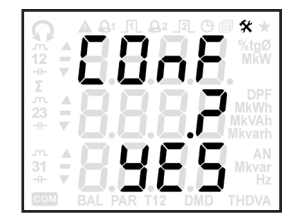

**MANUALE** Uso&Programmazione

**ANUALI** 

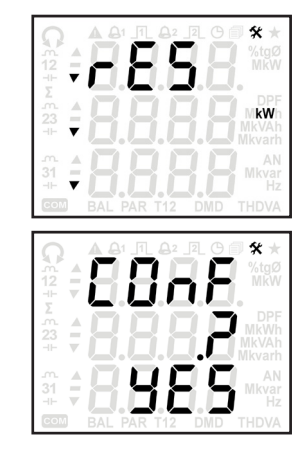

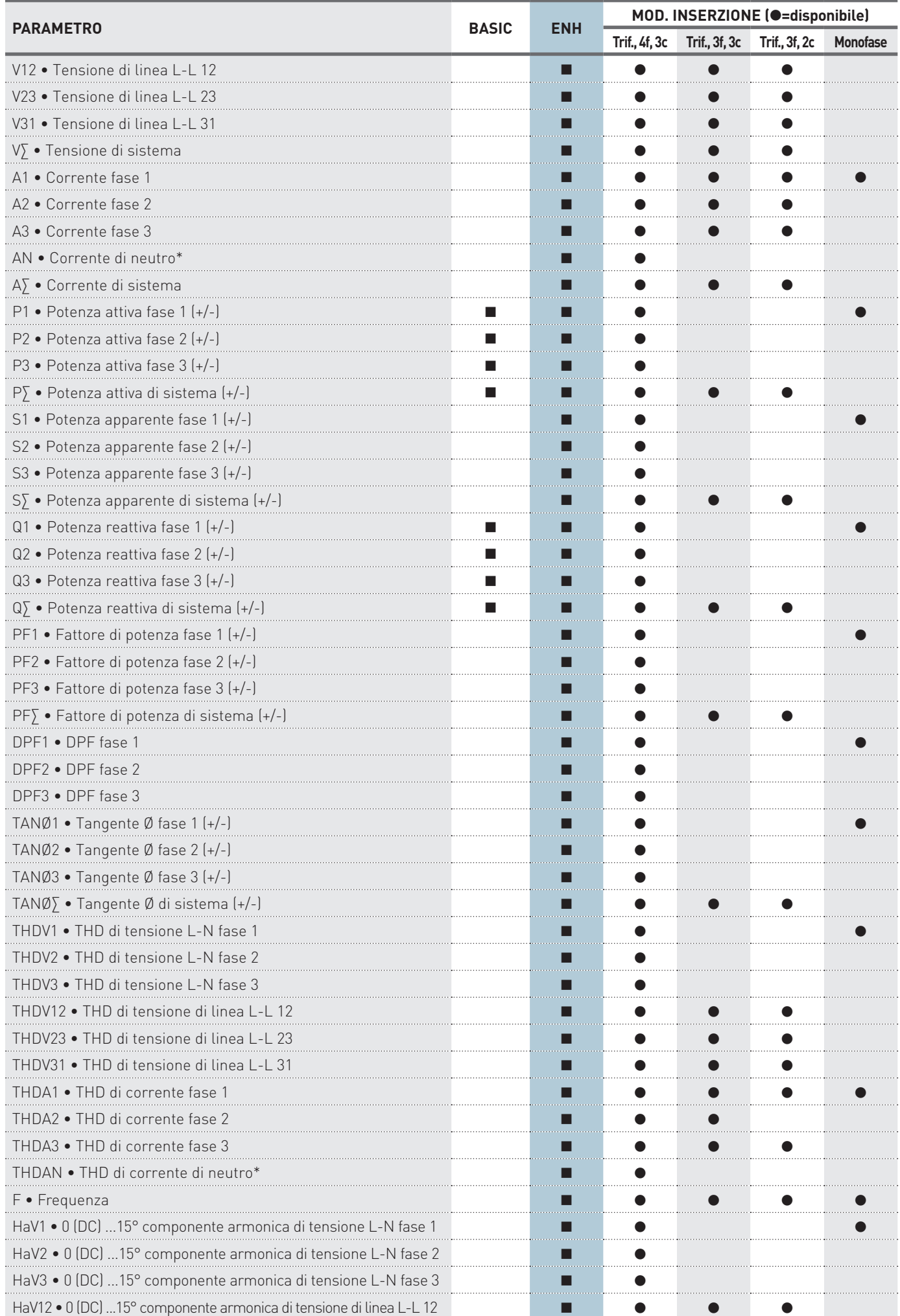

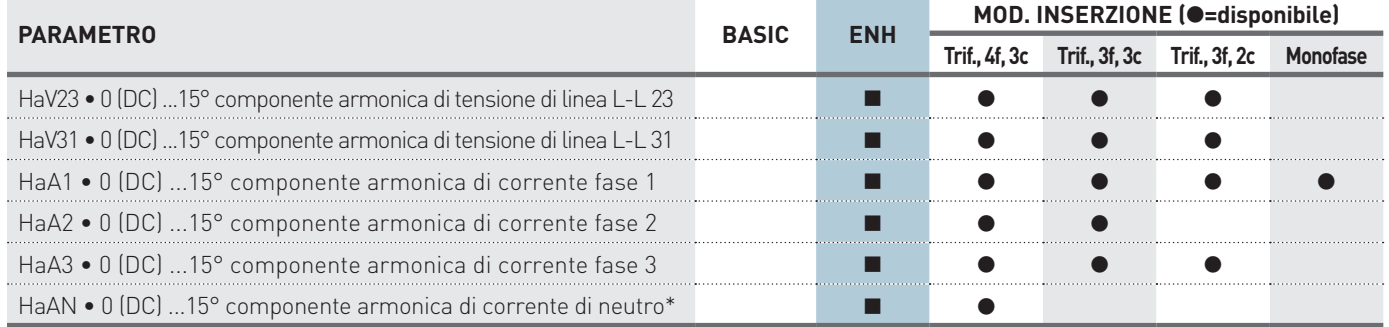

#### **NOTA. Per i parametri fattore di potenza (PF), il segno (+/-) indica +=valore induttivo, -=valore capacitivo. Per gli altri parametri invece indica +=valore importato, -=valore esportato.**

A seconda della versione strumento, fare riferimento alla descrizione seguente.

#### Strumento versione BASIC

- 1. Per cambiare le impostazioni di registrazione, premere il tasto  $\blacktriangleleft$ . La scritta sulla seconda riga inizierà a lampeggiare (En o dIS). Con il tasto  $\triangle$  o  $\blacktriangledown$  selezionare **En** per abilitare la registrazione, **dIS** per disabilitarla. Confermare con il tasto **M/** .
- 2. Dopo aver abilitato/disabilitato, la cadenza di registrazione inizierà a lampeggiare. Con il tasto  $\blacklozenge$  o  $\blacktriangledown$  cambiare il valore e confermare con il tasto **M/** . Valori selezionabili: 0 (disabilita registrazione), 1, 5, 10, 15, 30, 45, 60 minuti.
- 3. Dopo aver selezionato la cadenza, la modalità di registrazione inizierà a lampeggiare (F o r).Con il tasto **A** o ♥ cambiare il valore e confermare con il tasto M/▶. Modalità selezionabili:
	- **• F**=riempimento (FILL); lo strumento registra i dati fino a riempire tutto lo spazio di memoria. Quando lo spazio è esaurito, la registrazione si ferma.
	- **• r**=circolare (RING); lo strumento registra i dati continuamente. Quando lo spazio di memoria è esaurito, i dati vecchi sono sovrascritti dai nuovi.
- 4. Al termine, premere il tasto  $\blacklozenge$  per confermare l'intera programmazione della registrazione.

#### Strumento versione ENH

- 1. Per cambiare le impostazioni di registrazione, premere il tasto $\blacktriangleleft$ . la modalità di registrazione inizierà a lampeggiare (F o r). Con il tasto  $\triangleq$  o  $\triangleq$  cambiare il valore e confermare con il tasto  $M/P$ . Modalità selezionabili:
	- **• F**=riempimento (FILL); lo strumento registra i dati fino a riempire tutto lo spazio di memoria. Quando lo spazio è esaurito, la registrazione si ferma.
	- **• r**=circolare (RING); lo strumento registra i dati continuamente. Quando lo spazio di memoria è esaurito, i dati vecchi sono sovrascritti dai nuovi.
- 2. Il numero di posizione sulla seconda riga inizierà a lampeggiare. Possono essere programmati fino a 24 parametri per la registrazione. La cifra lampeggiante 01 identifica la prima posizione. Con il tasto **A** o ♥ selezionare il numero di posizione (1...24) e confermare con il tasto **M/▶**. I simboli che identificano il parametro istantaneo inizieranno a lampeggiare (es. V1=tensione L-N fase 1). Con il tasto  $\triangleq$  o $\blacktriangleright$ selezionare il parametro da associare al numero di posizione e confermare con il tasto **M/** $\blacktriangleright$ . Programmando un parametro di armonica, verrà visualizzato a fianco del numero di posizione il numero d'ordine da selezionare (1...15). Il simbolo "-" indica che nessun parametro è stato abilitato per il relativo numero di posizione (es. con V1 associato alla posizione 01 e "-" alla posizione 24, verranno registrati i valori V1 alla posizione 1 ma in posizione 24 non sarà registrato nessun valore).
- 3. Dopo aver selezionato il parametro, la cadenza di registrazione inizierà a lampeggiare. Con il tasto  $\triangle$ o **+** cambiare il valore e confermare con il tasto M/▶. Valori selezionabili con passo 10 s: 0 (disabilita registrazione), 10...3600 s.
- 4. Al termine, premere il tasto  $\bigoplus$  per confermare l'intera programmazione della registrazione.

\* La corrente di neutro ed i parametri derivati (AN, THDAN, HaAN) non sono disponibili se il rapporto TA o il fondoscala di corrente è stato programmato con valori diversi per ogni fase.

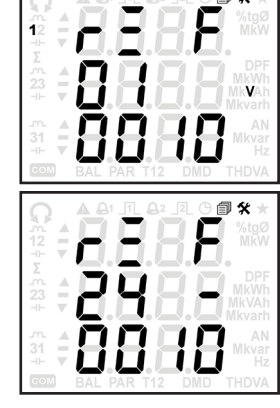

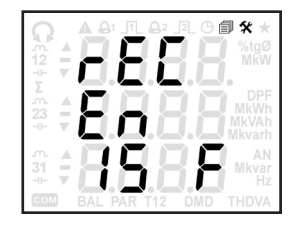

**MANUALE** Uso&Programmazione

#### INFORMAZIONI SUL CALCOLO DEI VALORI MIN/MED/MAX PER LA REGISTRAZIONE

Dato che lo strumento dispone di misure bidirezionali su 4 quadranti, tutti i parametri di potenza, fattore di potenza, tangente Ø hanno segno positivo o negativo a seconda del quadrante.

La cadenza di registrazione è programmabile con passo 10 s, tra 10 e 3600 s. La cadenza di registrazione corrisponde anche al monitoraggio dei valori MIN/MAX e al periodo di calcolo dei valori medi di registrazione (MED). La cadenza è sincronizzata con l'orologio interno dello strumento (RTC).

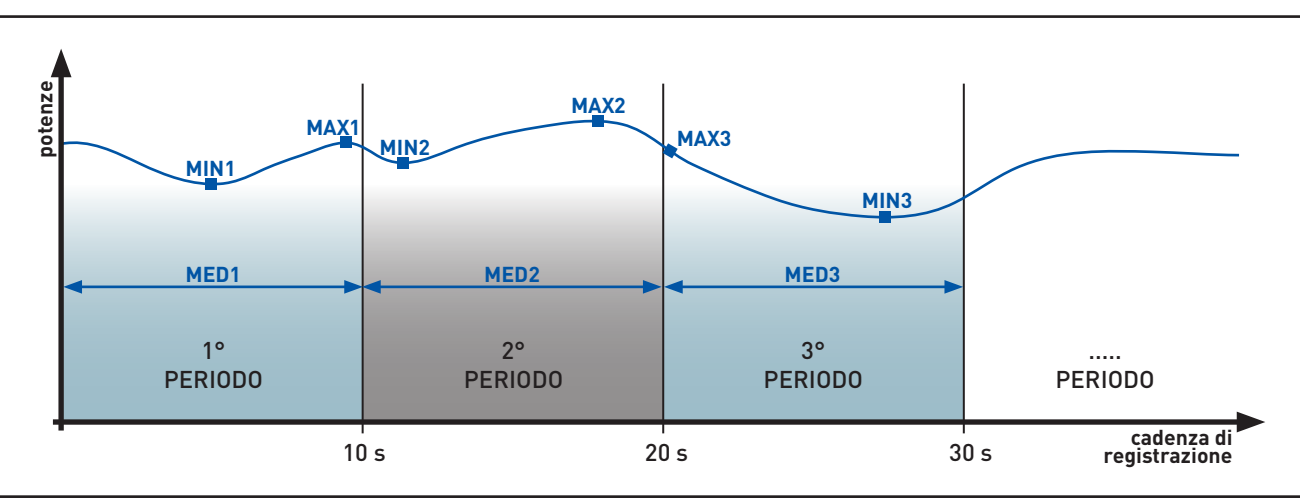

Registrazione MIN/MED/MAX con cadenza a 10 secondi

Supponendo che la cadenza di registrazione sia impostata a 10 secondi, per ogni parametro abilitato vengono registrati tre valori ogni 10 minuti RTC (es. hh:mm:00, hh:mm:10, hh:mm:20, hh:mm:30, hh:mm:40, hh:mm:50):

- Valore MIN  $\rightarrow$  valore più basso rilevato nell'ultimo periodo di 10 s
- Valore MAX  $\rightarrow$  valore più alto rilevato nell'ultimo periodo di 10 s
- Valore MED  $\rightarrow$  media aritmetica calcolata su tutti i valori delle potenze rilevate nell'ultimo periodo di 10 s

La cadenza di monitoraggio in tempo reale è sempre 1 s. Nell'esempio precedente sono stati monitorati 600 valori per calcolare il valore minimo (MIN) e quello massimo (MAX) del periodo (10 \* 60 s), così come il valore medio (MED). La registrazione viene effettuata al termine di ogni periodo.

I valori medi registrati (MED) non sono sincronizzati con i valori medi (DMD) visualizzati in tempo reale, entrambi hanno un tempo d'integrazione diverso e un calcolo separato.

La pagina successiva mostra le impostazione per la registrazione dei contatori di energia (solo strumento versione ENH). Da questa pagina è possibile abilitare la registrazione dati di tutti i contatori di energia, a seconda del modello di strumento (fare riferimento al paragrafo 8.14). Per modificare le impostazioni:

- 1. Premere il tasto  $\blacktriangleleft$ . La scritta sulla seconda riga inizierà a lampeggiare (En o dIS). Con il tasto **↑** o ♥ selezionare **En** per abilitare la registrazione, **dIS** per disabilitarla. Confermare con il tasto **M/** $\blacktriangleright$ .
- 2. Dopo aver abilitato/disabilitato, la cadenza di registrazione inizierà a lampeggiare. Con il tasto  $\blacklozenge$  o  $\blacktriangledown$  cambiare il valore e confermare con il tasto . Valori selezionabili: 0 (disabilita registrazione), 1...60 minuti.

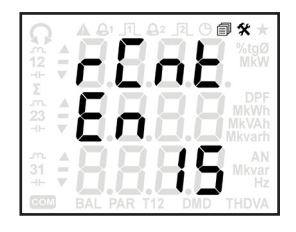

#### **8.15.19 Eliminazione dei dati registrati**

#### **AVVERTIMENTO! Questa funzione cancella tutti i dati registrati senza modificare le impostazioni di registrazione: i dati eliminati non saranno più recuperabili.**

L'eliminazione dei dati registrati cambia a seconda della versione strumento:

- Basic: cancella la registrazione dei valori medi di potenze attive e reattive
- ENH: cancella la registrazione dei valori MIN/MED/MAX, la registrazione dei contatori di energia oppure entrambe

#### Strumento versione BASIC

Per cancellare tutti i dati registrati, premere il tasto , verrà visualizzata una pagina di conferma (CONF?). Con il tasto  $\triangleq$  o  $\triangleq$  selezionare la risposta lampeggiante:

- YES=elimina tutti i dati registrati.
- NO=non effettua l'eliminazione.

Confermare con il tasto . Verrà mostrata l'ultima pagina visualizzata.

#### Strumento versione ENH

Per selezionare il tipo di registrazione da cancellare, premere il tasto  $\blacktriangleleft$ , la scritta che identifica il tipo di dati inizierà a lampeggiare. Scelte disponibili:

- **r** == cancella le registrazioni MIN/MED/MAX
- **• rCnt**=cancella le registrazioni dei contatori di energia
- **• rALL**=cancella sia le registrazioni MIN/MED/MAX che quelle dei contatori di energia

Con il tasto  $\blacktriangle$  o  $\blacktriangledown$  selezionare il tipo di dati da eliminare e confermare con il tasto  $\blacktriangleleft$ .

Verrà visualizzata una pagina di conferma (CONF?). Con il tasto  $\blacklozenge$  o  $\blacktriangledown$  selezionare la risposta lampeggiante:

- YES=elimina tutte le registrazioni della tipologia selezionata.
- NO=non effettua l'eliminazione.

Confermare con il tasto . Verrà mostrata l'ultima pagina visualizzata.

#### **8.15.20 Impostazione della password**

In questa pagina è possibile visualizzare e modificare la password correntemente usata per l'accesso a Programmazione. La password di default è 0000. Per modificare la password, premere il tasto  $\blacklozenge$ , il primo digit inizierà a lampeggiare. Con il tasto  $\blacklozenge$ o  $\blacklozenge$  cambiare il valore e confermare con il tasto  $M/\blacktriangleright$ . Ripetere la stessa procedura per gli altri digit. Al termine, premere il tasto  $\blacklozenge$  per confermare l'intera password.

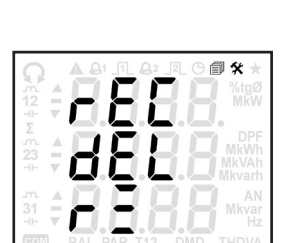

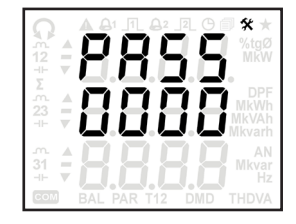

**MANUALE** Uso&Programmazione

**JANUALI** 

#### 8.16 GRUPPO 6 - INFO

In questo gruppo sono visualizzate le informazioni sullo strumento, a seconda del modello.

Scorrere le pagine con il tasto  $\blacklozenge$  o  $\blacktriangledown$ .

Le seguenti pagine fanno riferimento allo strumento completo di tutte le funzioni con porta RS485.

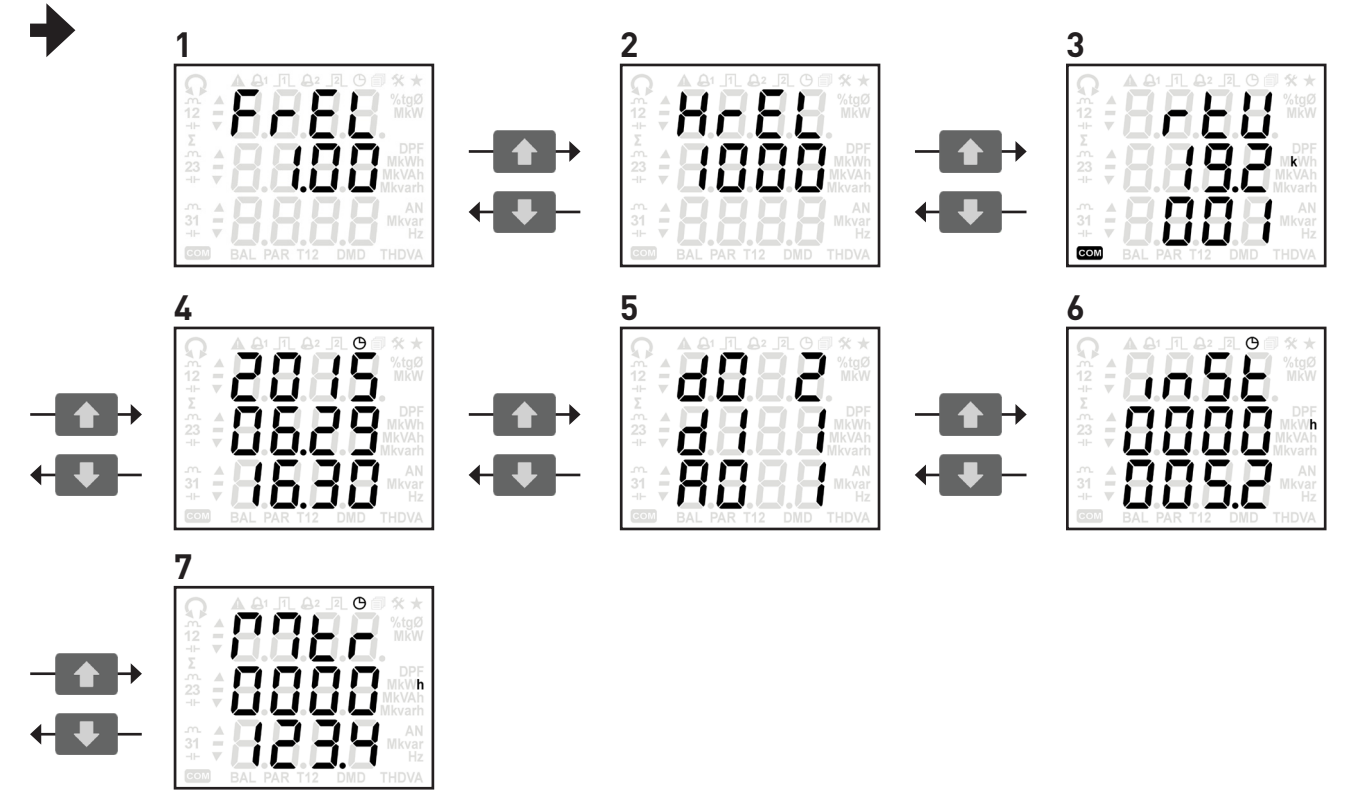

La tabella seguente mostra le informazioni disponibili a seconda del modello di strumento. La colonna "PAG." mostra il numero di pagina corrispondente a quella mostrata in questo paragrafo.

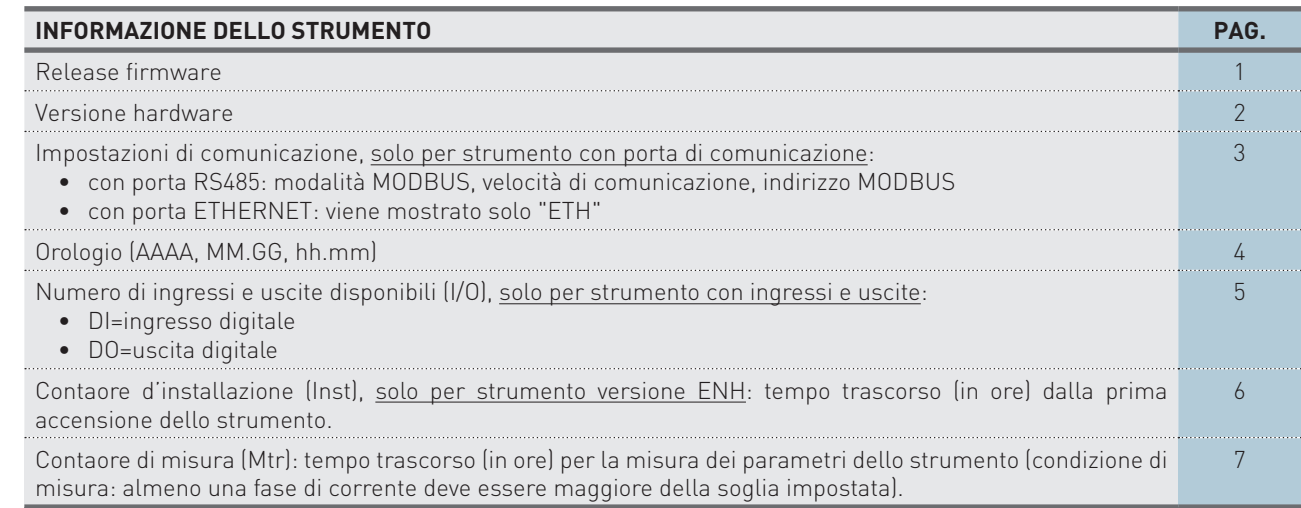

### **9. SPECIFICHE TECNICHE**

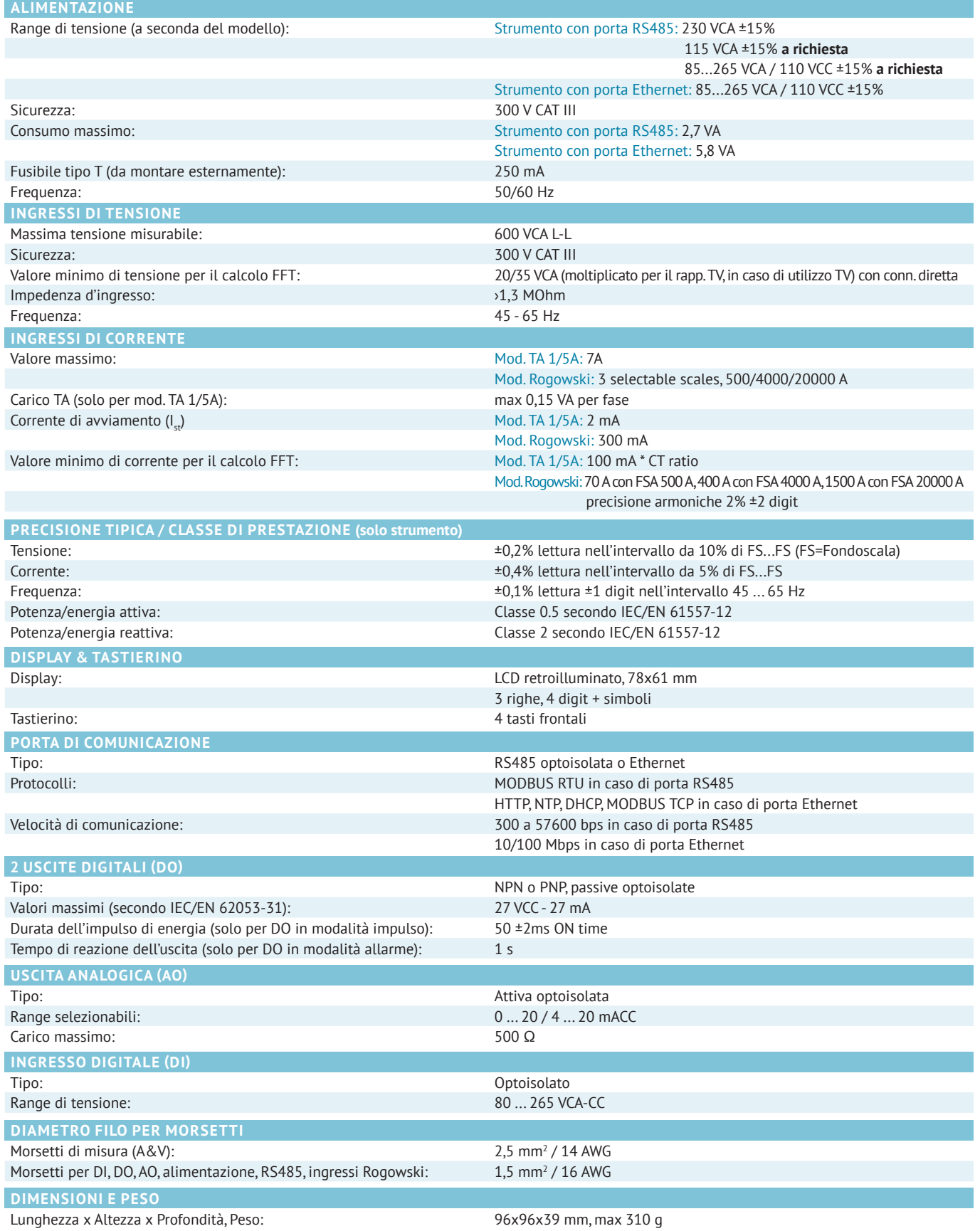

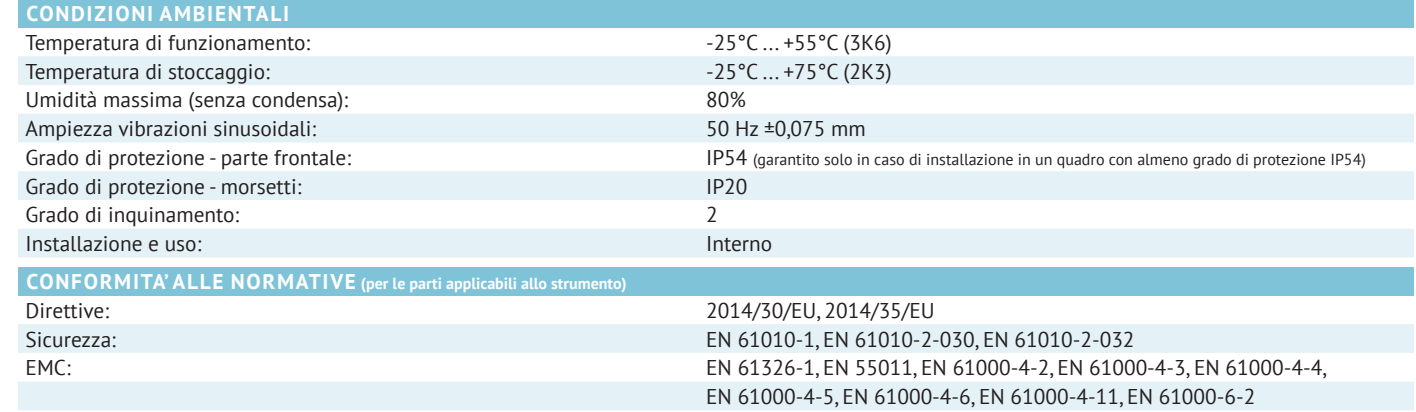

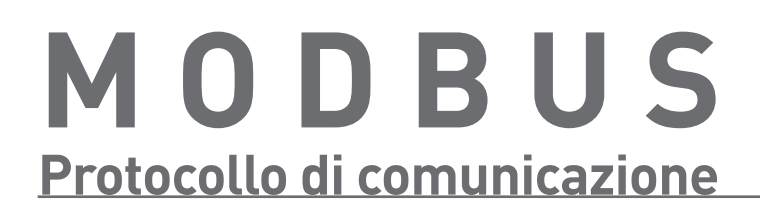

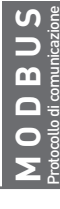

# SOMMARIO . Protocollo Modbus

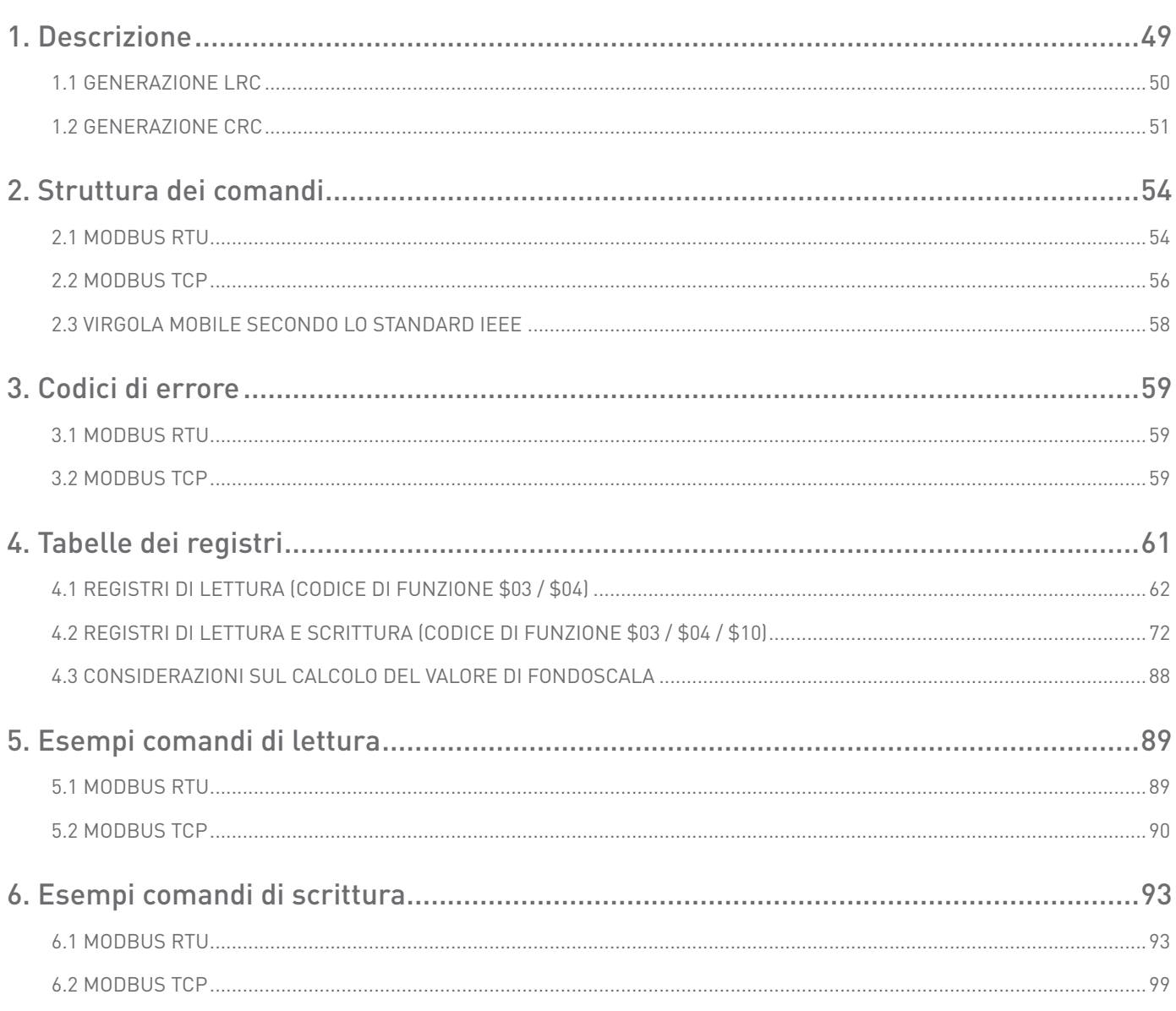

### <span id="page-48-0"></span>**1. DESCRIZIONE**

MODBUS RTU è un protocollo di comunicazione master-slave in grado di supportare fino a 247 slave organizzati in forma di bus o di rete a stella.

Il protocollo usa una connessione simplex su una singola linea. In questo modo, i messaggi di comunicazione si muovono in due direzioni diverse su una stessa linea.

MODBUS TCP è una variante della famiglia MODBUS. Nello specifico, svolge lo scambio di messaggi MODBUS in ambiente "Intranet" o "Internet" utilizzando il protocollo TCP/IP su porta fissa 502.

I messaggi master-slave possono essere:

- Lettura (Codice di funzione \$03 / \$04): la comunicazione avviene tra il master ed un solo slave. Consente di leggere informazioni sullo strumento interrogato.
- Scrittura (Codice di funzione \$10): la comunicazione avviene tra il master ed un solo slave. Consente di cambiare le impostazioni dello strumento.
- Broadcast: la comunicazione avviene tra il master e tutti gli slave connessi. E' sempre un comando di scrittura (Codice di funzione \$10) e richiede l'indirizzo MODBUS \$00. Non è previsto l'invio di risposta da parte degli slave. Questa funzionalità può essere usata solo con il registro \$2040.

In una connessione di tipo multi-point (MODBUS RTU), l'indirizzo slave (detto anche indirizzo MODBUS) consente di identificare ogni strumento durante la comunicazione. Ogni strumento è preimpostato con un indirizzo slave di default (01) e l'utente può modificarlo.

In caso di MODBUS TCP, l'indirizzo slave è sostituito da un singolo byte, lo Unit ID.

#### STRUTTURA DI UN FRAME DI COMUNICAZIONE

#### **Modalità RTU**

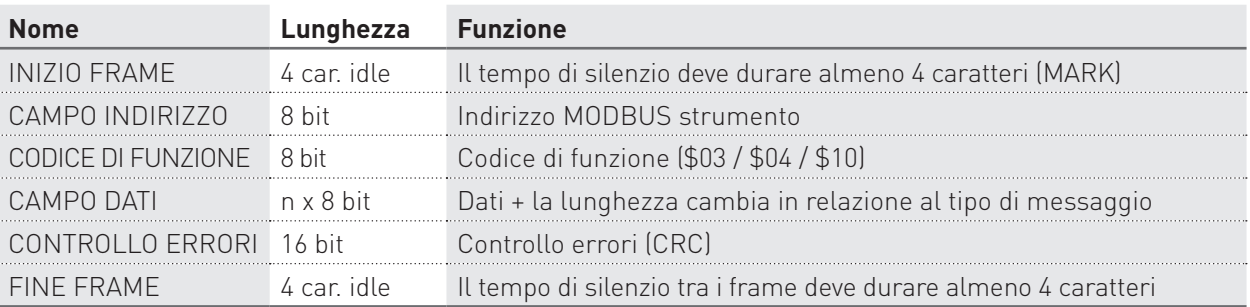

Bit per byte: 1 Start, 8 Bit, Nessuna parità, 1 Stop (8N1)

#### **Modalità TCP**

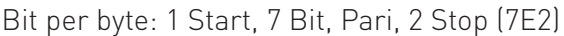

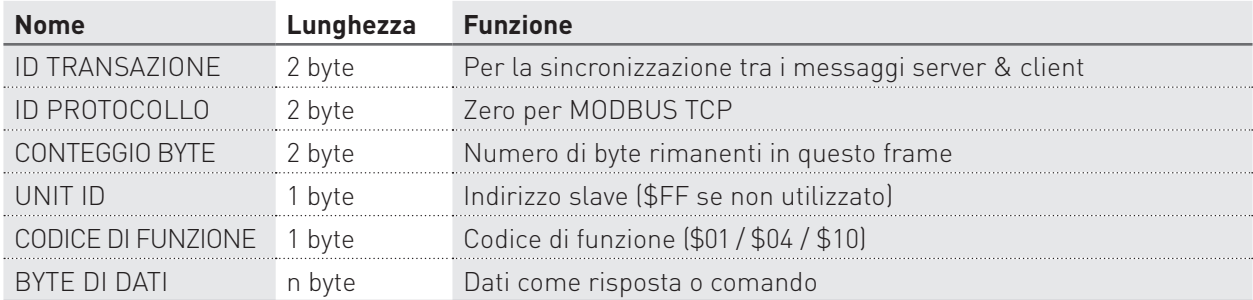

#### <span id="page-49-0"></span>1.1 GENERAZIONE LRC

Il campo "Longitudinal Redundancy Check" (LRC) è composto da un byte, contenente un valore binario codificato su 8 bit. Il valore LRC è calcolato dal dispositivo di trasmissione che lo pone nel messaggio. Il dispositivo ricevente calcola a sua volta il valore LRC durante la ricezione del messaggio, e lo confronta con il valore presente nel campo LRC. Se i due valori non sono uguali, viene segnalato un errore. Per il calcolo LRC occorre sommare tutti i campi che compongono il frame tra di loro con una somma ad 8 bit senza riporto, il risultato ottenuto andrà poi espresso in complemento a 2. LRC è un campo da 8 bit, pertanto ogni carattere aggiunto che potrebbe risultare in un valore decimale maggiore di 255, porterebbe il valore del campo completamente a zero. Dato che non esiste un nono bit, il riporto viene eliminato automaticamente.

La procedura per generare il valore LRC è la seguente:

- 1. Aggiungere tutti i bytes nel messaggio, ad esclusione dei due punti iniziali e dei CR LF finali. Aggiungerli in un campo da 8 bit, così da eliminare il riporto.
- 2. Sottrarre il valore del campo finale da \$FF, per produrre il complemento a 2.
- 3. Aggiungere 1 per produrre il complemento a 2.

#### **INSERIRE il valore LRC NEL MESSAGGIO**

Quando il valore LRC da 8 bit (2 caratteri ASCII) viene trasmesso nel messaggio, viene inviato prima il carattere high seguito poi dal carattere low. Per esempio, se il valore LRC è \$52 (0101 0010):

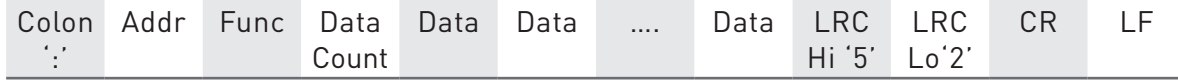

#### **FUNZIONE-C PER IL CALCOLO DI LRC**

```
*pucFrame – pointer on "Addr" of message
usLen – length message from "Addr" to end "Data"
UCHAR prvucMBLRC( UCHAR * pucFrame, USHORT usLen )
{
    UCHAR UCHAR = 0; /* LRC char initialized */
     while( usLen-- )
     {
        ucLRC += *pucFrame++; /* Add buffer byte without carry */
     }
     /* Return twos complement */
   ucLRC = (UCHAR ) (- (CHAR ) uCLRC );
     return ucLRC;
}
```
#### <span id="page-50-0"></span>1.2 GENERAZIONE CRC

Il campo "Cyclical Redundancy Check" (CRC) è composto da 2 byte, contenente un valore binario codificato su 16 bit. Il valore CRC è calcolato dal dispositivo di trasmissione che lo pone nel messaggio. Il dispositivo ricevente calcola a sua volta il valore CRC durante la ricezione del messaggio, e lo confronta con il valore presente nel campo CRC. Se i due valori non sono uguali, viene segnalato un errore.

Per generare il CRC occorre prima di tutto precaricare un registro da 16 bit tutti a 1. Poi verrà avviata l'elaborazione per l'applicazione dei successivi bytes (da 8 bit) del messaggio al contenuto corrente del registro. In ogni carattere solo 8 bit di dati sono utilizzati per generare il CRC. Non vengono applicati al CRC i bit di start e stop e il bit di parità. Durante la generazione del CRC, per ogni carattere da 8 bit viene effettuato il calcolo XOR con i contenuti del registro. Successivamente il risultato viene spostato nella direzione del bit meno significativo (LSB= least significant bit), con uno zero inserito alla posizione del bit più significativo (MSB= most significant bit). LSB viene estratto ed esaminato. Se LSB era 1, al registro viene effettuato il calcolo XOR con valore fisso preimpostato. Se LSB era 0, non viene effettuato nessun calcolo XOR. Questo processo viene ripetuto fino a quando si raggiungono 8 spostamenti. Dopo l'ultimo spostamento (l'ottavo), al carattere a 8 bit successivo viene effettuato il calcolo XOR con il valore di registro corrente, e il processo ripete nuovamente altri 8 spostamenti come precedentemente descritto. Il valore CRC corrisponderà al contenuto finale del registro, dopo che tutti i caratteri del messaggio sono stati applicati.

La procedura per generare il valore CRC è la seguente:

- 1. Caricare un registro da 16 bit con \$FFFF. Chiamarlo registro CRC.
- 2. Effettuare il calcolo XOR sul primo byte (da 8 bit) del messaggio con il byte low del registro CRC da 16 bit, inserendo il risultato nel registro CRC.
- 3. Spostare il bit 1 del registro CRC a destra (verso LSB), e porre a zero MSB. Estrarre ed esaminare LSB.
- 4. (Se LSB era 0): Ripetere il punto 3 (un altro spostamento). (Se LSB era 1): Operazione XOR sul registro CRC con il valore polinomio \$A001 (1010 0000 0000 0001).
- 5. Ripetere i punti 3 e 4 fino a raggiungere 8 spostamenti. Dopo aver effettuato questi 8 spostamenti, verrà elaborato un byte completo da 8 bit.
- 6. Ripetere i punti dal 2 al 5 per il byte (da 8 bit) del messaggio successivo. Continuare questo procedimento fino a quando tutti i byte saranno elaborati.
- 7. Il contenuto finale del registro CRC corrisponderà al valore CRC.
- 8. Quando il valore CRC viene posto nel messaggio, i relativi byte high e low devono essere scambiati come segue.

#### **INSERIRE il valore CRC NEL MESSAGGIO**

Quando il valore CRC da 16 bit (due byte da 8 bit) viene trasmesso nel messaggio, viene inviato prima il carattere low seguito poi dal carattere high.

Per esempio, se il valore CRC è \$35F7 (0011 0101 1111 0111):

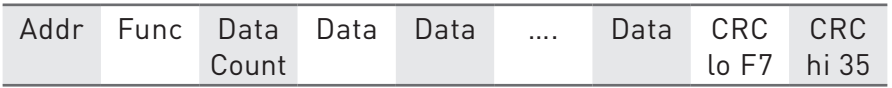

#### **FUNZIONI PER IL CALCOLO DI CRC - Con tabella**

Tutti i possibili valori CRC sono precaricati in due schieramenti, che sono semplicemente indicizzati mentre la funzione incrementa attraverso il buffer del messaggio. Uno schieramento contiene tutti i 256 valori CRC possibili per il byte high del campo CRC a 16 bit, e l'altro schieramento contiene tutti i valori per il byte low. Indicizzando in questo modo il CRC è possibile avere un'esecuzione più veloce rispetto a quella ottenuta dal calcolo di un nuovo valore CRC con ogni carattere nuovo dal buffer del messaggio.

```
/*CRC table for calculate with polynom 0xA001 with init value 0xFFFF, High half word*/
rom unsigned char CRC Table Hi[] = { 0x00, 0xC1, 0x81, 0x40, 0x01, 0xC0, 0x80, 0x41, 0x01, 0xC0, 0x80, 0x41, 0x00, 0xC1, 0x81,
     0x40, 0x01, 0xC0, 0x80, 0x41, 0x00, 0xC1, 0x81, 0x40, 0x00, 0xC1, 0x81, 0x40, 0x01, 0xC0,
     0x80, 0x41, 0x01, 0xC0, 0x80, 0x41, 0x00, 0xC1, 0x81, 0x40, 0x00, 0xC1, 0x81, 0x40, 0x01,
     0xC0, 0x80, 0x41, 0x00, 0xC1, 0x81, 0x40, 0x01, 0xC0, 0x80, 0x41, 0x01, 0xC0, 0x80, 0x41,
     0x00, 0xC1, 0x81, 0x40, 0x01, 0xC0, 0x80, 0x41, 0x00, 0xC1, 0x81, 0x40, 0x00, 0xC1, 0x81,
     0x40, 0x01, 0xC0, 0x80, 0x41, 0x00, 0xC1, 0x81, 0x40, 0x01, 0xC0, 0x80, 0x41, 0x01, 0xC0,
     0x80, 0x41, 0x00, 0xC1, 0x81, 0x40, 0x00, 0xC1, 0x81, 0x40, 0x01, 0xC0, 0x80, 0x41, 0x01,
 0xC0, 0x80, 0x41, 0x00, 0xC1, 0x81, 0x40, 0x01, 0xC0, 0x80, 0x41, 0x00, 0xC1, 0x81, 0x40,
 0x00, 0xC1, 0x81, 0x40, 0x01, 0xC0, 0x80, 0x41, 0x01, 0xC0, 0x80, 0x41, 0x00, 0xC1, 0x81,
     0x40, 0x00, 0xC1, 0x81, 0x40, 0x01, 0xC0, 0x80, 0x41, 0x00, 0xC1, 0x81, 0x40, 0x01, 0xC0,
    0x80, 0x41, 0x01, 0xC0, 0x80, 0x41, 0x00, 0xC1, 0x81, 0x40, 0x00, 0xC1, 0x81, 0x40, 0x01,
    0xC0, 0x80, 0x41, 0x01, 0xC0, 0x80, 0x41, 0x00, 0xC1, 0x81, 0x40, 0x01, 0xC0, 0x80, 0x41,
    0x00, 0xC1, 0x81, 0x40, 0x00, 0xC1, 0x81, 0x40, 0x01, 0xC0, 0x80, 0x41, 0x00, 0xC1, 0x81,
    0x40, 0x01, 0xC0, 0x80, 0x41, 0x01, 0xC0, 0x80, 0x41, 0x00, 0xC1, 0x81, 0x40, 0x01, 0xC0,
    0x80, 0x41, 0x00, 0xC1, 0x81, 0x40, 0x00, 0xC1, 0x81, 0x40, 0x01, 0xC0, 0x80, 0x41, 0x01,
     0xC0, 0x80, 0x41, 0x00, 0xC1, 0x81, 0x40, 0x00, 0xC1, 0x81, 0x40, 0x01, 0xC0, 0x80, 0x41,
     0x00, 0xC1, 0x81, 0x40, 0x01, 0xC0, 0x80, 0x41, 0x01, 0xC0, 0x80, 0x41, 0x00, 0xC1, 0x81,
     0x40
};
/*CRC table for calculate with polynom 0xA001 with init value 0xFFFF, Low half word*/
rom unsigned char CRC Table Lo[] = \{ 0x00, 0xC0, 0xC1, 0x01, 0xC3, 0x03, 0x02, 0xC2, 0xC6, 0x06, 0x07, 0xC7, 0x05, 0xC5, 0xC4,
     0x04, 0xCC, 0x0C, 0x0D, 0xCD, 0x0F, 0xCF, 0xCE, 0x0E, 0x0A, 0xCA, 0xCB, 0x0B, 0xC9, 0x09,
     0x08, 0xC8, 0xD8, 0x18, 0x19, 0xD9, 0x1B, 0xDB, 0xDA, 0x1A, 0x1E, 0xDE, 0xDF, 0x1F, 0xDD,
     0x1D, 0x1C, 0xDC, 0x14, 0xD4, 0xD5, 0x15, 0xD7, 0x17, 0x16, 0xD6, 0xD2, 0x12, 0x13, 0xD3,
    0x11, 0xD1, 0xD0, 0x10, 0xF0, 0x30, 0x31, 0xF1, 0x33, 0xF3, 0xF2, 0x32, 0x36, 0xF6, 0xF7,
    0x37, 0xF5, 0x35, 0x34, 0xF4, 0x3C, 0xFC, 0xFD, 0x3D, 0xFF, 0x3F, 0x3E, 0xFE, 0xFA, 0x3A,
    0x3B, 0xFB, 0x39, 0xF9, 0xF8, 0x38, 0x28, 0xE8, 0xE9, 0x29, 0xEB, 0x2B, 0x2A, 0xEA, 0xEE,
    0x2E, 0x2F, 0xEF, 0x2D, 0xED, 0xEC, 0x2C, 0xE4, 0x24, 0x25, 0xE5, 0x27, 0xE7, 0xE6, 0x26,
    0x22, 0xE2, 0xE3, 0x23, 0xE1, 0x21, 0x20, 0xE0, 0xA0, 0x60, 0x61, 0xA1, 0x63, 0xA3, 0xA2,
     0x62, 0x66, 0xA6, 0xA7, 0x67, 0xA5, 0x65, 0x64, 0xA4, 0x6C, 0xAC, 0xAD, 0x6D, 0xAF, 0x6F,
    0x6E, 0xAE, 0xAA, 0x6A, 0x6B, 0xAB, 0x69, 0xA9, 0xA8, 0x68, 0x78, 0xB8, 0xB9, 0x79, 0xBB,
     0x7B, 0x7A, 0xBA, 0xBE, 0x7E, 0x7F, 0xBF, 0x7D, 0xBD, 0xBC, 0x7C, 0xB4, 0x74, 0x75, 0xB5,
     0x77, 0xB7, 0xB6, 0x76, 0x72, 0xB2, 0xB3, 0x73, 0xB1, 0x71, 0x70, 0xB0, 0x50, 0x90, 0x91,
 0x51, 0x93, 0x53, 0x52, 0x92, 0x96, 0x56, 0x57, 0x97, 0x55, 0x95, 0x94, 0x54, 0x9C, 0x5C,
 0x5D, 0x9D, 0x5F, 0x9F, 0x9E, 0x5E, 0x5A, 0x9A, 0x9B, 0x5B, 0x99, 0x59, 0x58, 0x98, 0x88,
     0x48, 0x49, 0x89, 0x4B, 0x8B, 0x8A, 0x4A, 0x4E, 0x8E, 0x8F, 0x4F, 0x8D, 0x4D, 0x4C, 0x8C,
     0x44, 0x84, 0x85, 0x45, 0x87, 0x47, 0x46, 0x86, 0x82, 0x42, 0x43, 0x83, 0x41, 0x81, 0x80,
     0x40
};
unsigned short ModBus CRC16( unsigned char * Buffer, unsigned short Length )
{
    unsigned char CRCHi = 0xFF;
     unsigned char CRCLo = 0xFF;
    int Index;
      unsigned short ret;
     while( Length-- )
     {
        Index = CRCLo \t*Buffer++ ;CRCLo = CRCHi CRC Table Hi[Index];
        CRCHi = CRC_Table_Lo[Index];
 }
      ret=((unsigned short)CRCHi << 8);
    ret| = (unsigned short) CRCLo;
     return ret;
```

```
\overline{\mathbf{u}} ຶ
                          Protocollo di comunicazione
       MODBUS
DBU
\overline{\mathbf{O}} \overline{\mathbf{D}} \overline{\mathbf{O}}
```
}

#### **FUNZIONI PER IL CALCOLO DI CRC - Senza tabella**

```
unsigned short ModBus CRC16( unsigned char * Buffer, unsigned short Length )
{
/* ModBus CRC16 Calculatd CRC16 with polynome 0xA001 and init value 0xFFFF
Input *Buffer - pointer on data
Input Lenght - number byte in buffer
Output - calculated CRC16
*/
     unsigned int cur crc;
     cur_crc=0xFFFF;
     do
     {
 unsigned int i = 8;
 cur_crc = cur_crc ^ *Buffer++;
                 do
\{ if (0x0001 & cur_crc)
\{cur_crc >>= 1;cur\_crc ^= 0xA001; }
                 else
\{cur\_crc \gg= 1; }
 }
          while (--i);
     }
     while (--Length);
     return cur_crc;
```

```
}
```
**VIODBUS** Protocollo di comunicazione **MODBUS**

### <span id="page-53-0"></span>**2. STRUTTURA DEI COMANDI**

Il dispositivo di comunicazione master può inviare comandi di lettura o scrittura allo slave (strumento).

In questo capitolo viene descritta la struttura dei comandi di lettura e scrittura a seconda del protocollo di comunicazione utilizzato (RTU o TCP).

#### 2.1 MODBUS RTU

Le tabelle presenti in questo paragrafo mostrano la struttura dei comandi di lettura e di scrittura e le relative risposte dello strumento in protocollo MODBUS RTU.

#### STRUTTURA DEL COMANDO DI LETTURA (codice di funzione \$03/\$04)

Il dispositivo di comunicazione master può inviare comandi allo strumento per leggerne lo stato, le impostazioni e i valori misurati. Possono essere letti più registri contemporaneamente solo se consecutivi (vedere capitolo 4).

I valori contenuti nei messaggi d'interrogazione e di risposta sono in formato esadecimale.

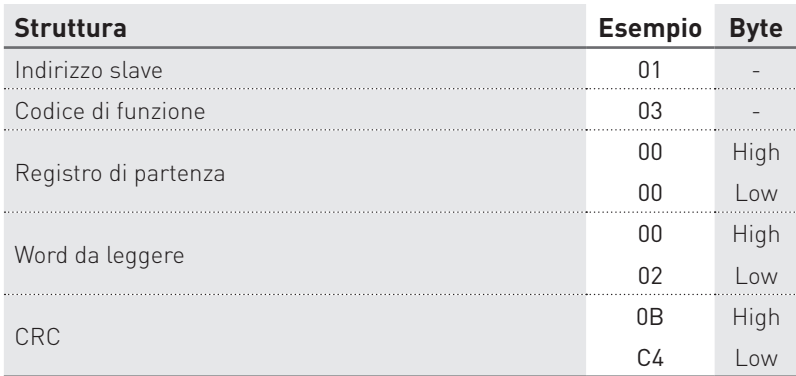

#### Esempio d'interrogazione: 0103000000020BC4

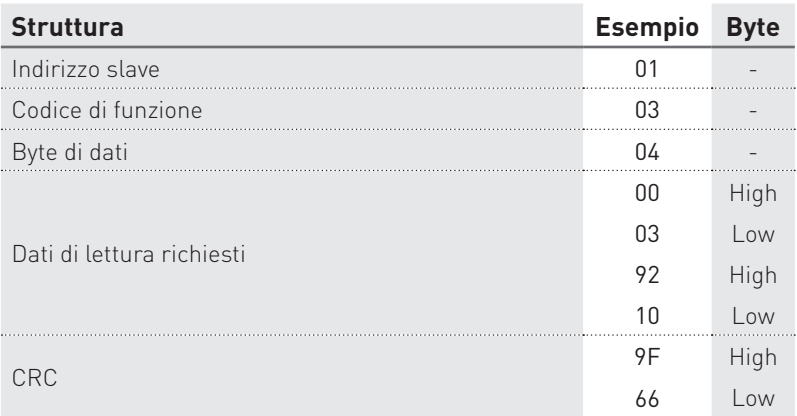

#### Esempio di risposta: 010304000392109F66

#### STRUTTURA DEL COMANDO DI SCRITTURA (codice di funzione \$10)

Il dispositivo di comunicazione master può inviare comandi allo strumento per programmarlo.

Possono essere effettuate più impostazioni contemporaneamente con un solo comando solo se i registri relativi sono consecutivi (vedere capitolo 4).

I valori contenuti nei messaggi di comando e di risposta sono in formato esadecimale.

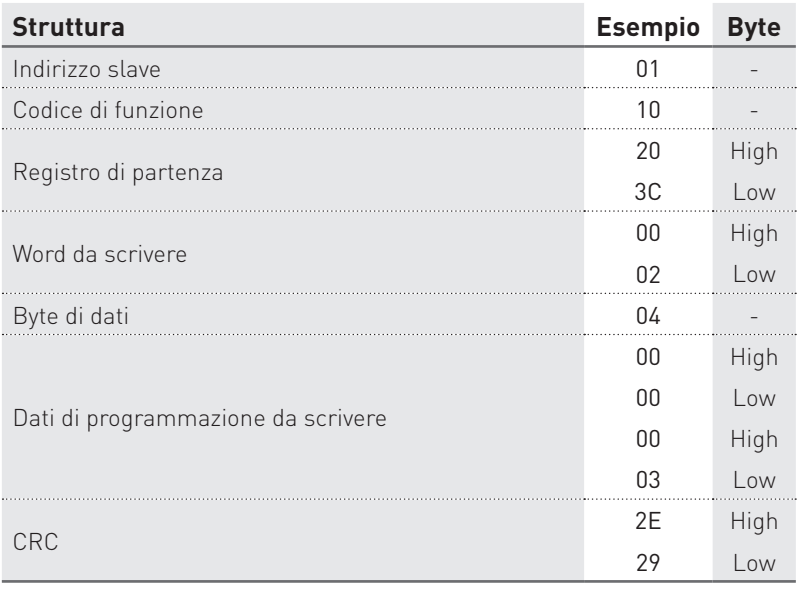

#### Esempio di comando: 0110203C000204000000032E29

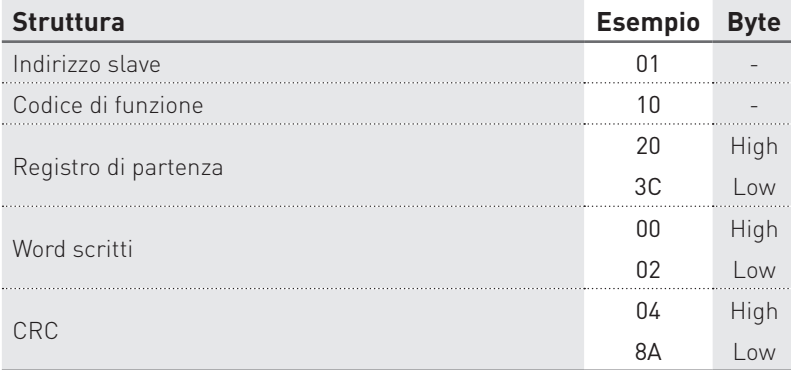

Esempio di risposta: 0110203C0002048A

#### <span id="page-55-0"></span>2.2 MODBUS TCP

Le tabelle presenti in questo paragrafo mostrano la struttura dei comandi di lettura e di scrittura e le relative risposte dello strumento in protocollo MODBUS TCP.

#### STRUTTURA DEL COMANDO DI LETTURA (codice di funzione \$03/\$04)

Il dispositivo di comunicazione master può inviare comandi allo strumento per leggerne lo stato, le impostazioni e i valori misurati. Possono essere letti più registri contemporaneamente solo se consecutivi (vedere capitolo 4).

I valori contenuti nei messaggi d'interrogazione e di risposta sono in formato esadecimale.

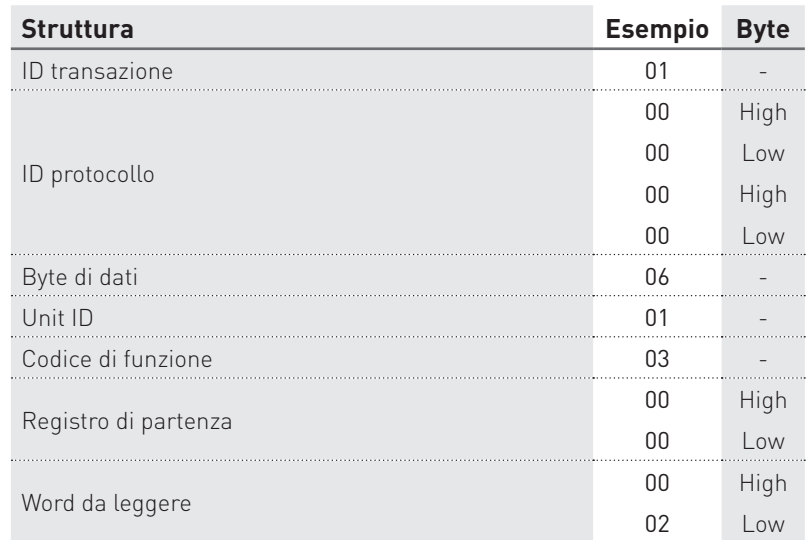

#### Esempio d'interrogazione: 010000000006010300000002

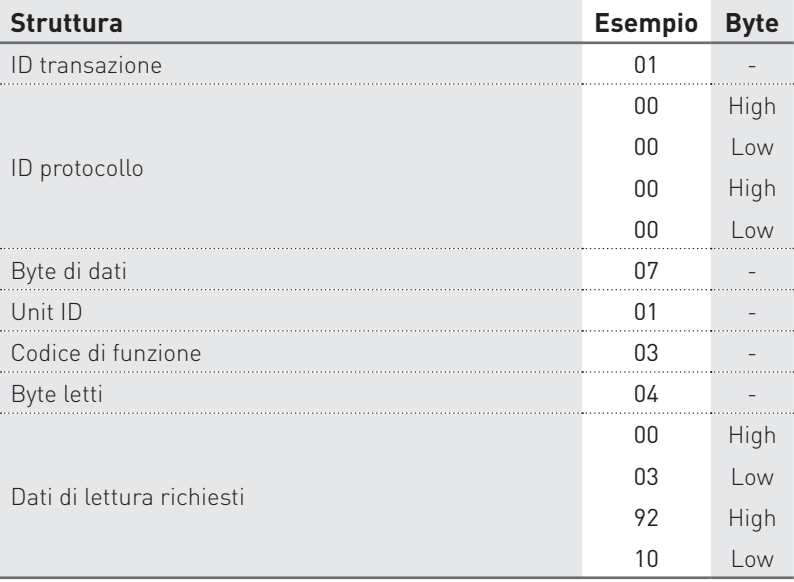

Esempio di risposta: 01000000000701030400039210

#### STRUTTURA DEL COMANDO DI SCRITTURA (codice di funzione \$10)

Il dispositivo di comunicazione master può inviare comandi allo strumento per programmarlo.

Possono essere effettuate più impostazioni contemporaneamente con un solo comando solo se i registri relativi sono consecutivi (vedere capitolo 4).

I valori contenuti nei messaggi di comando e di risposta sono in formato esadecimale.

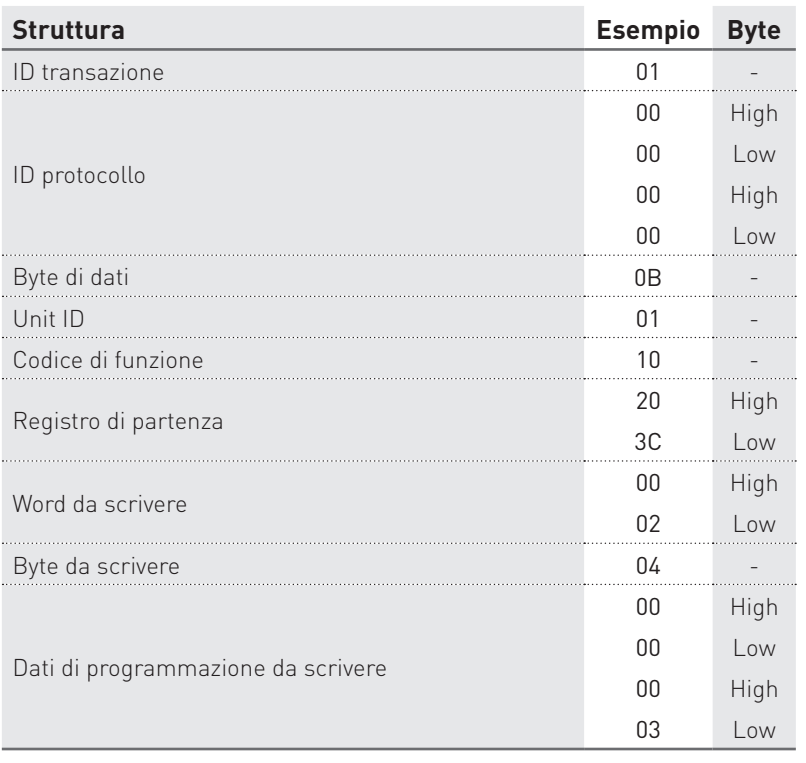

#### Esempio di comando: 01000000000B0110203C00020400000003

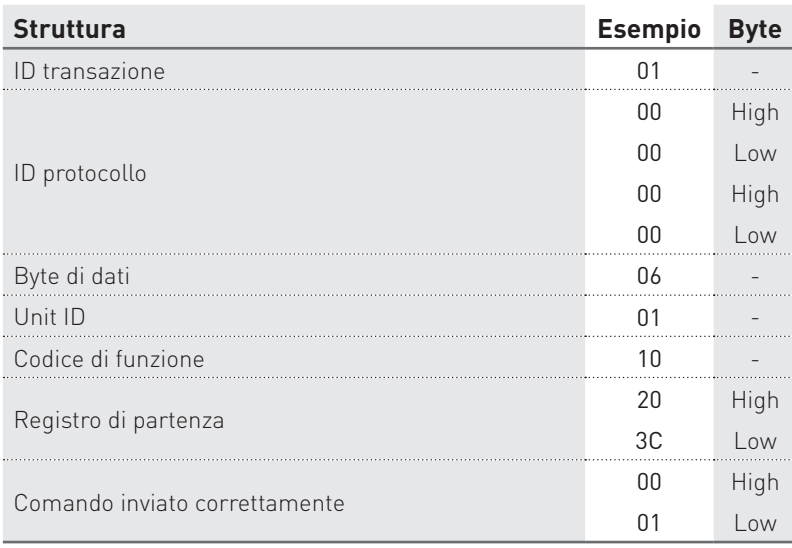

#### Esempio di risposta: 0100000000060110203C0001

#### <span id="page-57-0"></span>2.3 VIRGOLA MOBILE SECONDO LO STANDARD IEEE

Il formato di base consente la rappresentazione di un numero in virgola mobile secondo lo standard IEEE nel formato singola precisione (32 bit), come di seguito indicato:

$$
N.n = (-1)^s \ 2^{e'-127} \ (1.f)
$$

dove S è il bit del segno, e' è la prima parte dell'esponente ed f è la frazione decimale da accostare ad 1. Internamente l'esponente ha una lunghezza di 8 bit e la frazione memorizzata è lunga 23 bit.

Il valore di virgola mobile calcolato viene arrotondato.

Rappresentazione del formato della virgola mobile:

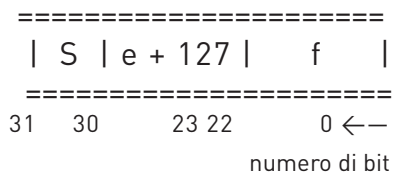

dove:

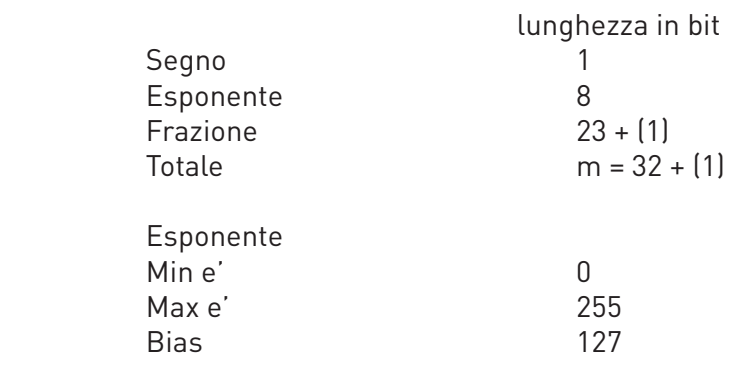

**NOTA. Le frazioni (le parti decimali) sono sempre riportate mentre l'unità (bit nascosto) non è memorizzato.** 

ESEMPIO DI CONVERSIONE DI UN VALORE RAPPRESENTATO IN VIRGOLA MOBILE

Valore letto in virgola mobile: 45AACC00[*j*]

Valore convertito in formato binario:

```
segno
    esponente frazione
  010001011 01010101100110000000000 (
2
)
segno = 0esponente = 10001011(<sub>2</sub>) = 139(<sub>10</sub>)
frazione = 01010101100110000000000(_{2}) / 8388608 (_{10}) =
                = 2804736 \binom{1}{10} / 8388608 \binom{1}{10} = 0.334350585 \binom{1}{10}N.n = (-1)^s 2e^{-127} (1+f) == (-1)^{0} 2^{139-127} (1.334350585) == (+1) (4096) (1.334350585) =
     = 5465.5
```
### <span id="page-58-0"></span>**3. CODICI DI ERRORE**

Quando lo slave (strumento) riceve un'interrogazione o un comando non valido, viene inviata una risposta contenente un codice di errore. In questo capitolo viene descritta la struttura delle risposte di errore a seconda del protocollo di comunicazione utilizzato (RTU o TCP).

### 3.1 MODBUS RTU

La tabella presente in questo paragrafo mostra la struttura di una risposta di errore in seguito ad un'interrogazione o un comando non valido in protocollo MODBUS RTU. I valori contenuti nei messaggi di risposta sono in formato esadecimale.

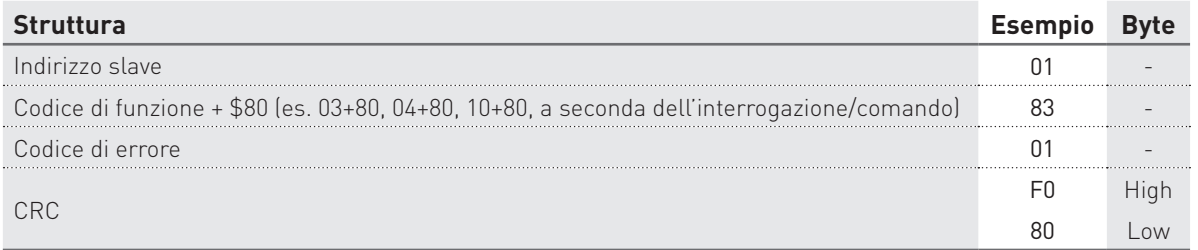

#### Esempio di risposta: 018301F080

I codici di errore per MODBUS RTU sono qui di seguito descritti:

- \$01 ILLEGAL FUNCTION: il codice di funzione ricevuto nel messaggio d'interrogazione non è valido.
- \$02 ILLEGAL DATA ADDRESS: l'indirizzo del registro ricevuto nel messaggio d'interrogazione non è valido (es. la combinazione di un registro e la lunghezza di trasferimento dati relativa non è valida).
- \$03 ILLEGAL DATA VALUE: un valore contenuto nel campo dati del messaggio d'interrogazione ricevuto non è valido.
- \$04 ILLEGAL RESPONSE LENGTH: la richiesta potrebbe generare una risposta con una dimensione maggiore di quella supportata dal protocollo MODBUS.

#### 3.2 MODBUS TCP

La tabella presente in questo paragrafo mostra la struttura di una risposta di errore in seguito ad un'interrogazione o un comando non valido in protocollo MODBUS TCP. I valori contenuti nei messaggi di risposta sono in formato esadecimale.

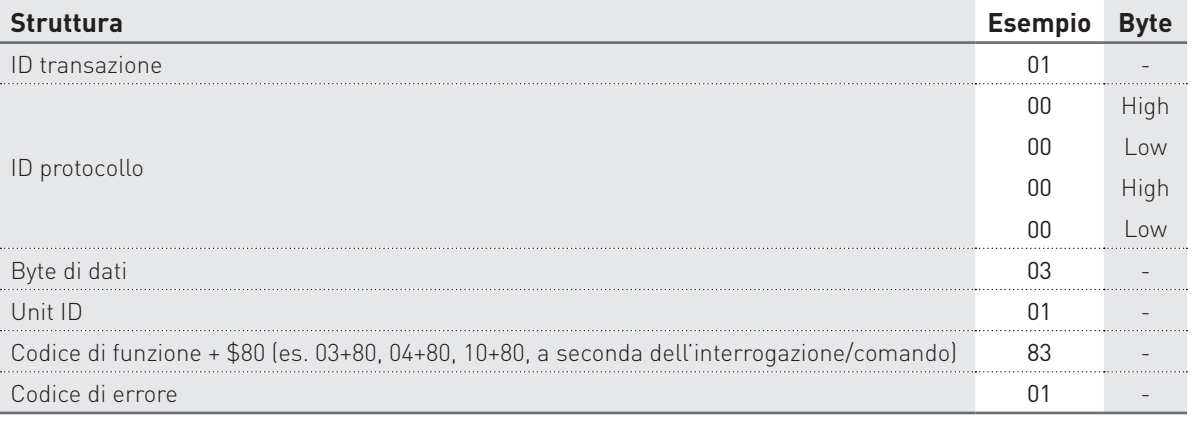

Esempio di risposta: 010000000003018301

I codici di errore per MODBUS TCP sono qui di seguito descritti:

- \$01 ILLEGAL FUNCTION: il codice di funzione non è riconosciuto dal server.
- \$02 ILLEGAL DATA ADDRESS: l'indirizzo del registro ricevuto nel messaggio d'interrogazione non è valido (es. la combinazione di un registro e la lunghezza di trasferimento dati relativa non è valida).
- \$03 ILLEGAL DATA VALUE: un valore contenuto nel campo dati del messaggio d'interrogazione ricevuto non è valido.
- \$04 SERVER FAILURE: errore di esecuzione del server.
- \$05 ACKNOWLEDGE: il server ha ricevuto e accettato il messaggio d'interrogazione ma il servizio richiede un tempo piuttosto lungo per l'esecuzione. Il server quindi risponde solo con la presa visione del comando ricevuto.
- \$06 SERVER BUSY: il server non è in grado di accettare la richiesta PDU MB. L'applicazione client ha la responsabilità di decidere se e quando rinviare la richiesta.
- \$0A GATEWAY PATH UNAVAILABLE: lo slave non è configurato oppure non può comunicare.
- \$0B GATEWAY TARGET DEVICE FAILED TO RESPOND: lo slave non è disponibile nella rete.

### <span id="page-60-0"></span>**4. TABELLE DEI REGISTRI**

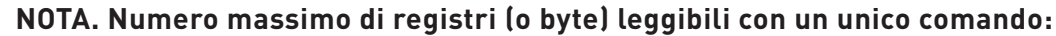

- **• in modalità RTU: 127 registri**
- **• in modalità TCP: 256 byte**
- 昌

售

- **NOTA. Numero massimo di registri programmabili con un unico comando:**
	- **• in modalità RTU: 29 registri**
	- **• in modalità TCP: 1 registro**

**NOTA. I valori dei registri sono in formato esadecimale (\$).**

旨

亖

**NOTA. I seguenti registri descrivono tutti i parametri possibili nelle diverse configurazioni dello strumento. Fare sempre riferimento al modello dello strumento prima di inviare comandi di lettura/scrittura: alcuni parametri di registro potrebbero non essere disponibili.**

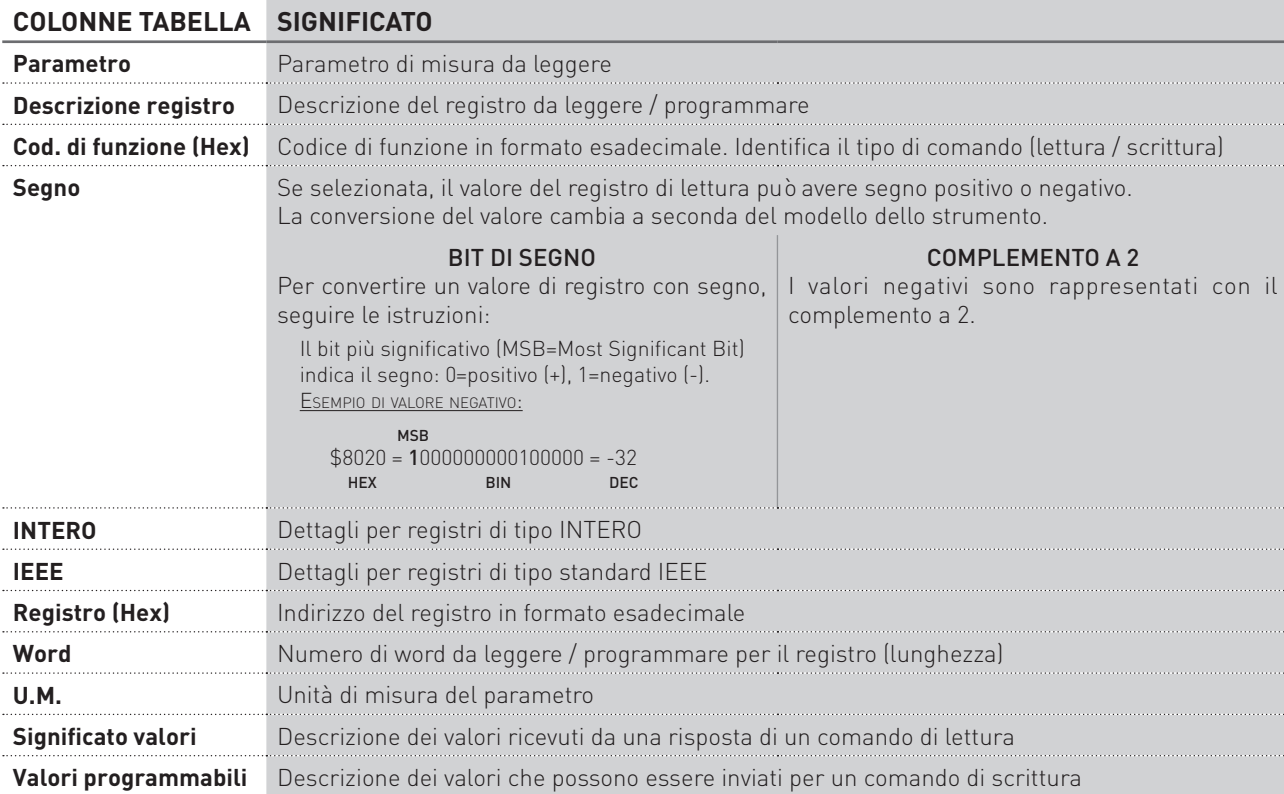

### <span id="page-61-0"></span>4.1 REGISTRI DI LETTURA (CODICE DI FUNZIONE \$03 / \$04)

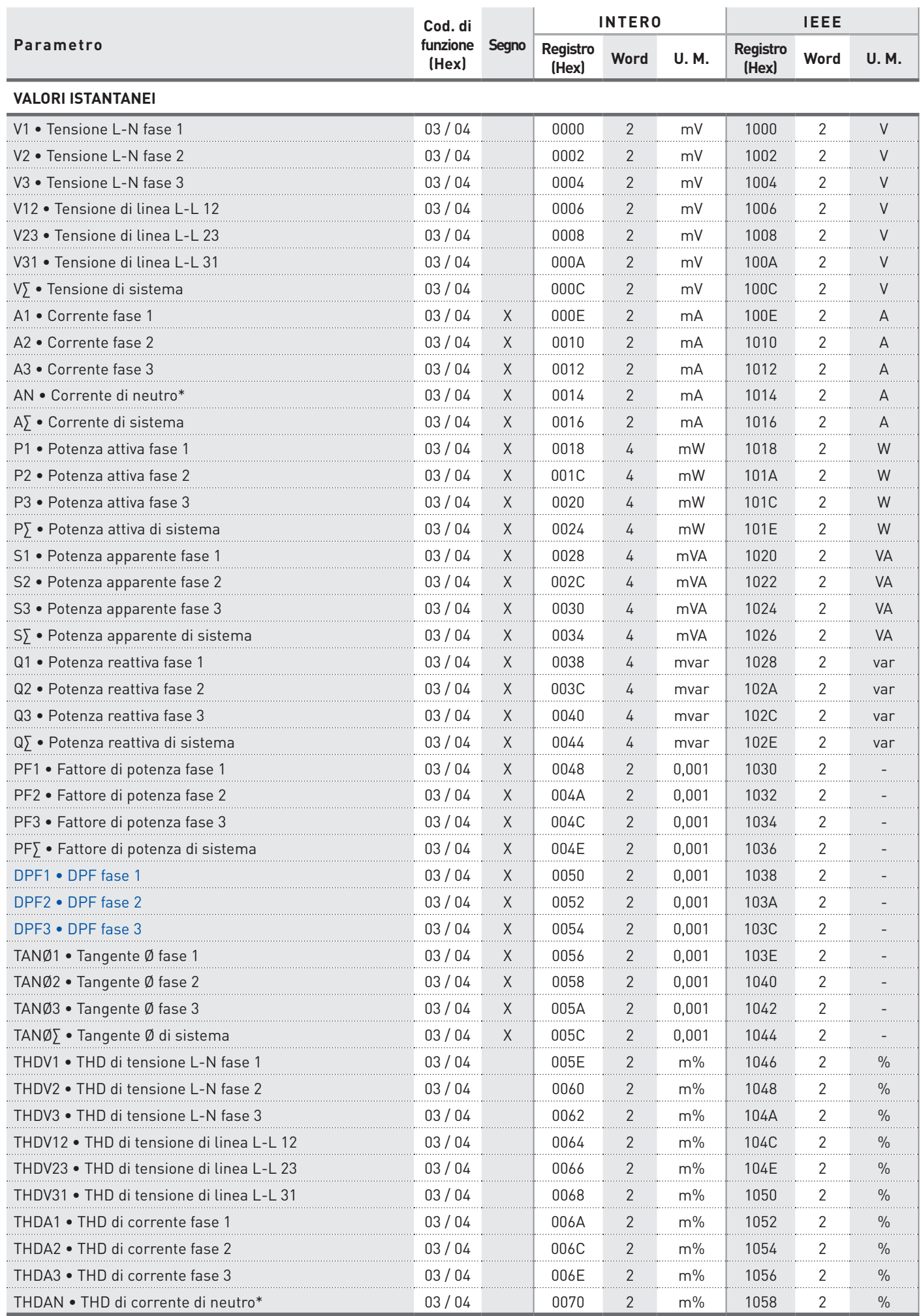

\* La corrente di neutro ed i parametri derivati (AN, THDAN, HaAN) non sono disponibili se il rapporto TA o il fondoscala di corrente è stato programmato con valori diversi per ogni fase.

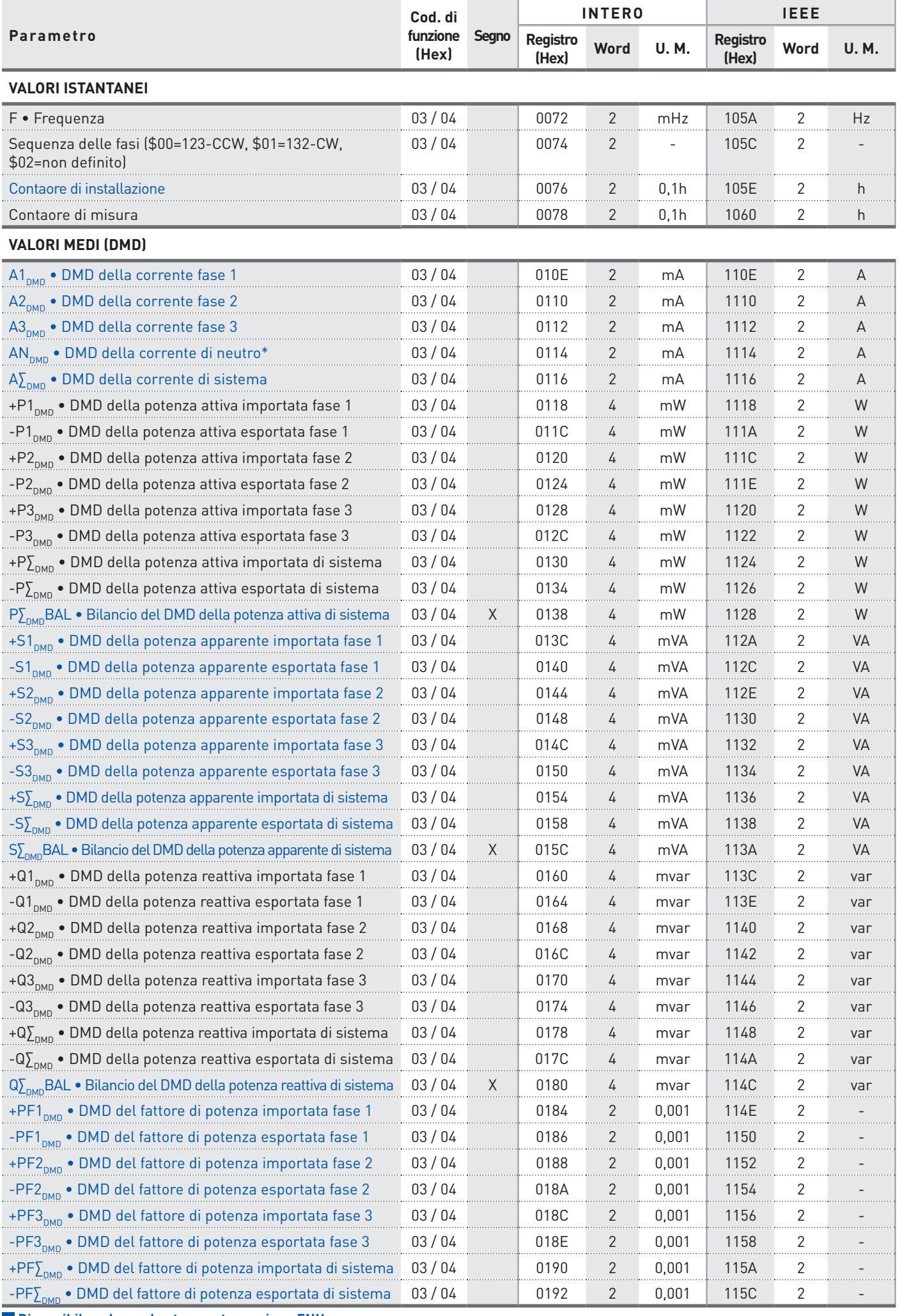

MODBUS RTU, TCP <del>43</del> \* La corrente di neutro ed i parametri derivati (AN, THDAN, HaAN) non sono disponibili se il rapporto TA o il fondoscala di corrente è stato programmato con valori diversi per ogni fase.

## MODBUS Protocollo di comunicazione **MODBUS**

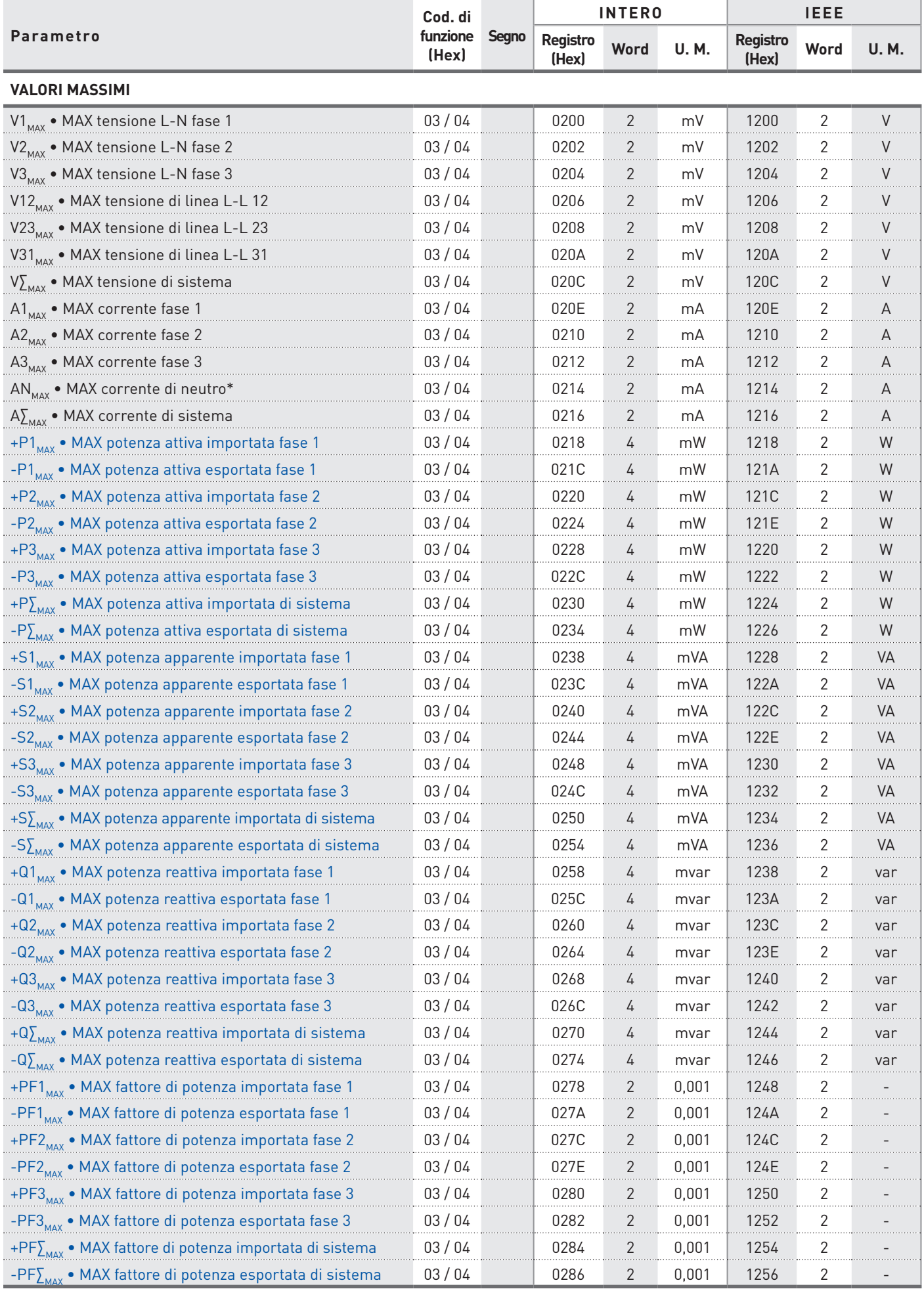

#### **Disponibile solo per lo strumento versione ENH.**

64 MODBUS RTU, TCP \* La corrente di neutro ed i parametri derivati (AN, THDAN, HaAN) non sono disponibili se il rapporto TA o il fondoscala di corrente è stato programmato con valori diversi per ogni fase.

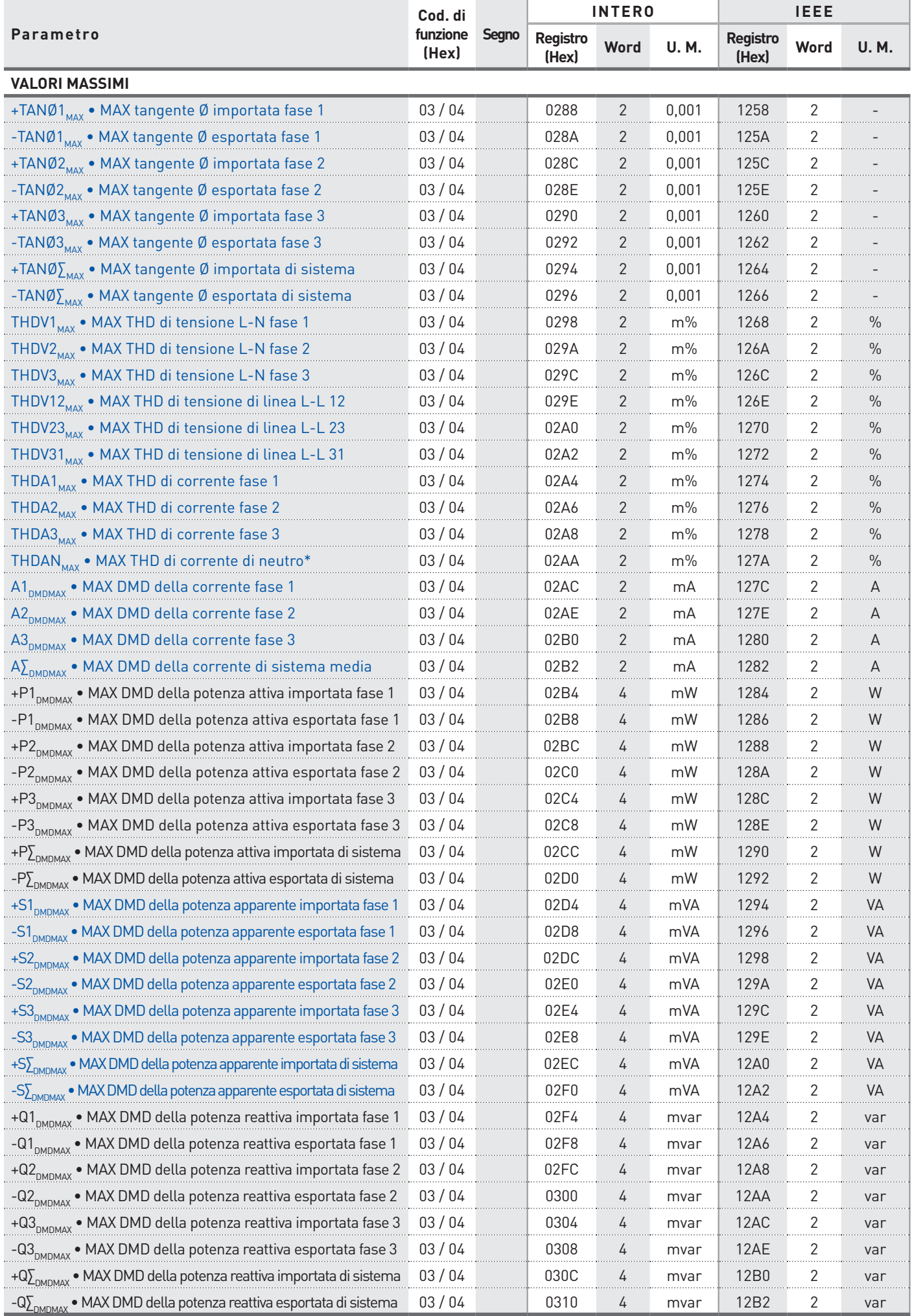

 **Disponibile solo per lo strumento versione ENH.**

**MODBUS RTU, TCP** 65 \* La corrente di neutro ed i parametri derivati (AN, THDAN, HaAN) non sono disponibili se il rapporto TA o il fondoscala di corrente è stato programmato con valori diversi per ogni fase.

## MODBUS Protocollo di comunicazione **MODBUS**

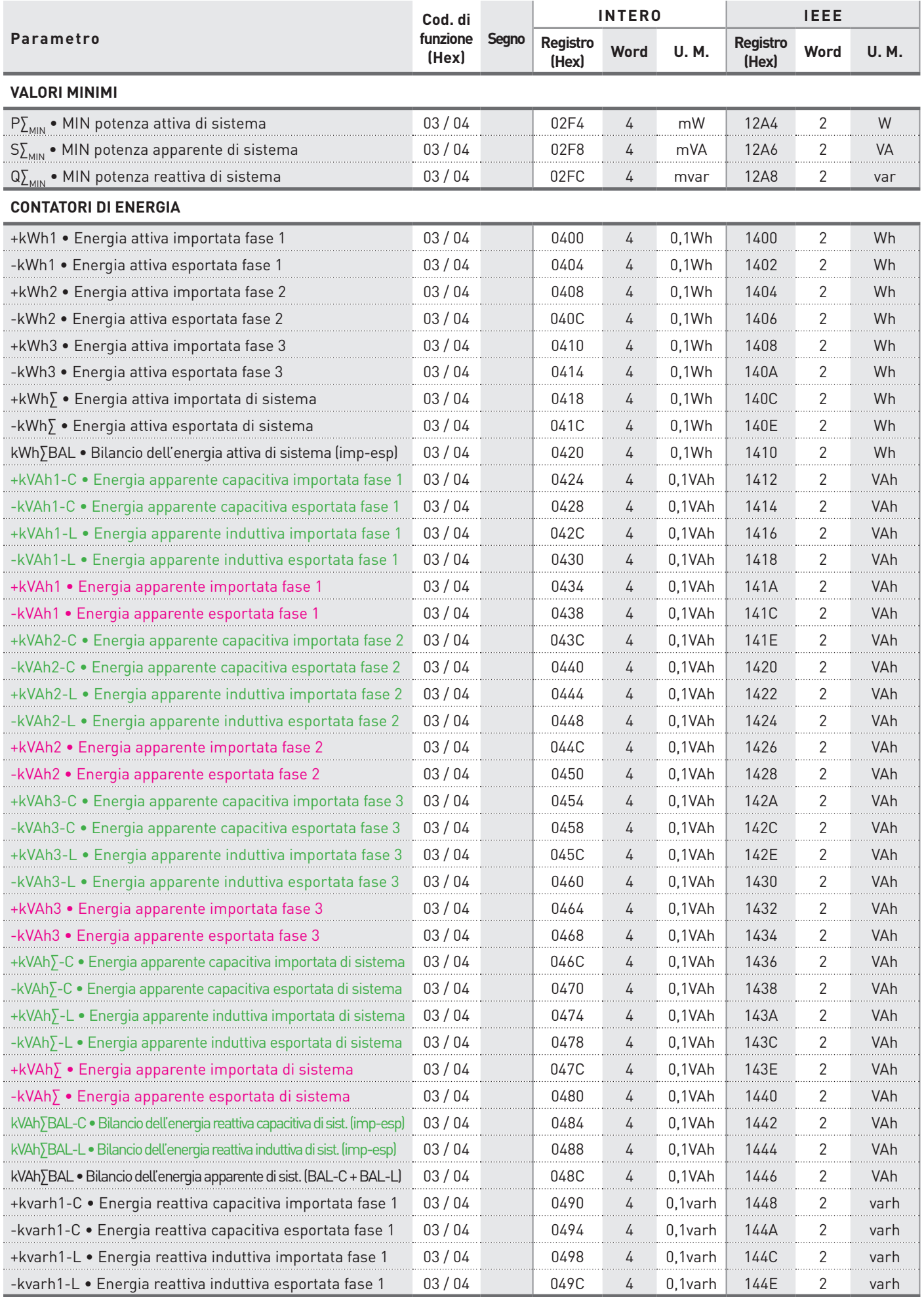

 **Disponibile solo per lo strumento con contatori Induttivo e Capacitivo separati per l'energia apparente. Disponibile solo per lo strumento con contatori Totali per l'energia apparente (ind+cap).**

![](_page_66_Picture_756.jpeg)

MODBUS<br>Protocollo di comunicazione Protocollo di comunicazione **MODBUS**

![](_page_67_Picture_739.jpeg)

 $\blacksquare$  Disponibile solo per lo strumento versione ENH.

![](_page_68_Picture_736.jpeg)

MODBUS<br>Protocollo di comunicazione Protocollo di comunicazione **MODBUS**

#### **Disponibile solo per lo strumento versione ENH.**

![](_page_69_Picture_680.jpeg)

 **Disponibile solo per lo strumento versione ENH.**

**70** MODBUS RTU, TCP \* La corrente di neutro ed i parametri derivati (AN, THDAN, HaAN) non sono disponibili se il rapporto TA o il fondoscala di corrente è stato programmato con valori diversi per ogni fase.

![](_page_70_Picture_221.jpeg)

#### <span id="page-71-0"></span>4.2 REGISTRI DI LETTURA E SCRITTURA (CODICE DI FUNZIONE \$03 / \$04 / \$10)

**AVVERTIMENTO! Ogni volta che viene modificato il rapporto TA, il rapporto TV, la modalità**   $\bigwedge$ **d'inserzione o il fondoscala di corrente, lo strumento:**

- **• azzera tutti i valori MIN/MAX, tutti i valori DMD, tutti i contatori di energia**
- **• reimposta i valori di default su uscita/e digitale/i (disabilitata/e)**
- **• reimposta le impostazioni di default per la registrazione (disabilitata) e cancella tutti i dati registrati**

![](_page_71_Picture_380.jpeg)

 **Disponibile solo per lo strumento con porta RS485. Disponibile solo per lo strumento versione ENH.**
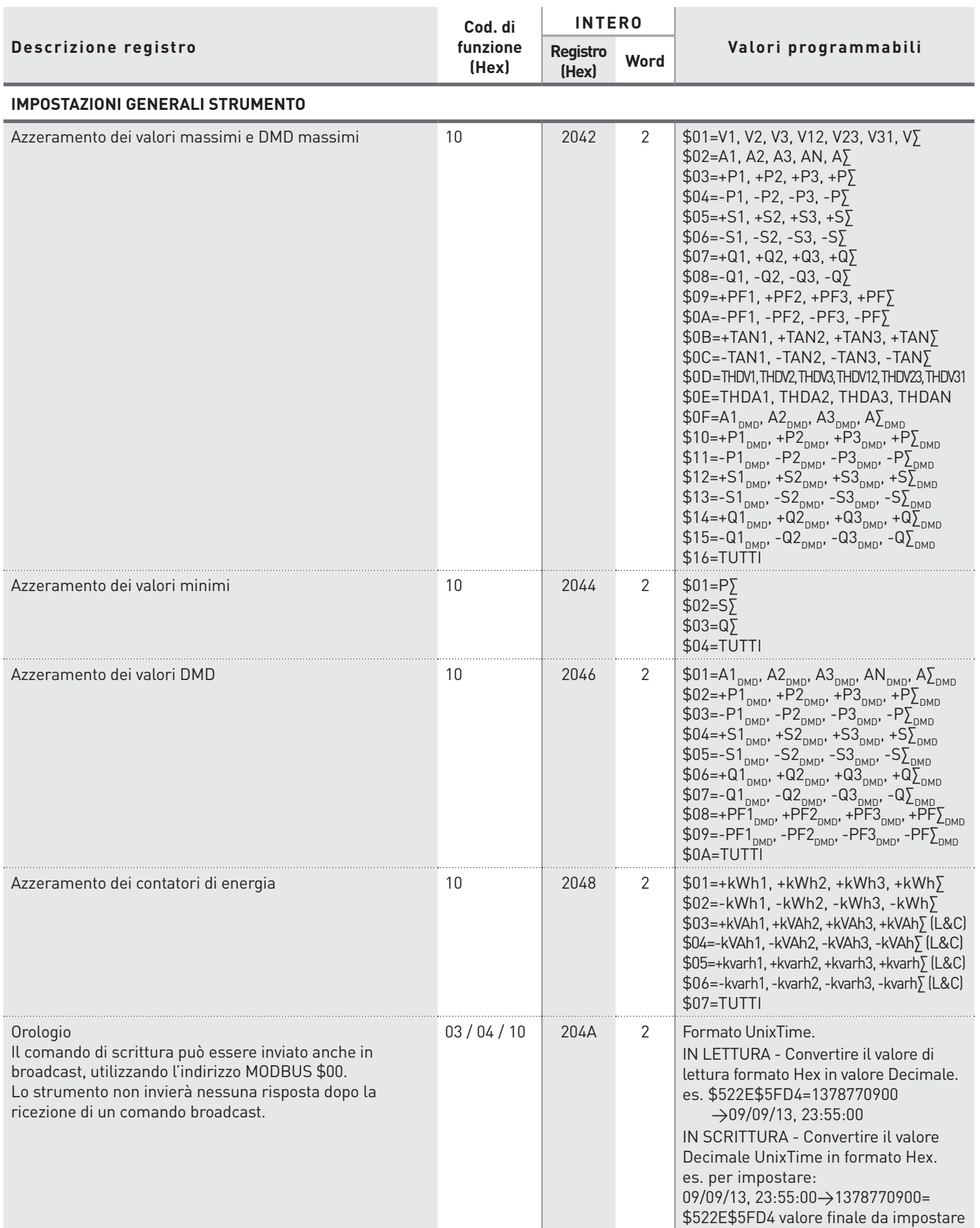

**MODBUS**<br>
Procodle di comunicazione Protocollo di comunicazione **MODBUS**

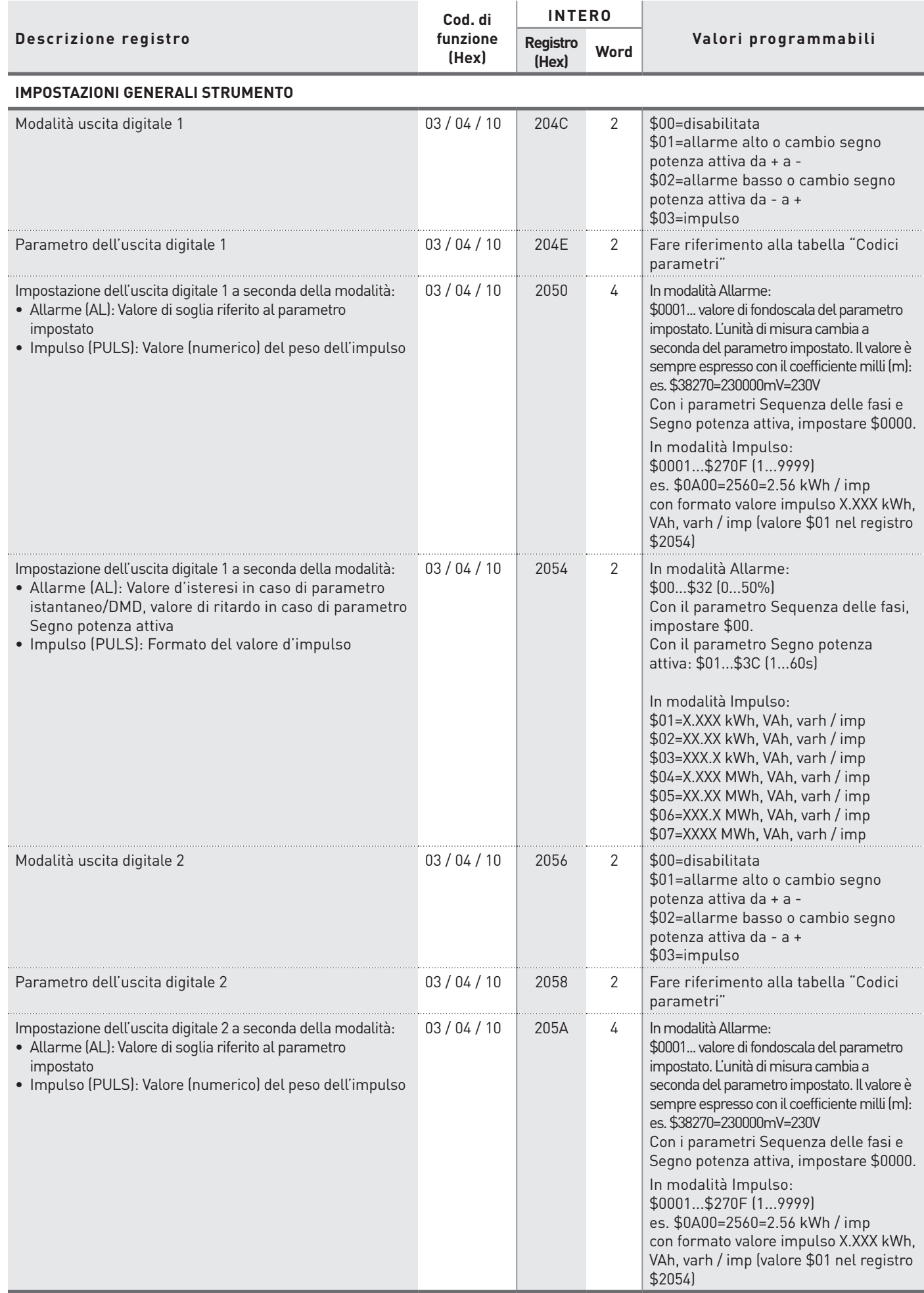

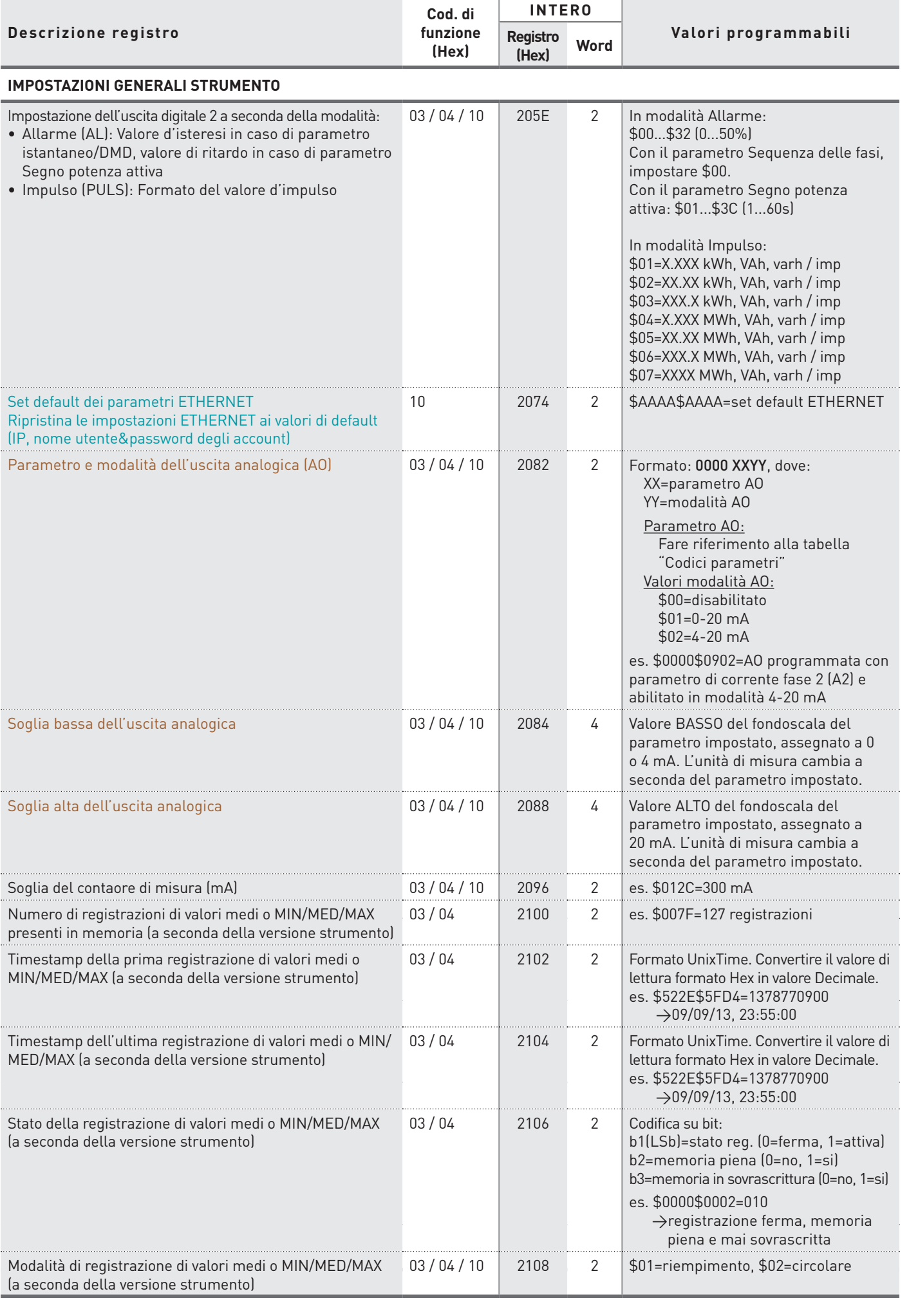

**MODBUS RTU, TCP 75 Disponibile solo per lo strumento con porta ETHERNET. Disponibile solo per lo strumento con Uscita analogica.**

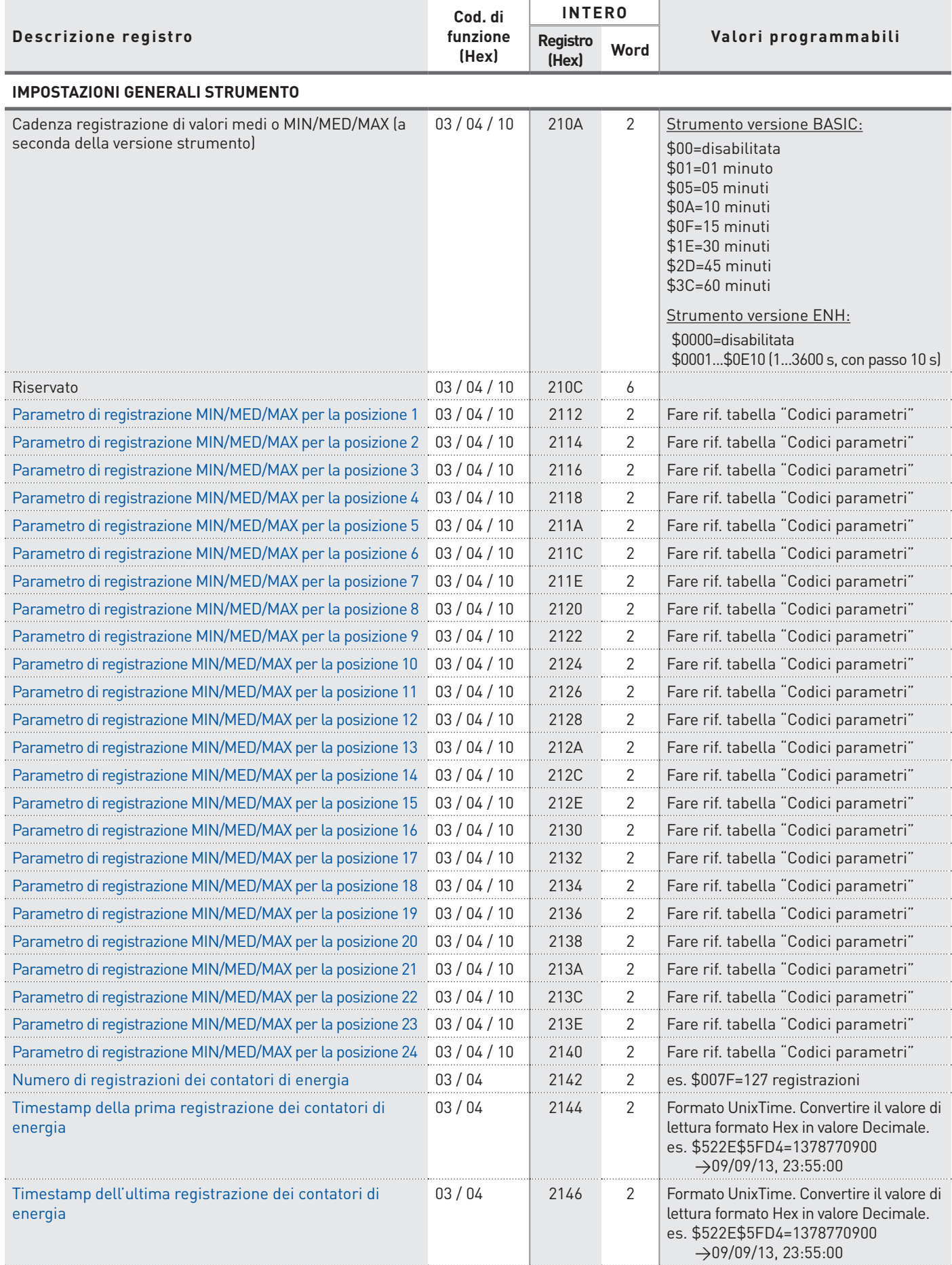

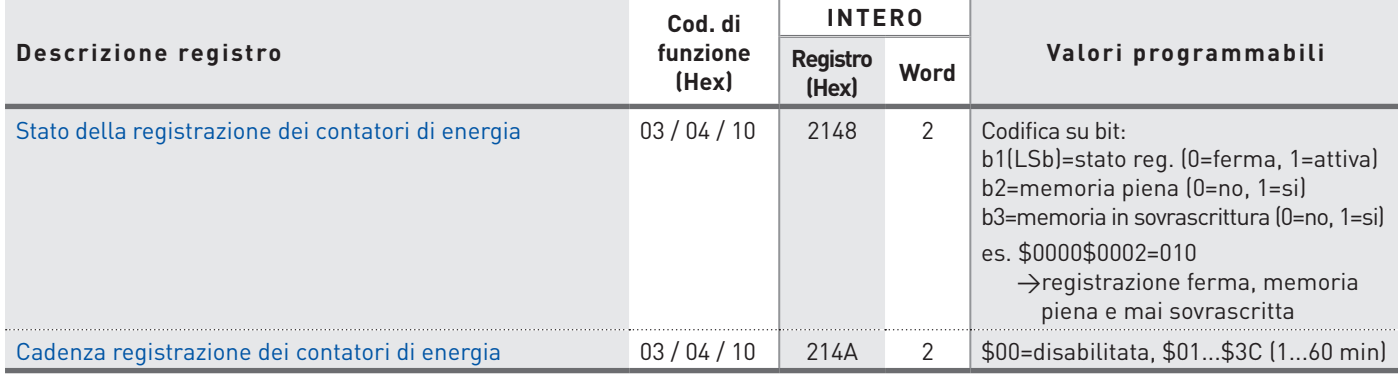

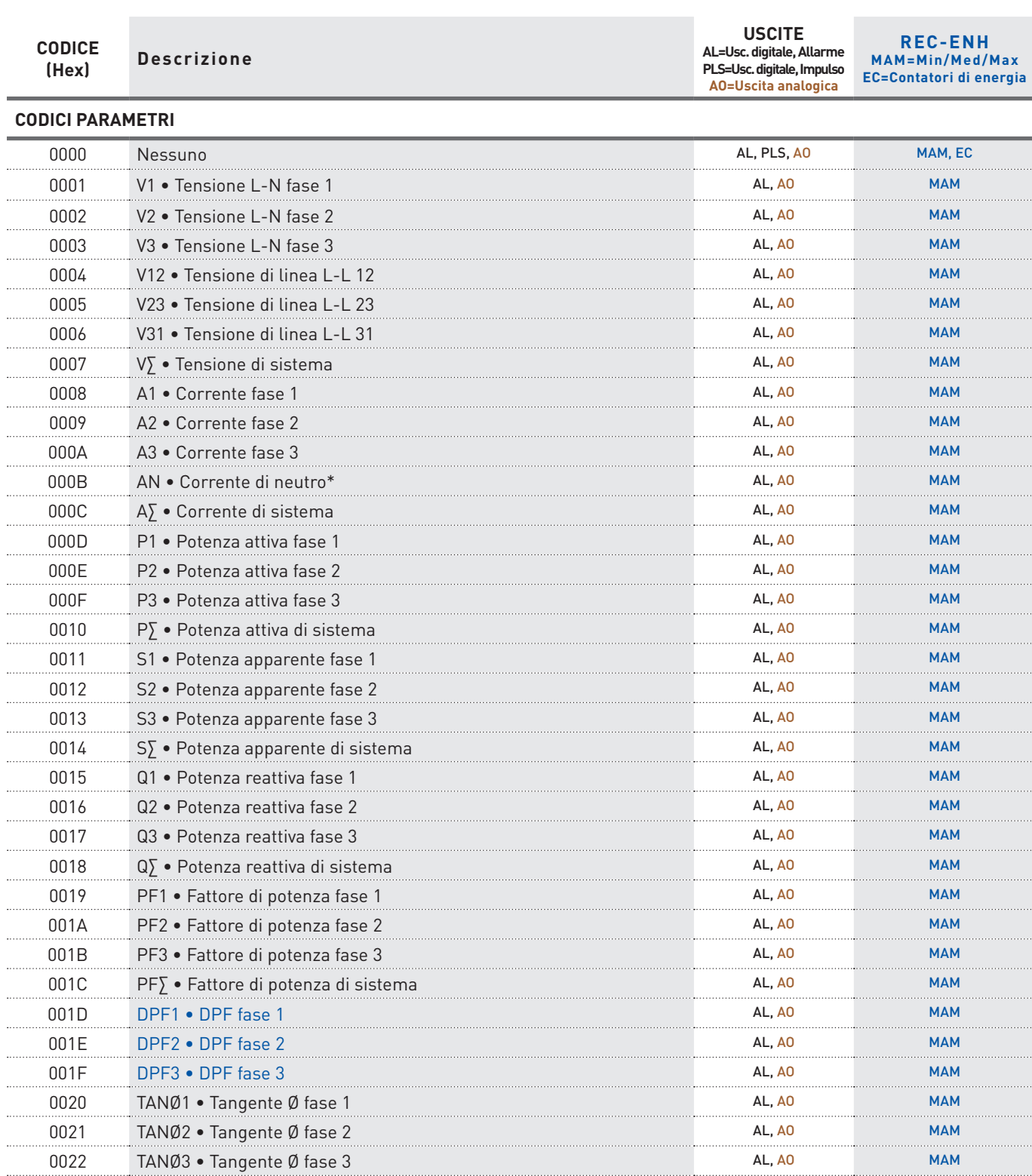

 **Disponibile solo per lo strumento con Uscita analogica.**

 **Disponibile solo per lo strumento versione ENH.**

**MODBUS RTU, TCP 77** \* La corrente di neutro ed i parametri derivati (AN, THDAN, HaAN) non sono disponibili se il rapporto TA o il fondoscala di corrente è stato programmato con valori diversi per ogni fase.

0023 TANØ∑ • Tangente Ø di sistema AL, AO AL, AO MAM

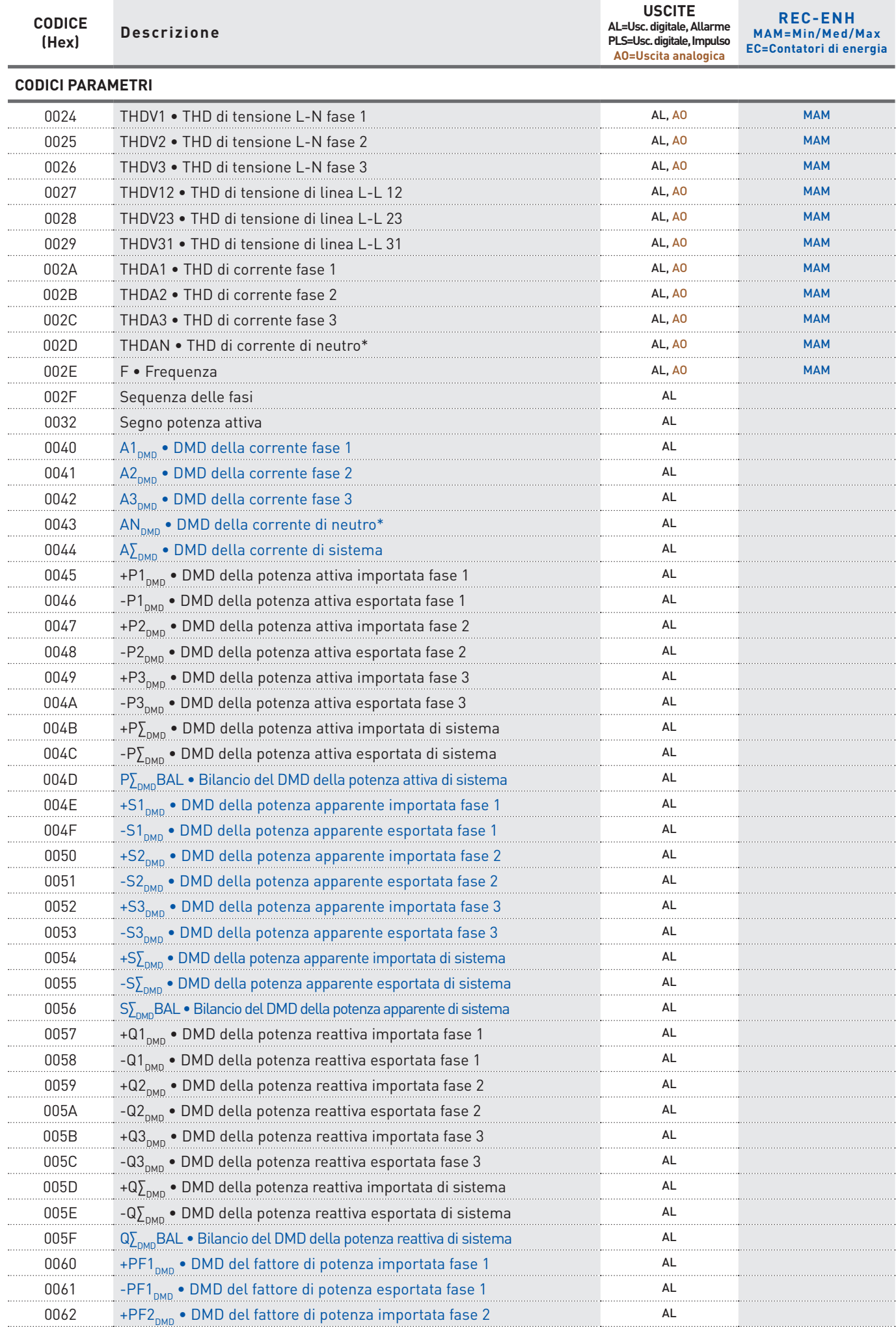

**USCITE**

#### **Disponibile solo per lo strumento versione ENH.**

\* La corrente di neutro ed i parametri derivati (AN, THDAN, HaAN) non sono disponibili se il rapporto TA o il fondoscala di corrente è stato programmato con valori diversi per ogni fase.

**AO=Uscita analogica EC=Contatori di energia CODICI PARAMETRI** 0063 -PF2<sub>DMD</sub> • DMD del fattore di potenza esportata fase 2 AL 0064 +PF3<sub>pMp</sub> • DMD del fattore di potenza importata fase 3 0065 -PF3<sub>DMD</sub> • DMD del fattore di potenza esportata fase 3 AL 0066 +PF∑<sub>DMD</sub> • DMD del fattore di potenza importata di sistema **AL** 0067  $-PF\sum_{DMD}$  • DMD del fattore di potenza esportata di sistema  $AL$ 00D7 +kWh1 • Energia attiva importata fase 1 PLS PLS PLS 00D8 -kWh1 • Energia attiva esportata fase 1 PLS energies at the experiment of the experiment of the experiment of the experiment of the experiment of the experiment of the experiment of the experiment of the experiment of 00D9 +kWh2 • Energia attiva importata fase 2 PLS PLS PLS EC 00DA -kWh2 • Energia attiva esportata fase 2 PLS PLS PLS EC 00DB +kWh3 • Energia attiva importata fase 3 PLS EC 00DC -kWh3 • Energia attiva esportata fase 3 PLS PLS PLS PLS 00DD +kWh∑ • Energia attiva importata di sistema PLS EC 00DE -kWh∑ • Energia attiva esportata di sistema PLS EC 00DF kWh∑BAL • Bilancio dell'energia attiva di sistema (imp-esp) EC 00E0 +kVAh1-C • Energia apparente capacitiva importata fase 1 PLS EC 00E1 - kVAh1-C • Energia apparente capacitiva esportata fase 1 PLS PLS 00E2 +kVAh1-L • Energia apparente induttiva importata fase 1 PLS EC 00E3 -kVAh1-L • Energia apparente induttiva esportata fase 1 PLS EC 00E4 +kVAh1 • Energia apparente importata fase 1 PLS PLS PLS EC 00E5 -kVAh1 • Energia apparente esportata fase 1 PLS PLS PLS 00E6 +kVAh2-C • Energia apparente capacitiva importata fase 2 PLS PLS PLS 00E7 -kVAh2-C • Energia apparente capacitiva esportata fase 2 PLS PLS PLS PLS 00E8 +kVAh2-L • Energia apparente induttiva importata fase 2 PLS EC 00E9 -kVAh2-L • Energia apparente induttiva esportata fase 2 PLS EC 00EA +kVAh2 • Energia apparente importata fase 2 PLS PLS PLS 00EB -kVAh2 • Energia apparente esportata fase 2 PLS PLS PLS PLS 00EC +kVAh3-C • Energia apparente capacitiva importata fase 3 PLS EC 00ED -kVAh3-C • Energia apparente capacitiva esportata fase 3 PLS EC 00EE +kVAh3-L • Energia apparente induttiva importata fase 3 PLS EC 00EF -kVAh3-L • Energia apparente induttiva esportata fase 3 PLS EC 00F0 +kVAh3 • Energia apparente importata fase 3 PLS PLS PLS 00F1 -kVAh3 • Energia apparente esportata fase 3 PLS PLS PLS 00F2 +kVAh∑-C • Energia apparente capacitiva importata di sistema PLS EC 00F3 -kVAh∑-C • Energia apparente capacitiva esportata di sistema PLS EC 00F4 +kVAh∑-L • Energia apparente induttiva importata di sistema PLS EC 00F5 -kVAh∑-L • Energia apparente induttiva esportata di sistema PLS EC 00F6 +kVAh∑ • Energia apparente importata di sistema PLS EC 00F7 -kVAh∑ • Energia apparente esportata di sistema PLS EC 00F8 kVAh∑BAL-C • Bilancio dell'energia reattiva capacitiva di sist. (imp-esp) EC 00F9 kVAh∑BAL-L • Bilancio dell'energia reattiva induttiva di sist. (imp-esp) EC 00FA kVAh∑BAL • Bilancio dell'energia apparente di sist. (BAL-C + BAL-L) EC 00FB +kvarh1-C • Energia reattiva capacitiva importata fase 1 PLS EC 00FC -kvarh1-C • Energia reattiva capacitiva esportata fase 1 PLS PLS PLS EC 00FD +kvarh1-L • Energia reattiva induttiva importata fase 1 PLS EC 00FE -kvarh1-L • Energia reattiva induttiva esportata fase 1 PLS EC 00FF +kvarh2-C • Phase 2 imported capacitive reactive energy PLS PLS 0100 -kvarh2-C • Phase 2 exported capacitive reactive energy PLS PLS 0101 +kvarh2-L • Phase 2 imported inductive reactive energy PLS PLS PLS

 **Disponibile solo per lo strumento con contatori Induttivo e Capacitivo separati per l'energia apparente.**

**MODBUS RTU, TCP 79 Disponibile solo per lo strumento con contatori Totali per l'energia apparente (ind+cap).**

# SNBOD Protocollo di comunicazione **MODBUS**

**REC-ENH MAM=Min/Med/Max** **CODICE** 

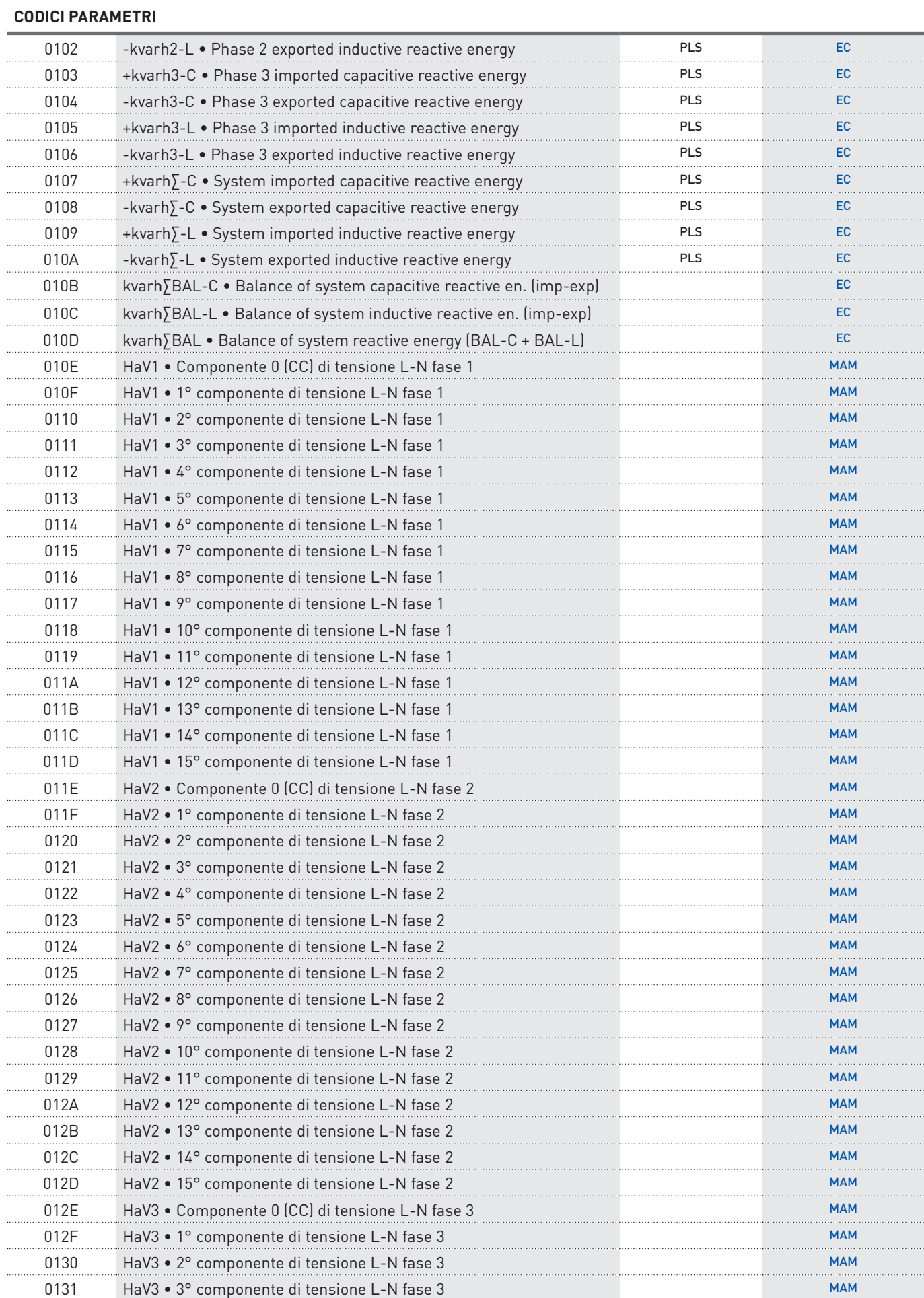

 **Disponibile solo per lo strumento versione ENH.**

**CODICE** 

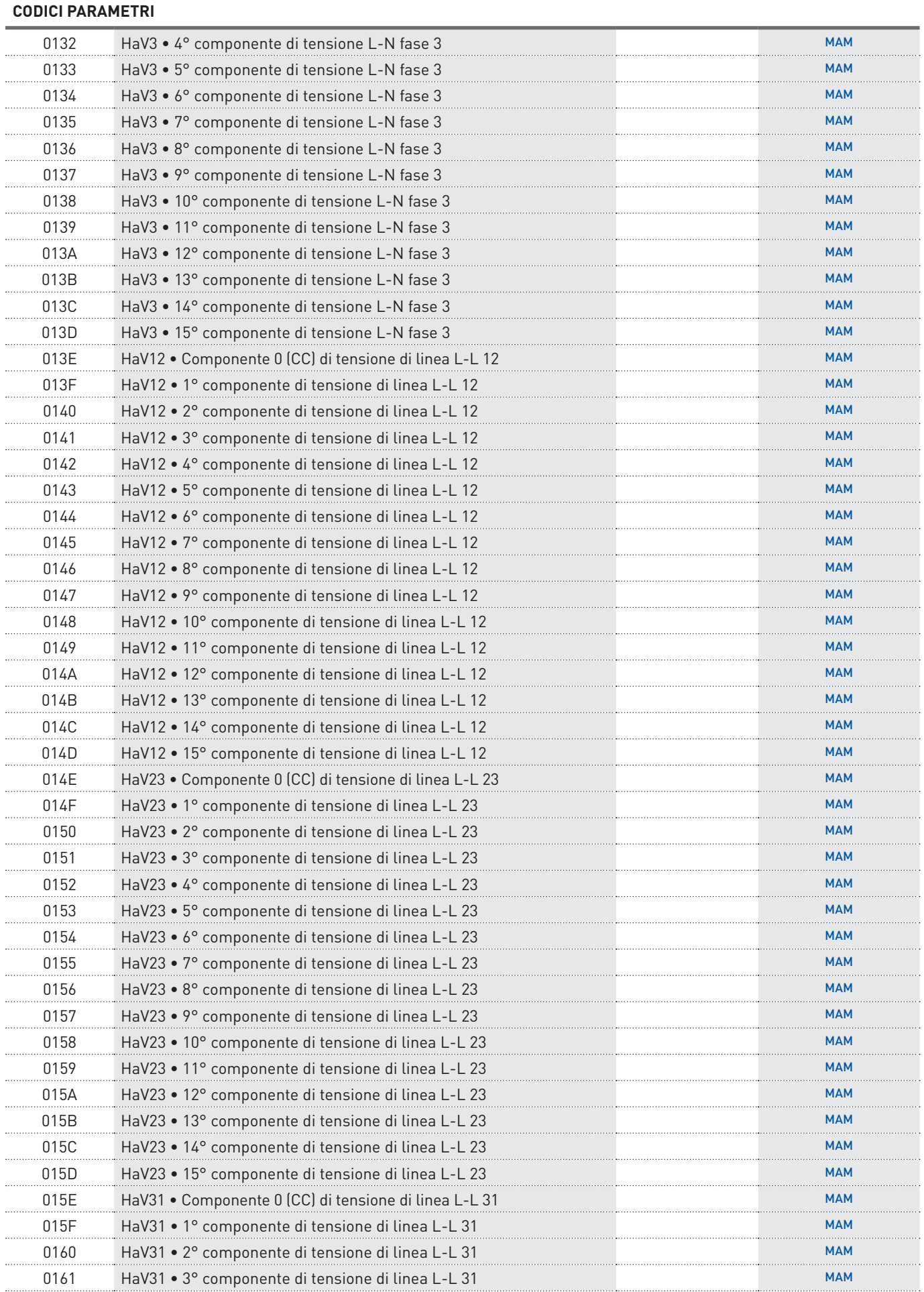

 $\blacksquare$  Disponibile solo per lo strumento versione ENH.

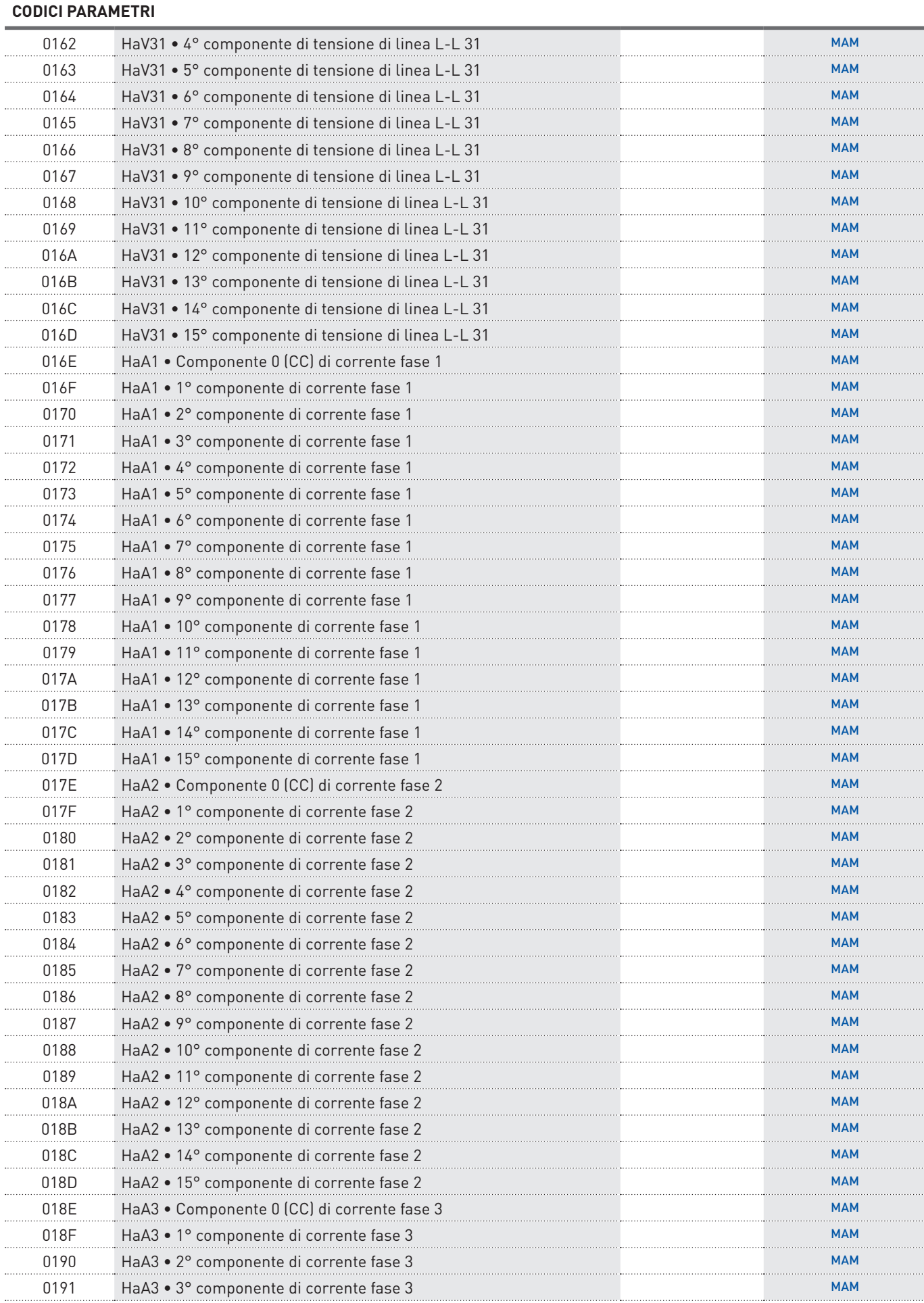

82 MODBUS RTU, TCP

 $\blacksquare$  Disponibile solo per lo strumento versione ENH.

**CODICE** 

#### **CODICI PARAMETRI**

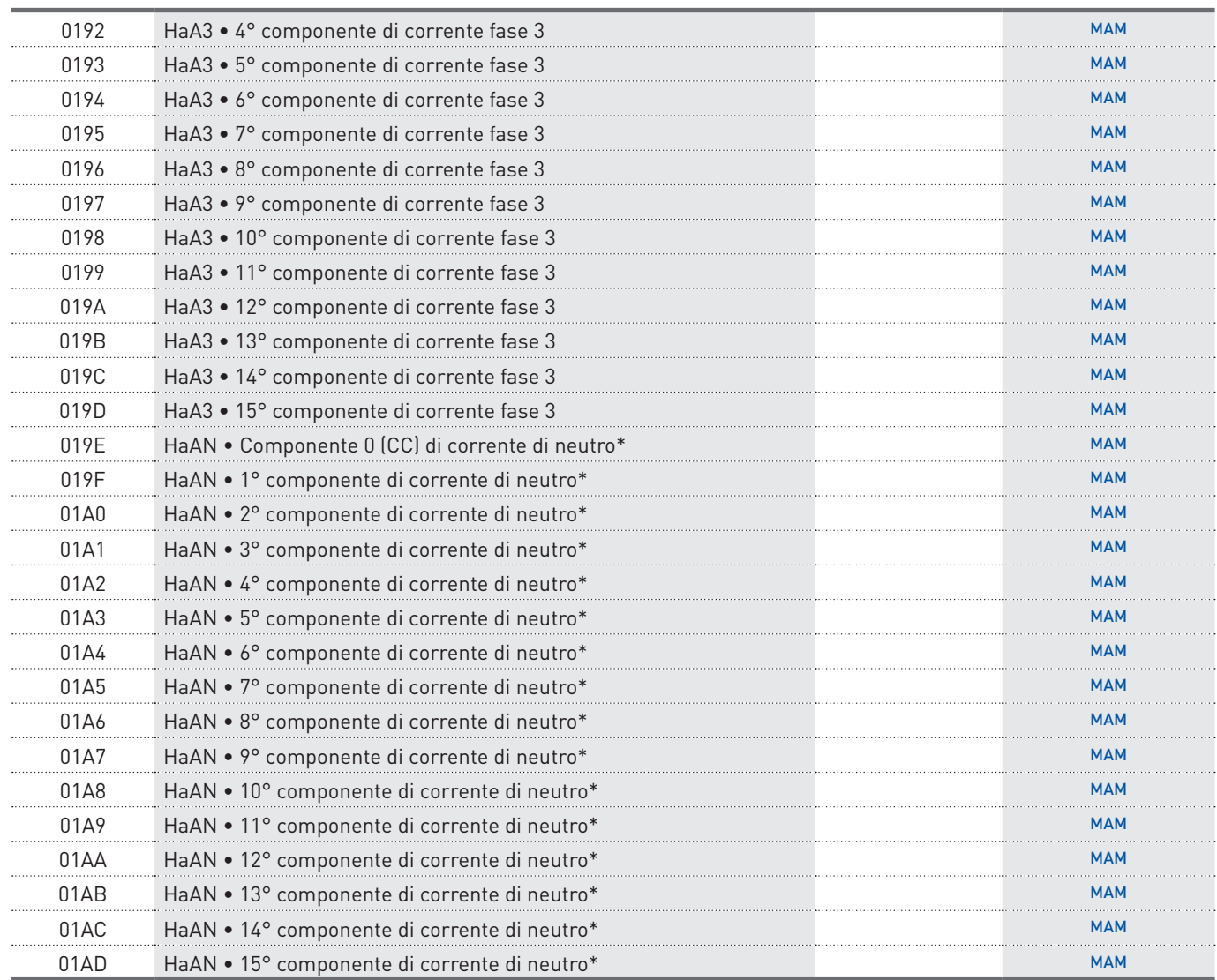

**MODBUS RTU, TCP**  $\overline{\phantom{a}}$  **83** \* La corrente di neutro ed i parametri derivati (AN, THDAN, HaAN) non sono disponibili se il rapporto TA o il fondoscala di corrente è stato programmato con valori diversi per ogni fase.

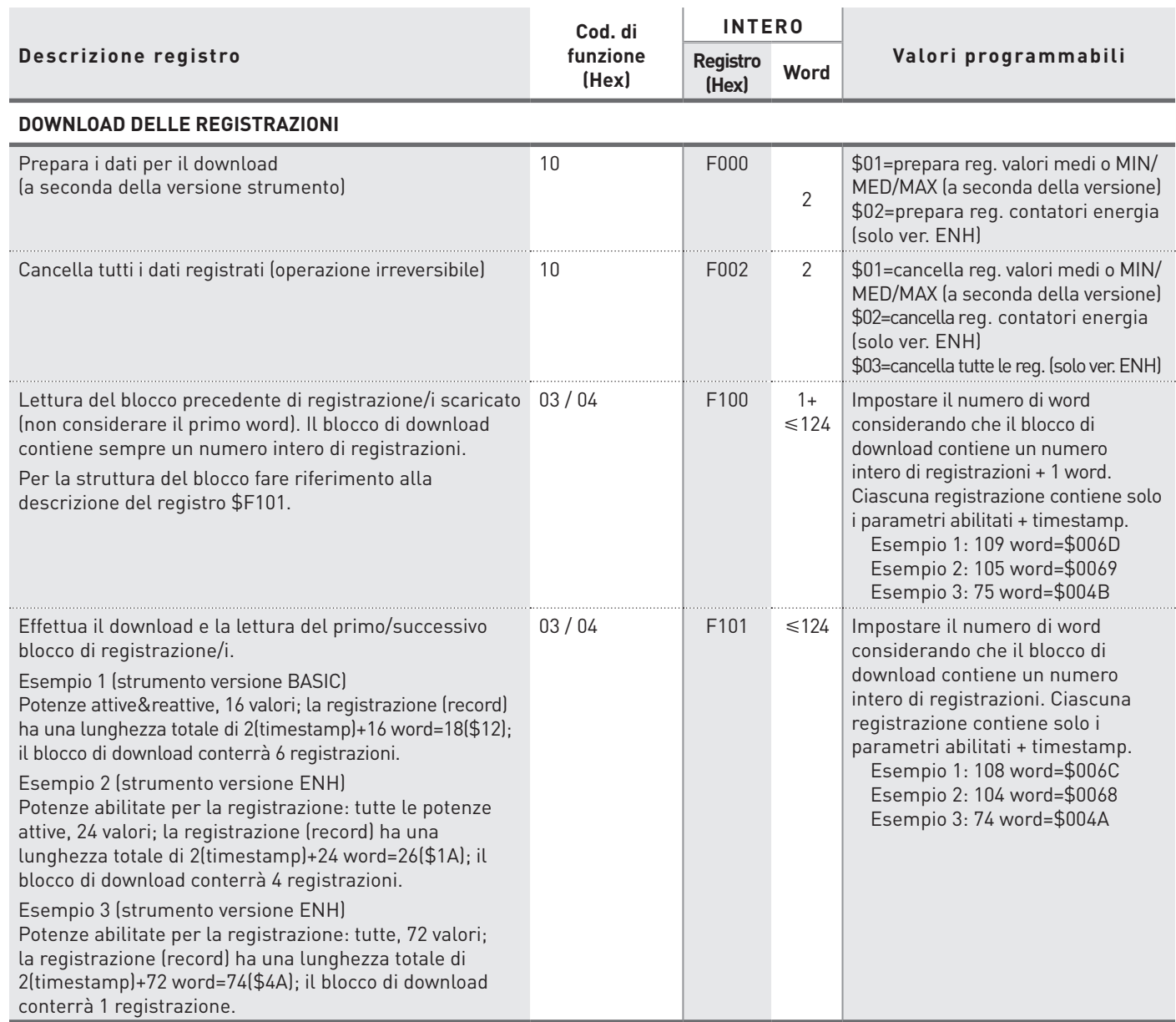

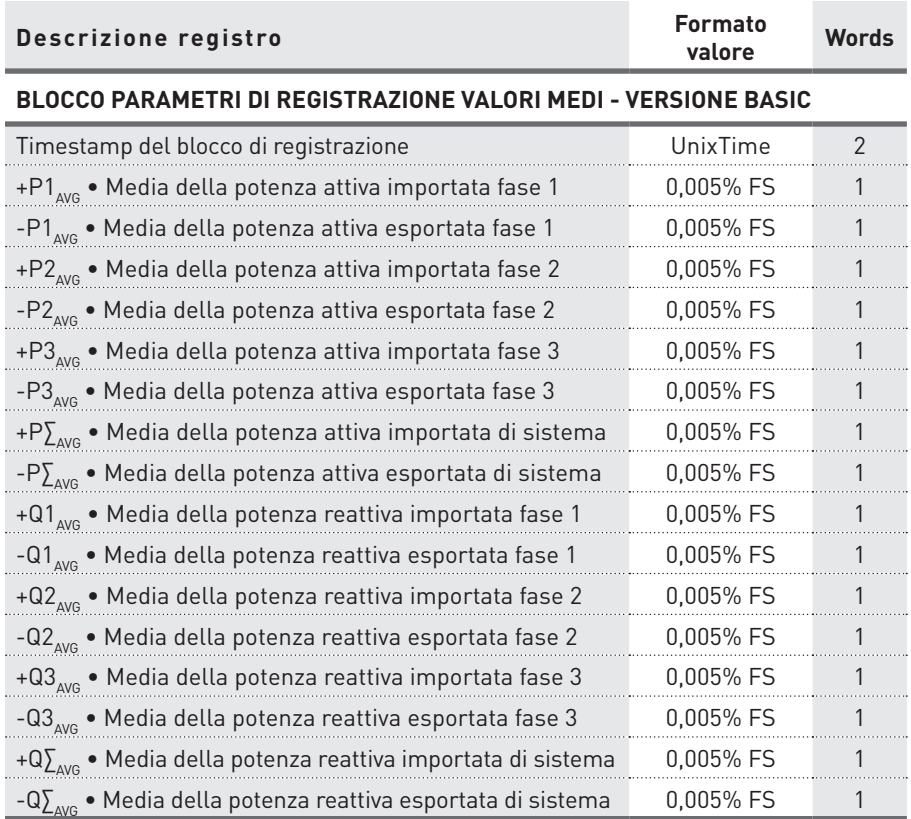

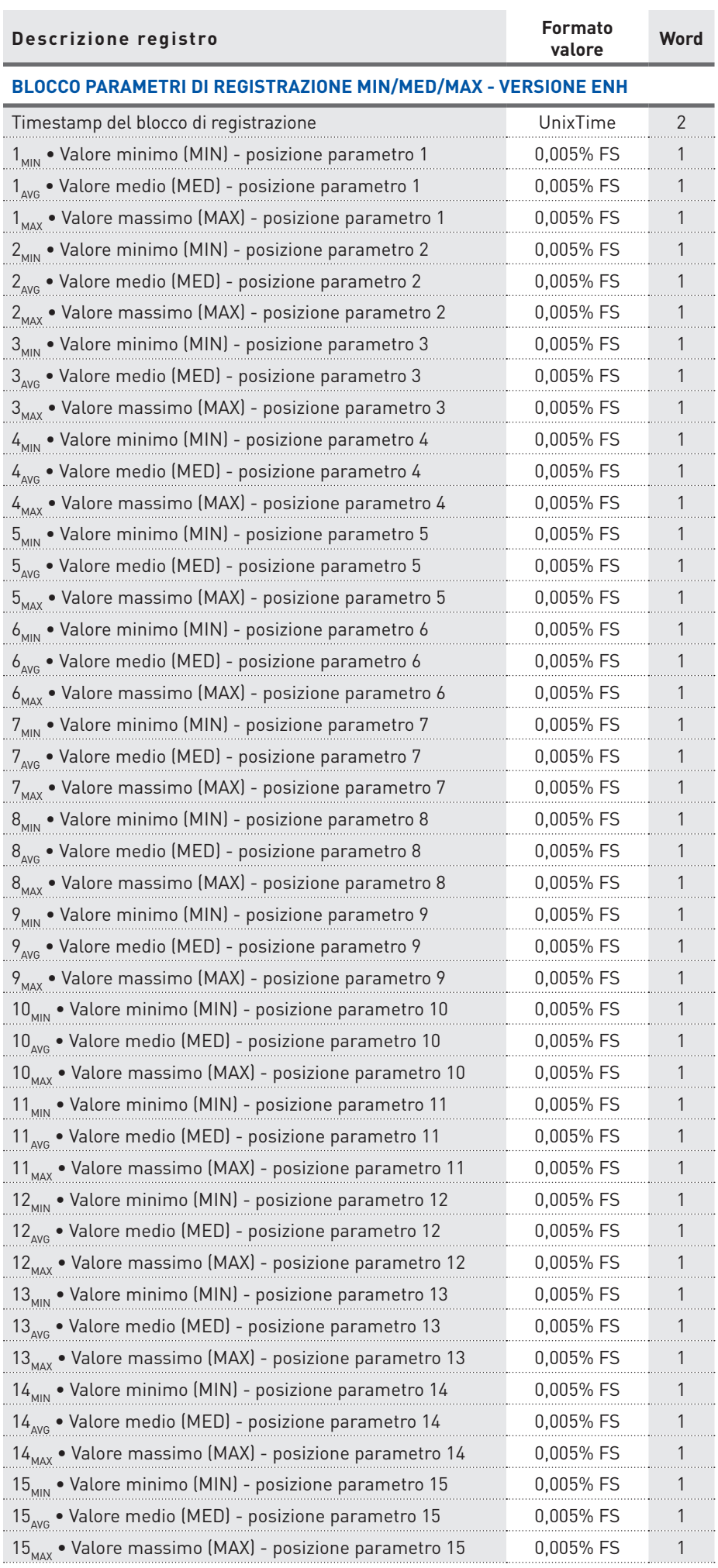

## **Disponibile solo per lo strumento versione ENH.**

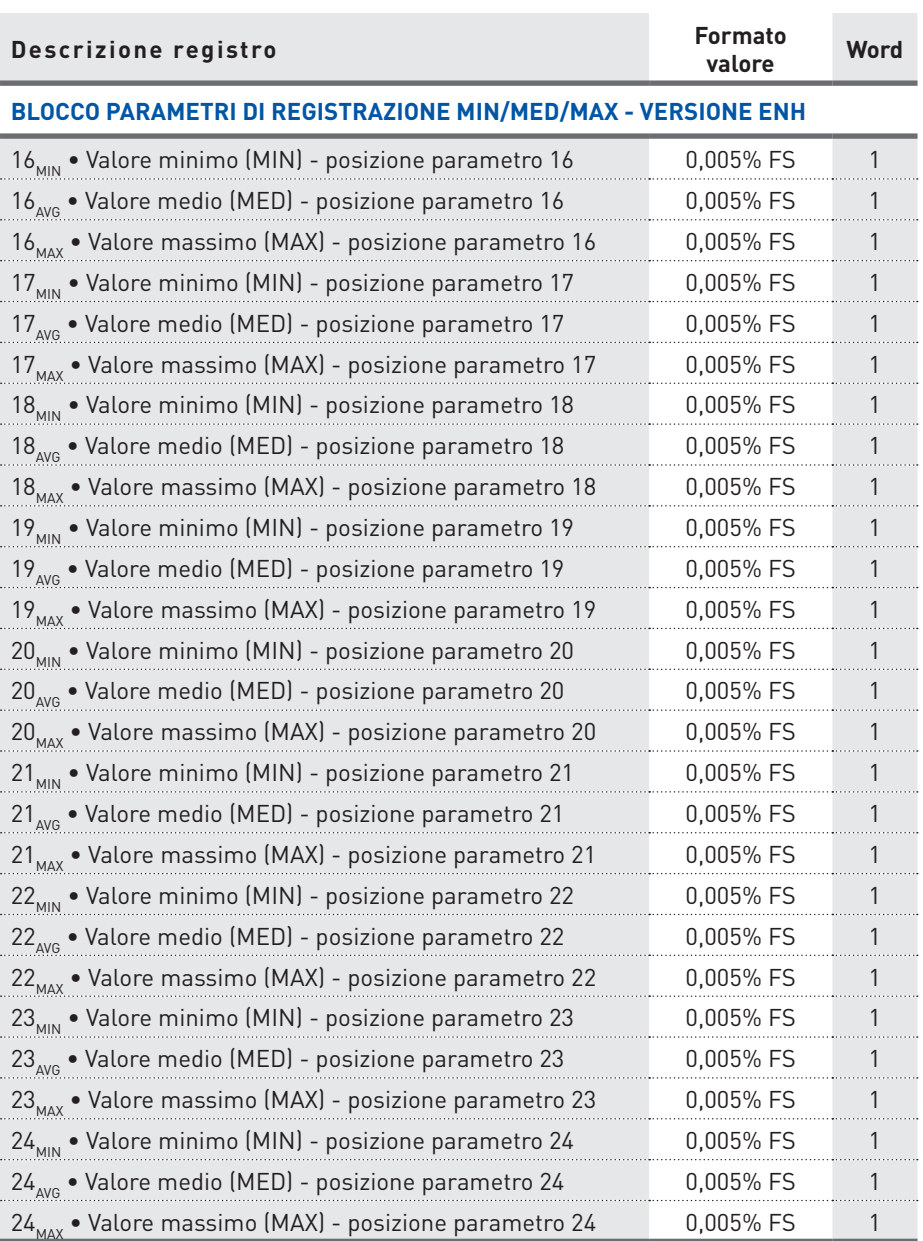

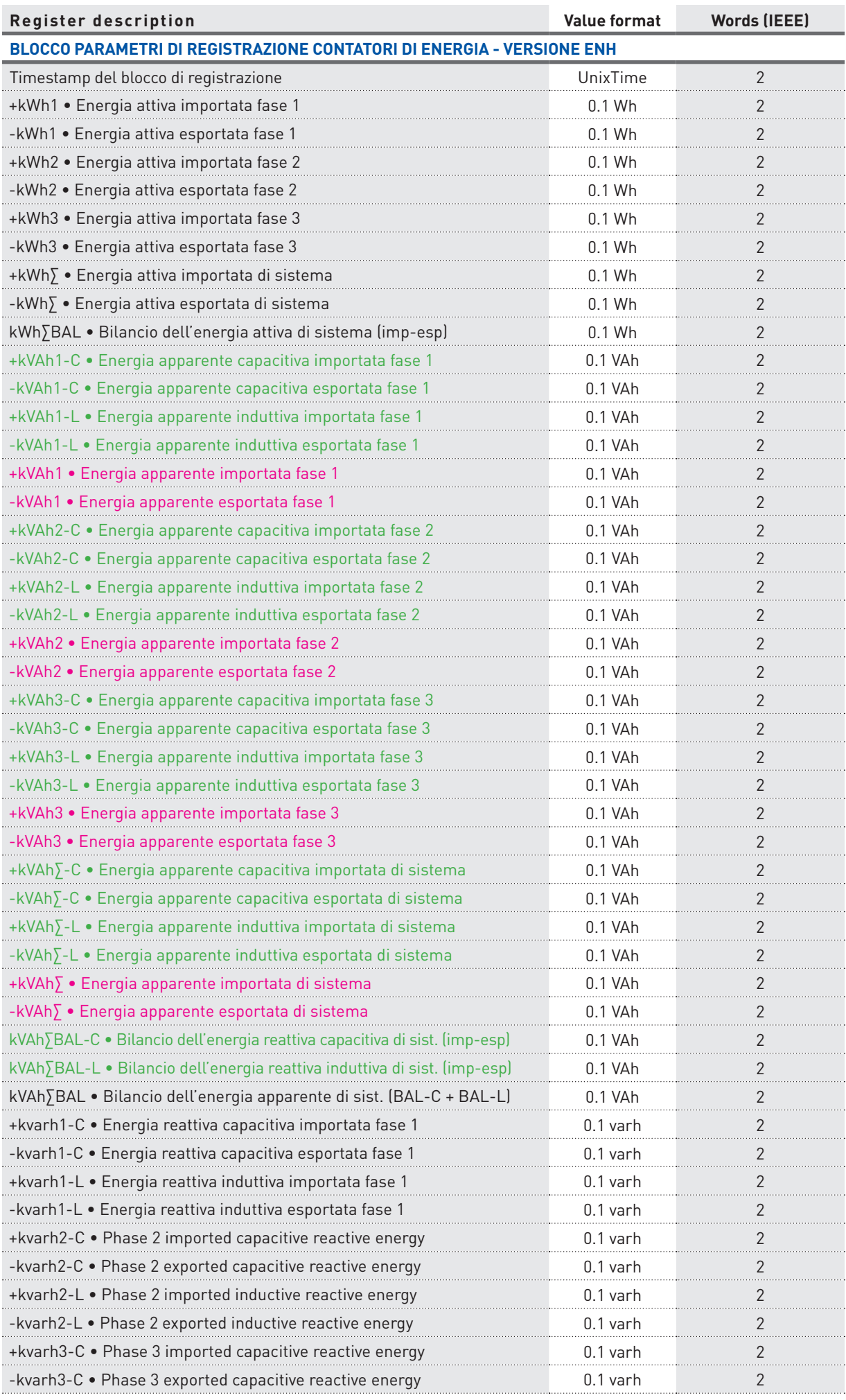

**MODBUS RTU, TCP 87 Disponibile solo per lo strumento con contatori Induttivo e Capacitivo separati per l'energia apparente. Disponibile solo per lo strumento con contatori Totali per l'energia apparente (ind+cap). Disponibile solo per lo strumento versione ENH.**

# MODBUS Protocollo di comunicazione **MODBUS**

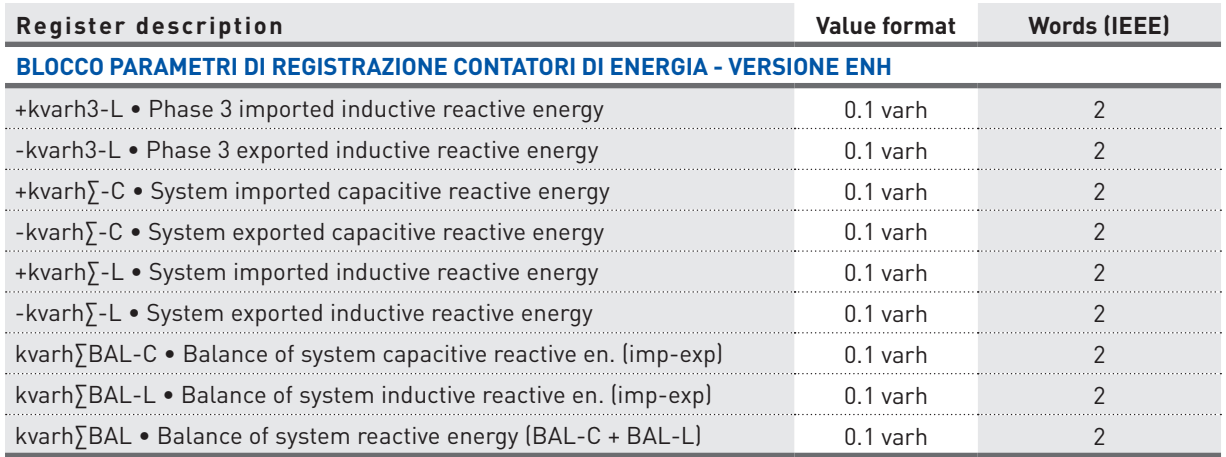

## 4.3 CONSIDERAZIONI SUL CALCOLO DEL VALORE DI FONDOSCALA

Il calcolo del valore di fondoscala cambia a seconda del modello di strumento (TA 1/5A o Rogowski). Qui di seguito sono riportate le formule per ogni modello.

### **Strumento per TA 1/5A**

Il fondoscala per le potenze di fase si ottiene moltiplicando il primario TV con il primario TA fase X (X=1, 2 o 3). Se il primario ed il secondario TV sono impostati a 1 (collegamento diretto), il fondoscala per le potenze di fase si ottiene moltiplicando il valore 290V con il primario TA fase X (X=1, 2 o 3).

Esempio formula per il calcolo del fondoscala delle potenze di fase 1  $\text{FS}_{\text{P1},\text{S1},\text{Q1}}$ = TV<sub>pri</sub> \* TA1<sub>pri</sub> se TV<sub>pri</sub>=TV<sub>sec</sub>=1  $\rightarrow$  FS<sub>P1,S1,Q1</sub>= 290V \* TA1<sub>pri</sub>

Il fondoscala per le potenze di sistema si ottiene moltiplicando 3 con il primario TV e con il primario TA di fase maggiore. Se il primario ed il secondario TV sono impostati a 1 (collegamento diretto), il fondoscala per le potenze di sistema si ottiene moltiplicando 3 con il valore 290V e con il primario TA di fase maggiore.

Esempio formula per il calcolo del fondoscala delle potenze di sistema  $\text{FS}_{\text{P}\Sigma, \text{S}\Sigma, \text{Q}\Sigma}$ = 3 \* TV<sub>pri</sub> \* TA<sub>priMAX</sub> se TV<sub>pri</sub>=TV<sub>sec</sub>=1  $\rightarrow$  FS<sub>P $\Sigma$ ,S $\Sigma$ ,Q $\Sigma$ = 3 \* 290V \* TA<sub>priMAX</sub></sub>

#### **Strumento per Rogowski**

Il fondoscala per le potenze di fase si ottiene moltiplicando il primario TV con il fondoscala di corrente fase X (X=1, 2 o 3). Se il primario ed il secondario TV sono impostati a 1 (collegamento diretto), il fondoscala per le potenze di fase si ottiene moltiplicando il valore 290V con il fondoscala di corrente fase X (X=1, 2 o 3).

Per il valore di fondoscala di corrente da utilizare nella formula, considerare i seguenti valori a seconda della scala selezionata sullo strumento:

Scala 500A  $\rightarrow$  FS<sub>A</sub> = 700A

Scala 4000A  $\rightarrow$  FS<sub> $3$ </sub> = 5600A

Scala 20000A  $\rightarrow$  FS<sub>A</sub> = 28000A

Esempio formula per il calcolo del fondoscala delle potenze di fase 1  $FS_{P1, S1, Q1}$ = TV<sub>pri</sub> \* FS<sub>A1</sub> se TV<sub>pri</sub>=TV<sub>sec</sub>=1  $\rightarrow$  FS<sub>P1,S1,Q1</sub>= 290V \* FS<sub>A1</sub>

Il fondoscala per le potenze di sistema si ottiene moltiplicando 3 con il primario TV e con il fondoscala di corrente di fase maggiore. Se il primario ed il secondario TV sono impostati a 1 (collegamento diretto), il fondoscala per le potenze di sistema si ottiene moltiplicando 3 con il valore 290V e con il fondoscala di corrente di fase maggiore.

Esempio formula per il calcolo del fondoscala delle potenze di sistema  $FS_{P<sub>5,55,95</sub>}$ = 3 \* TV<sub>pri</sub> \* FS<sub>AMAX</sub> se TV<sub>pri</sub>=TV<sub>sec</sub>=1  $\rightarrow$  FS<sub>P $_{5,55,95}$ </sub>= 3 \* 290V \* FS<sub>AMAX</sub>

## **5. ESEMPI COMANDI DI LETTURA**

In questo capitolo sono presenti alcuni esempi di comandi di lettura a seconda del protocollo di comunicazione utilizzato (RTU o TCP).

## 5.1 MODBUS RTU

Le tabelle seguenti mostrano alcuni esempi di lettura in MODBUS RTU.

I valori contenuti nei messaggi d'interrogazione e di risposta sono in formato esadecimale.

## LETTURA DEI VALORI DI CORRENTE

#### Esempio d'interrogazione: 0103000E000A0EA4

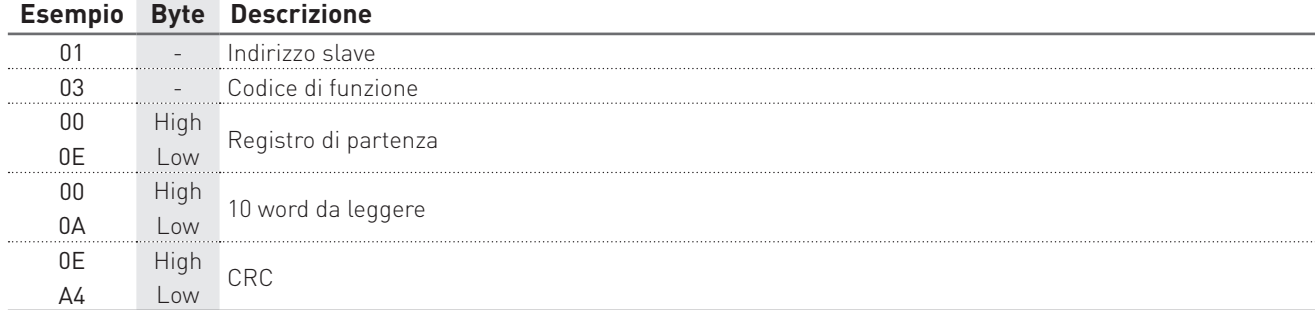

## Esempio di risposta: 010314000009990000099F000009900000001900000998C070

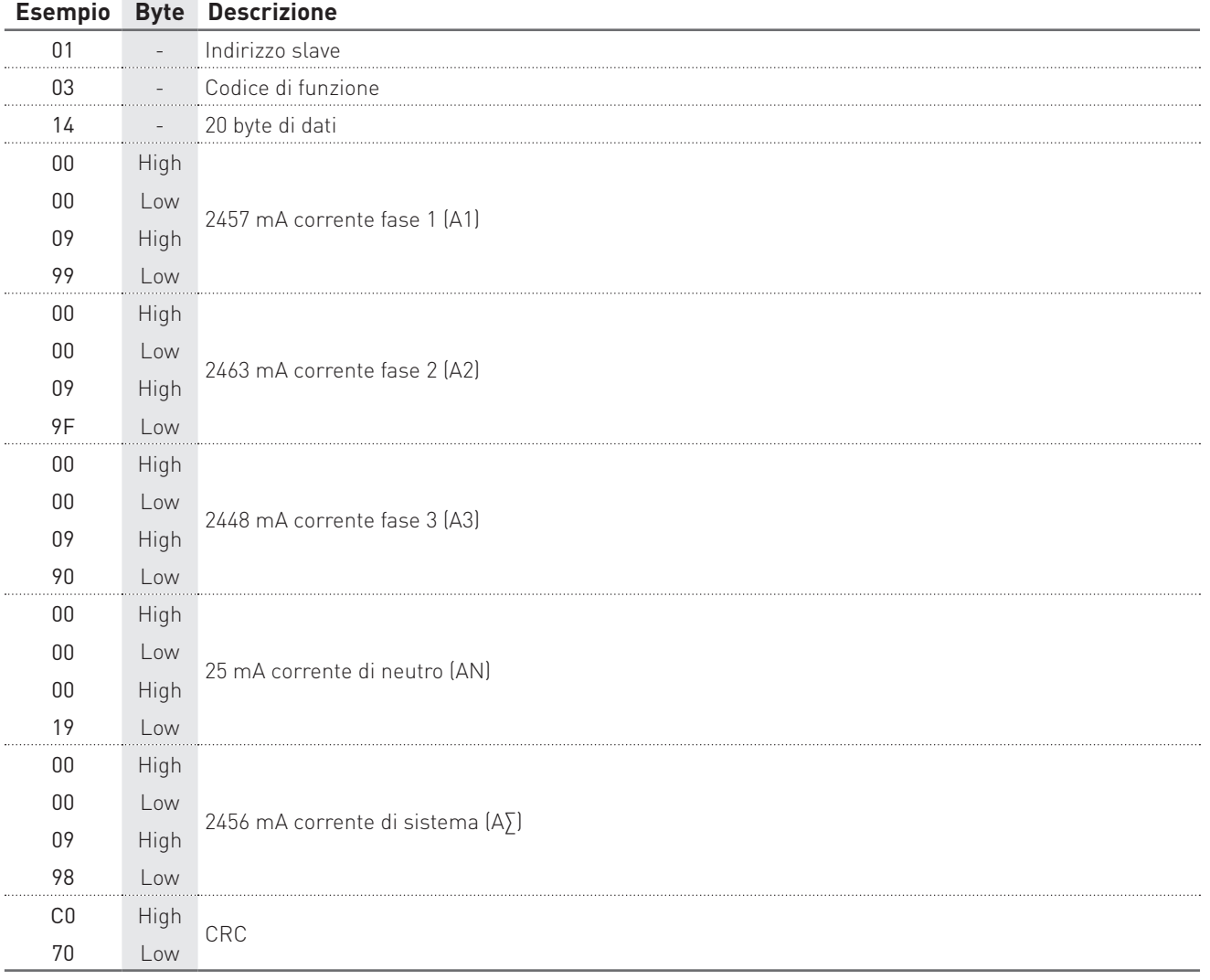

### LETTURA DELLA MODALITA' D'INSERZIONE

### Esempio d'interrogazione: 0103203C0002C70F

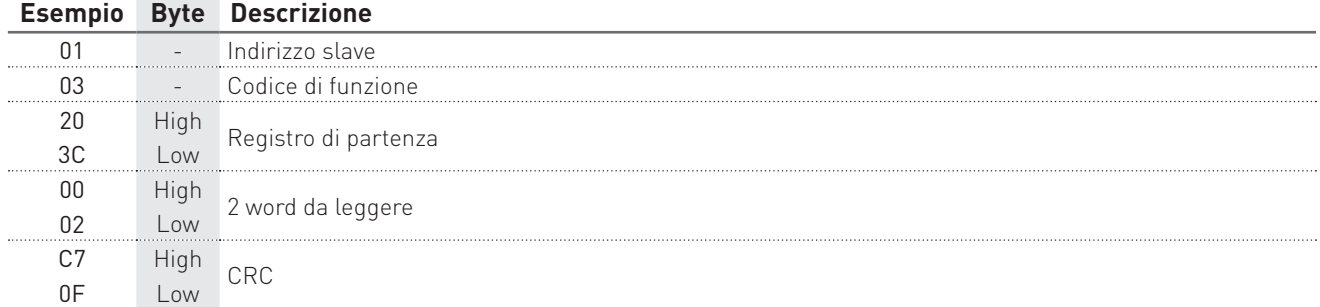

## Esempio di risposta: 01030400018599

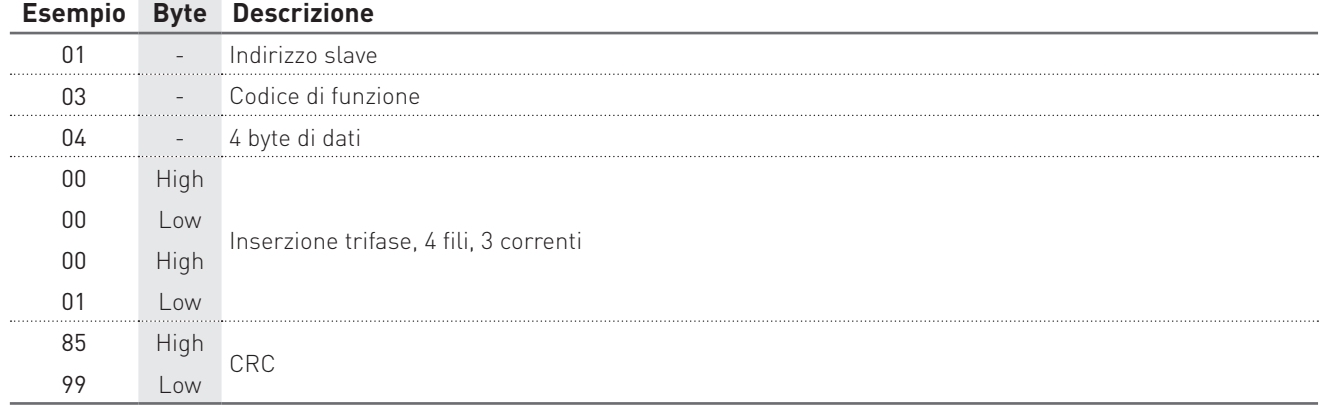

## 5.2 MODBUS TCP

Le tabelle seguenti mostrano alcuni esempi di lettura in MODBUS TCP.

I valori contenuti nei messaggi d'interrogazione e di risposta sono in formato esadecimale.

## LETTURA DEI VALORI DI CORRENTE

#### Esempio d'interrogazione: 0100000000060103000E000A

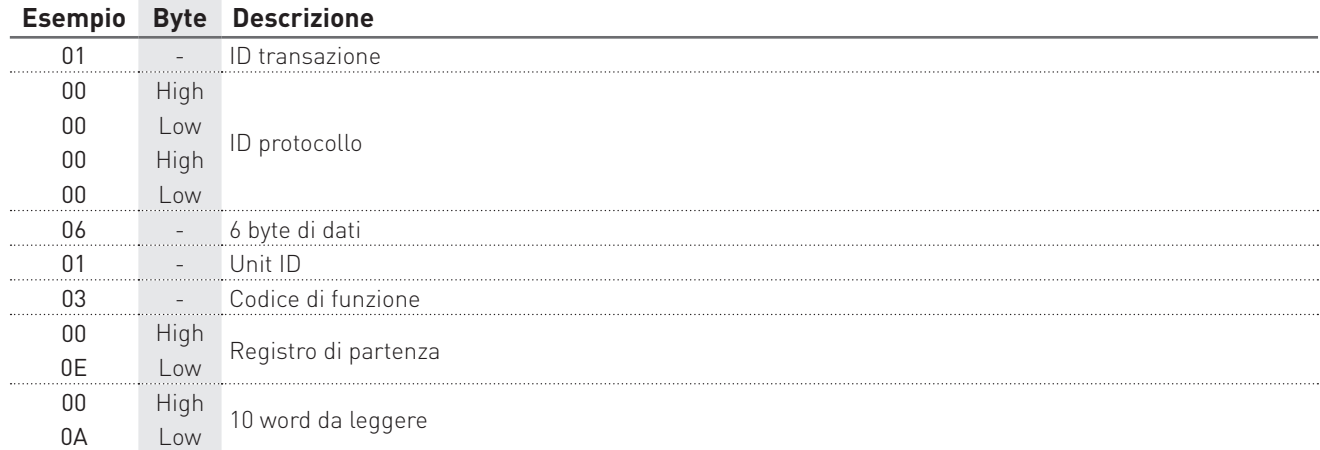

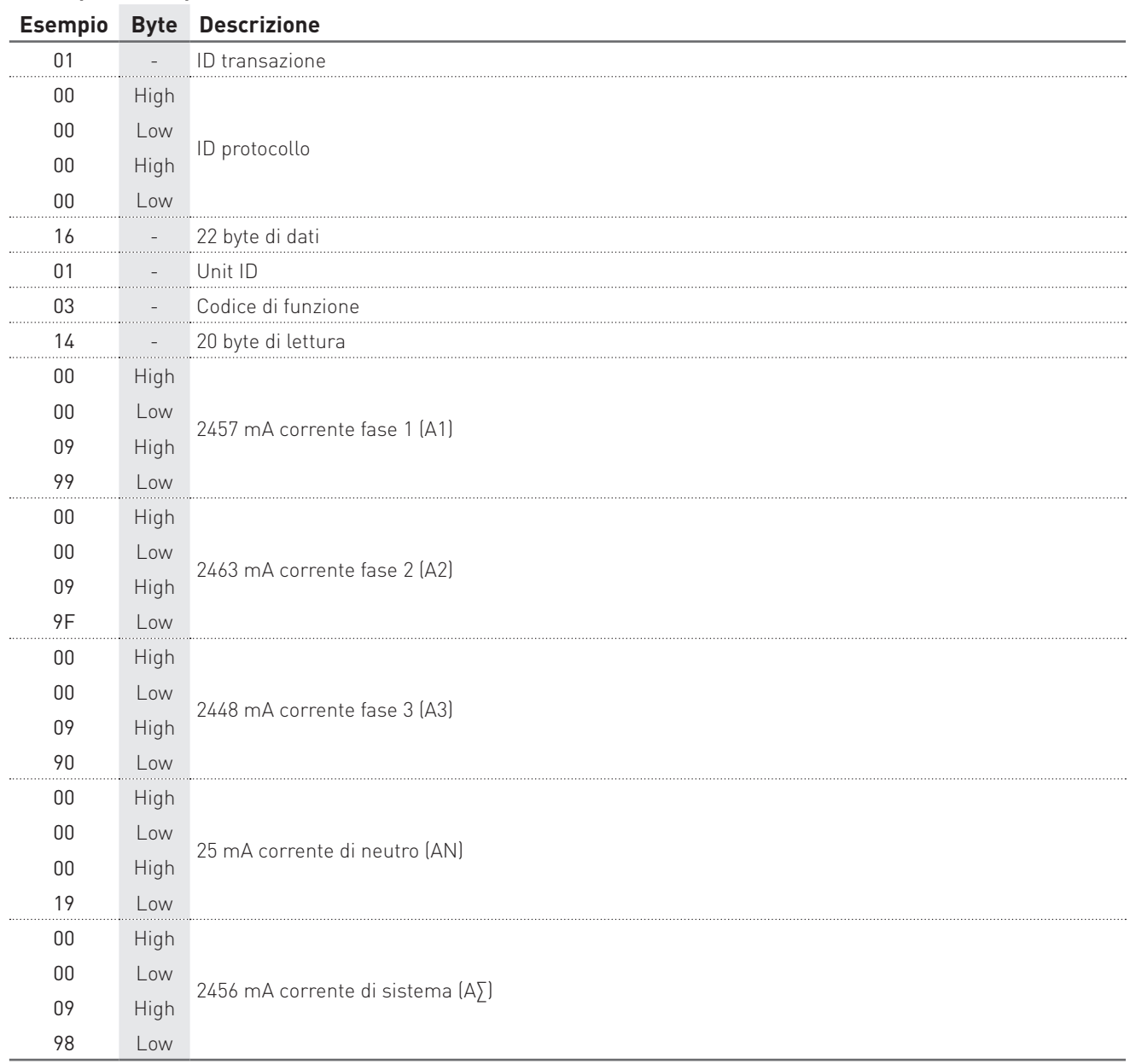

## Esempio di risposta: 01000000000314000009990000099F000009900000001900000998

## LETTURA DELLA MODALITA' D'INSERZIONE

## Esempio d'interrogazione: 0100000000060103203C0002

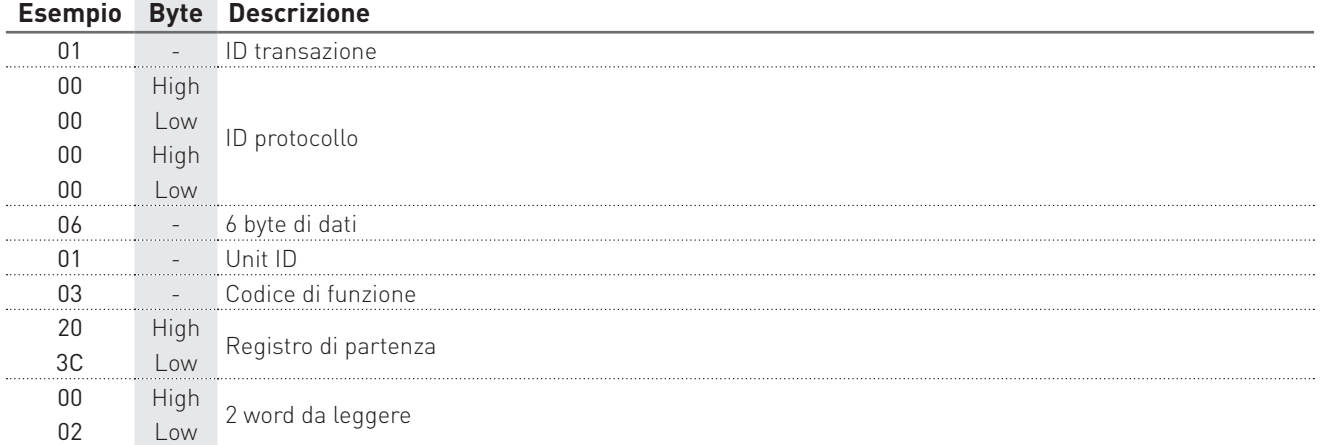

## Esempio di risposta: 01000000000701030400000001

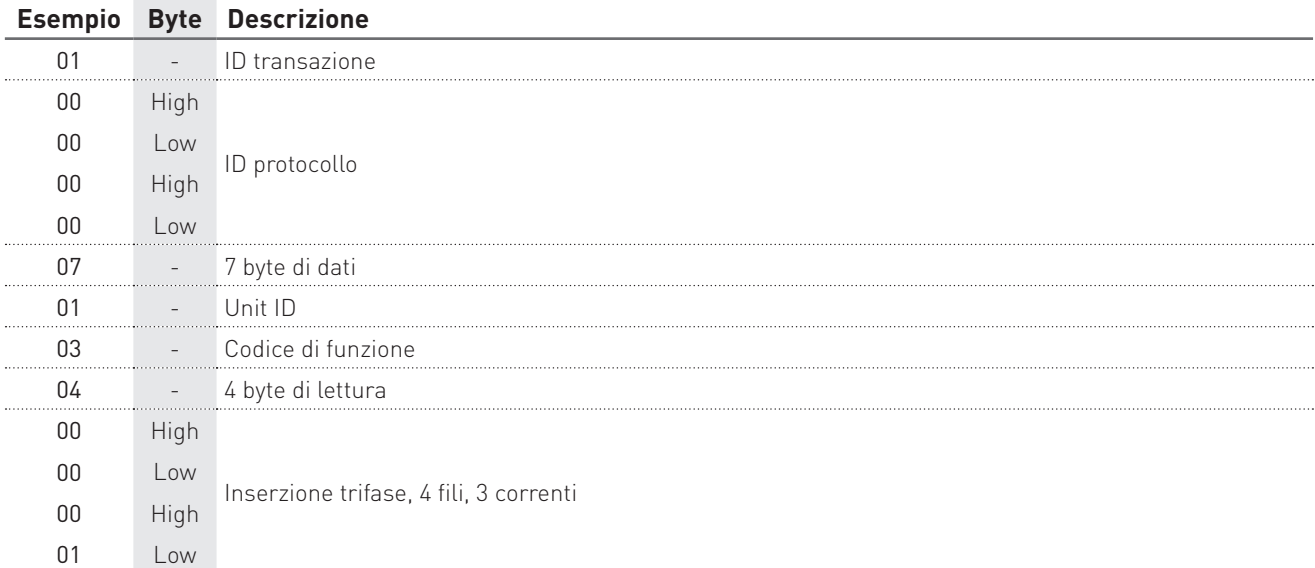

# **6. ESEMPI COMANDI DI SCRITTURA**

In questo capitolo sono presenti alcuni esempi di comandi di scrittura a seconda del protocollo di comunicazione utilizzato (RTU o TCP).

## 6.1 MODBUS RTU

Le tabelle seguenti mostrano alcuni esempi di programmazione in MODBUS RTU.

I valori contenuti nei messaggi d'interrogazione, di comando e di risposta sono in formato esadecimale.

## IMPOSTAZIONE DELLA MODALITA' D'INSERZIONE

#### Esempio di comando: 0110203C000204000000032E29

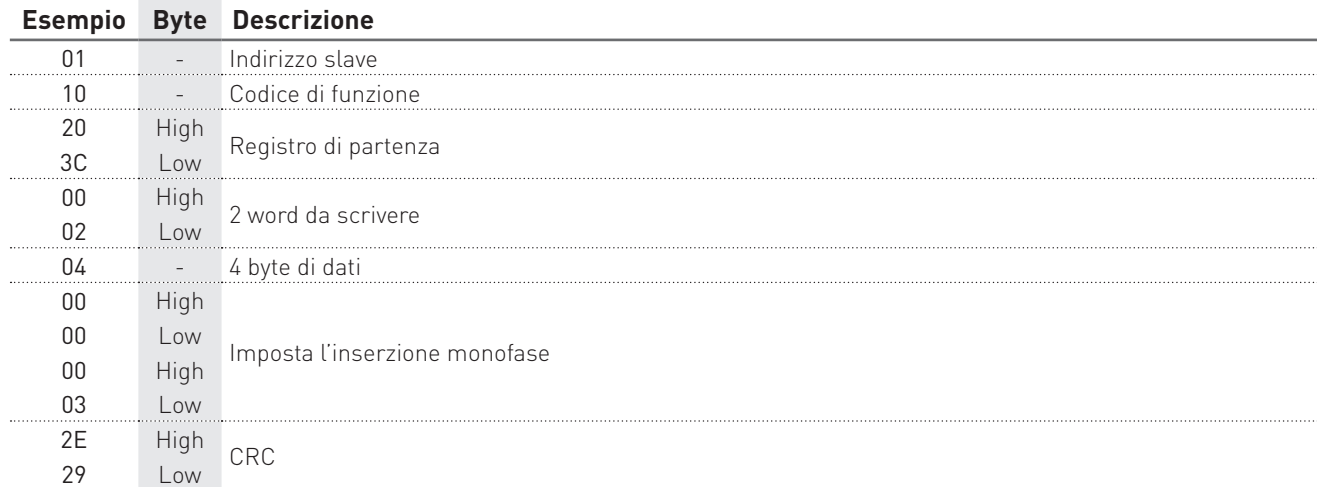

#### Esempio di risposta: 0110203C0002048A

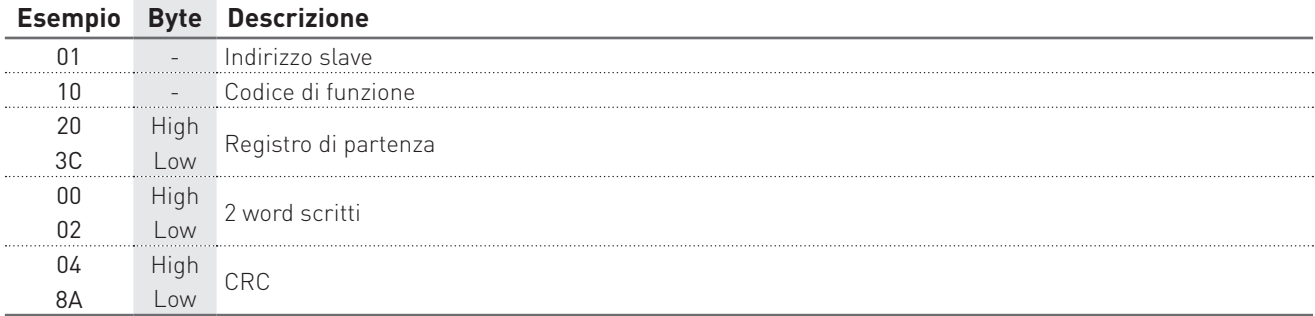

## IMPOSTAZIONE DI DATA E ORA

## Esempio di comando: 0110204A000204522E5FD43FA7

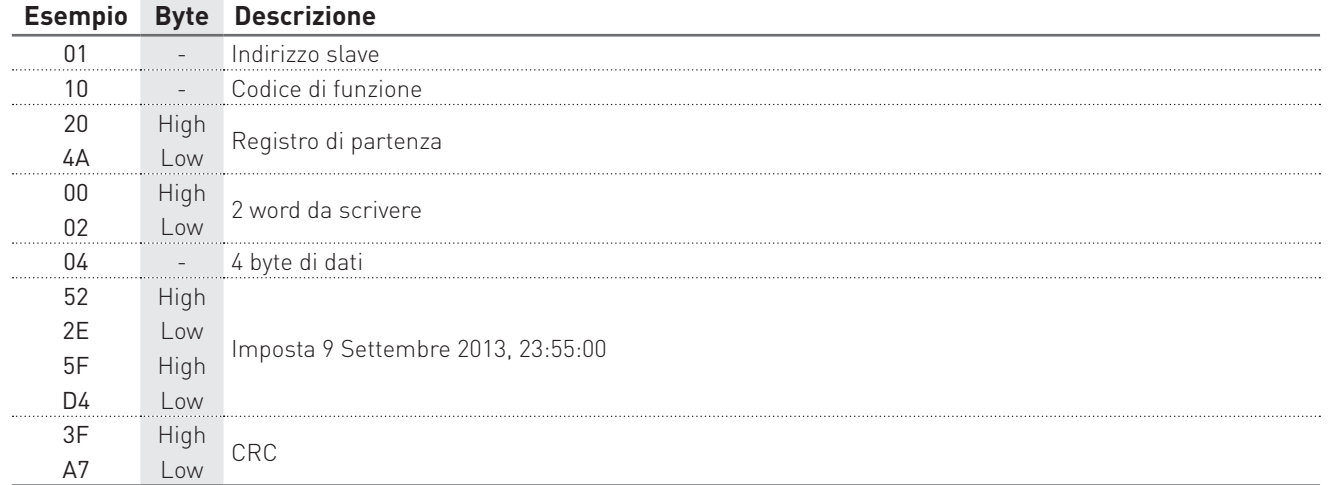

## Esempio di risposta: 0110204A0002DE6B

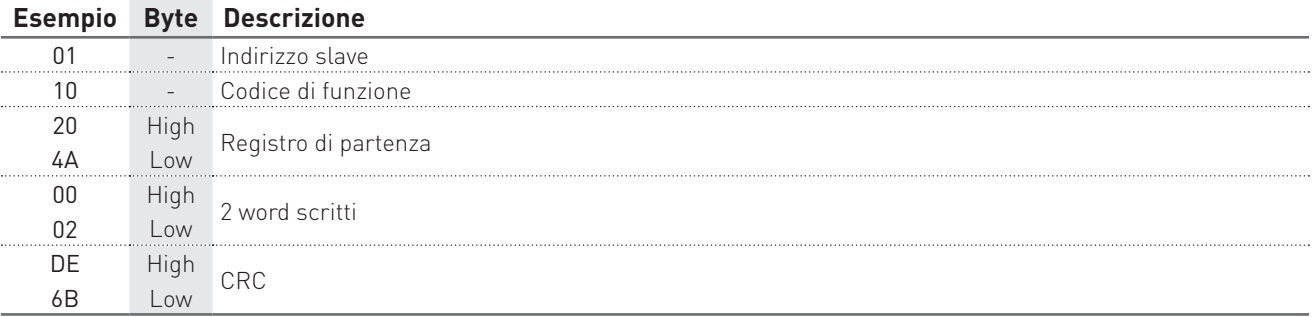

## 1° STEP: prepara i dati per il download

## Esempio di comando: 0110F000000204000000016B36

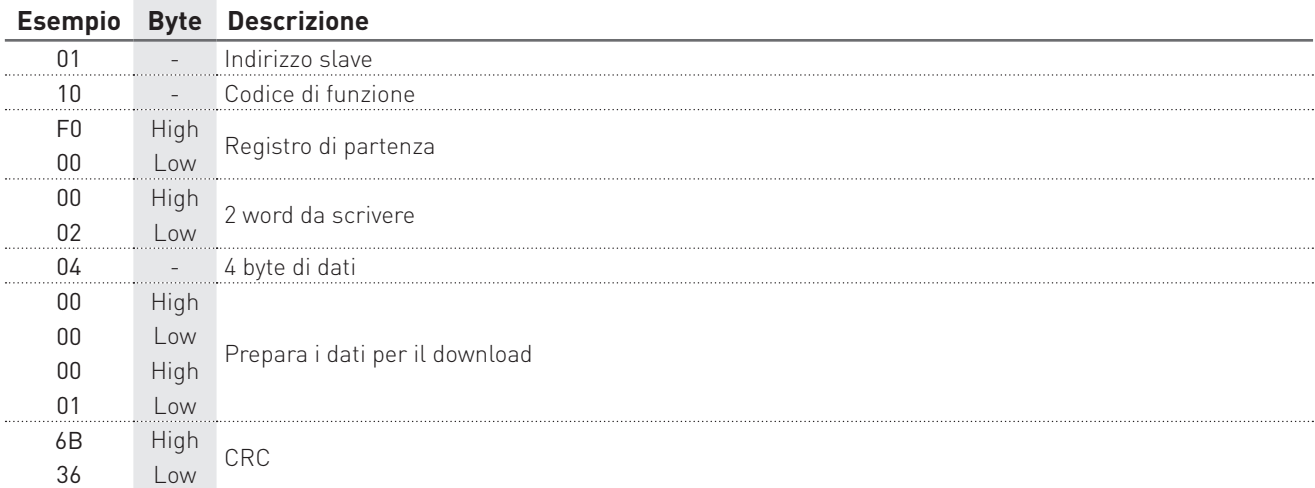

## Esempio di risposta: 0110F000000272C8

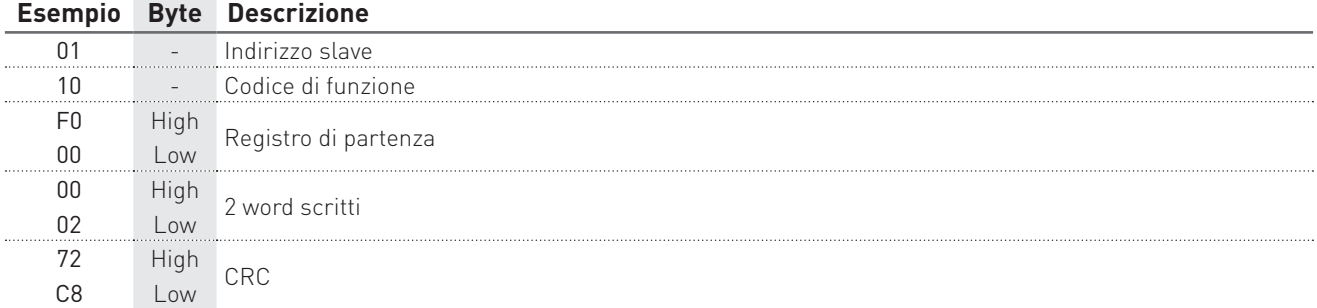

## 2° STEP: effettuare il download dati inviando un comando di lettura

## Esempio d'interrogazione: 0104F101006C931B

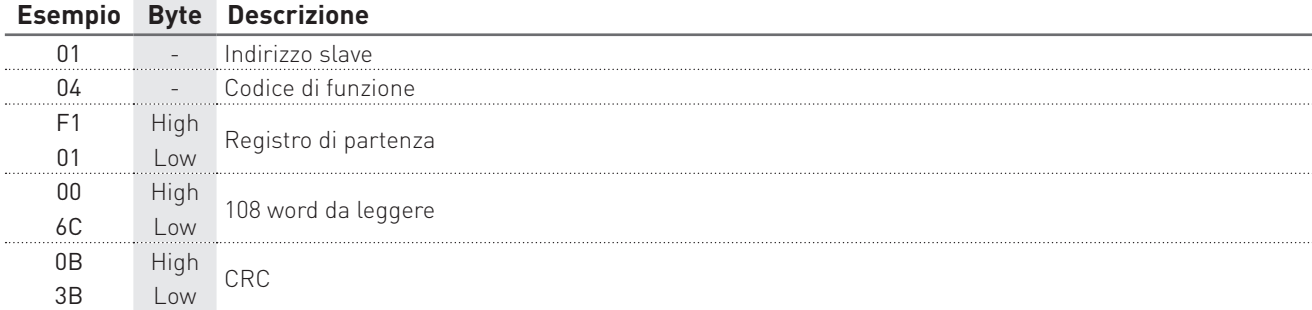

Esempio di risposta:

01 04 D8

53FDAEF0 05FC 0000 05FB 0000 05FA 0000 05FB 0000 002E 0000 002D 0000 0030 0000 002F 0000 53FDAF2C 0955 0000 0953 0000 0953 0000 0954 0000 003C 0000 003C 0000 003F 0000 003D 0000 53FDAF68 10BB 0000 10B9 0000 10B8 0000 10BA 0000 0057 0000 0057 0000 005B 0000 0059 0000 53FDAFA4 10C4 0000 10C2 0000 10C1 0000 10C2 0000 0057 0000 0057 0000 005B 0000 0059 0000 53FDAFE0 10BF 0000 10BD 0000 10BC 0000 10BE 0000 0057 0000 0058 0000 005C 0000 0059 0000 53FDB01C 10C1 0000 10BF 0000 10BE 0000 10BF 0000 0057 0000 0058 0000 005C 0000 0059 0000 A26C

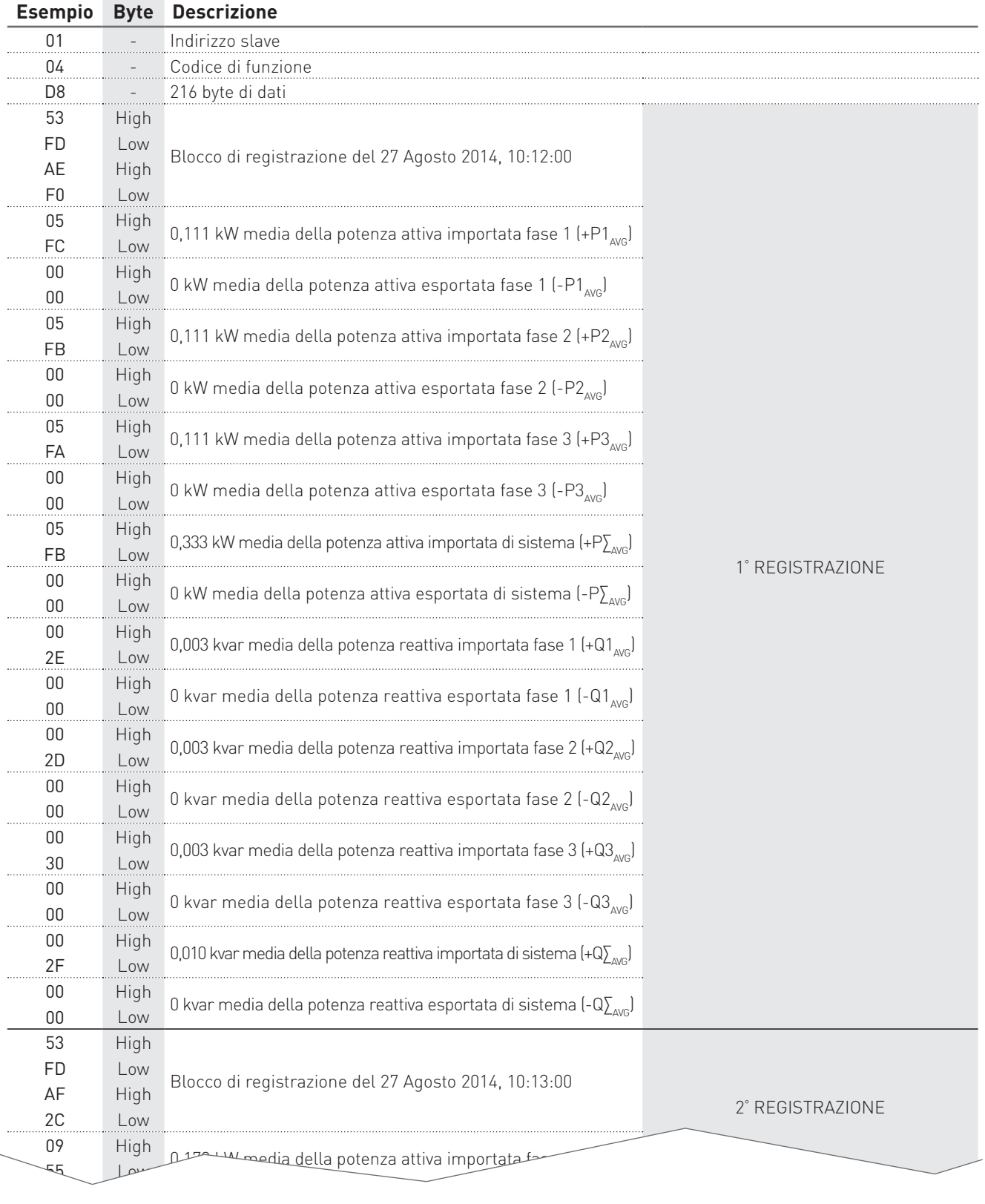

A2 High CRC Low

## DOWNLOAD DELLE REGISTRAZIONI PER LO STRUMENTO VERSIONE ENH

Esempio con i parametri +P∑, +Q∑, +S∑ abilitati per la registrazione.

## 1° STEP: prepara i dati per il download

#### Esempio di comando: 0110F000000204000000016B36

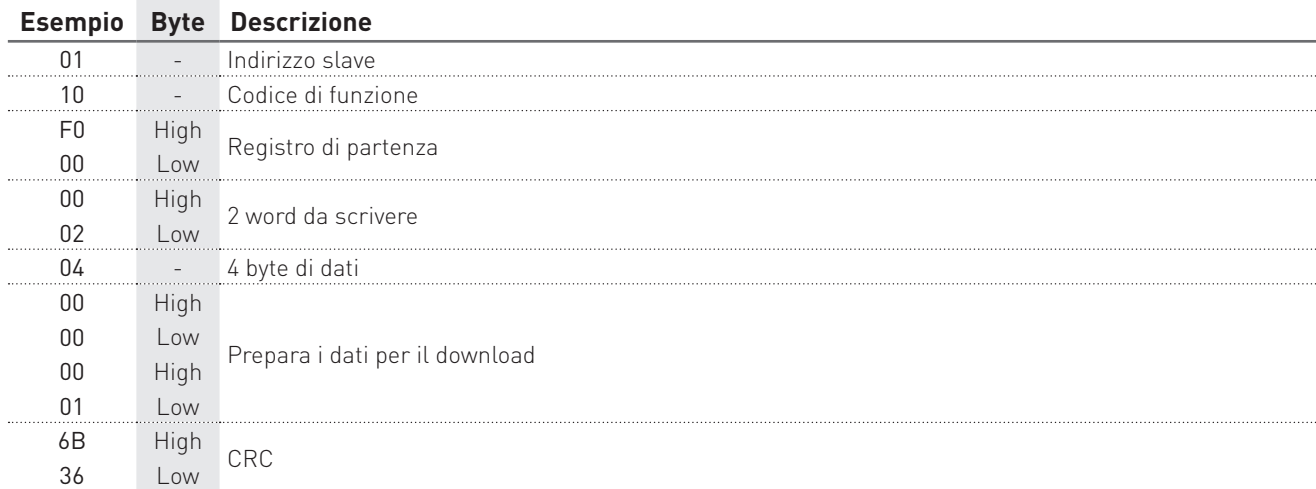

## Esempio di risposta: 0110F000000272C8

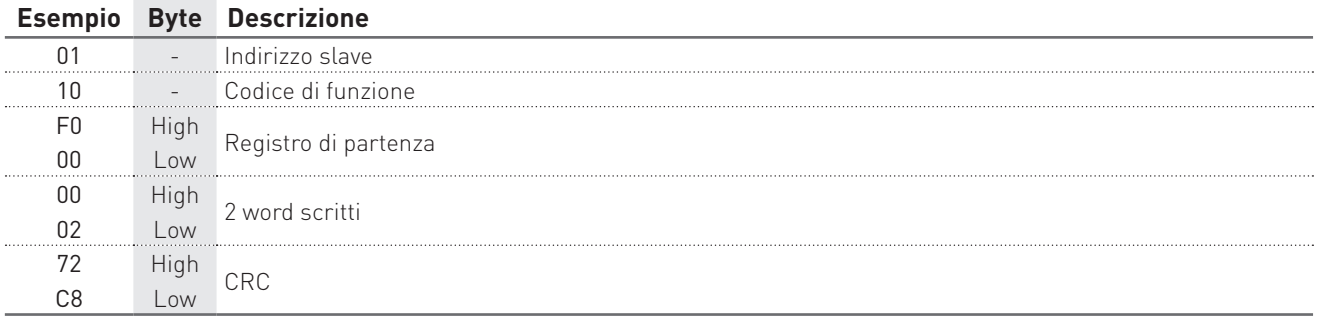

### 2° STEP: effettuare il download dati inviando un comando di lettura

#### Esempio d'interrogazione: 0104F101006E12DA

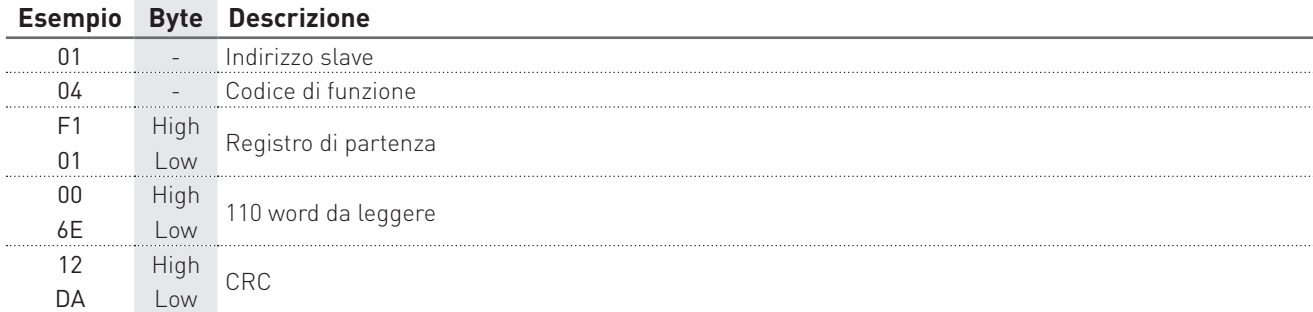

#### Esempio di risposta: 01 04 DC

53FDED84 10BB 10DF 10FB 0058 0058 0058 10BB 10DF 10FB 53FDEDC0 10CC 10E2 10F9 0058 0058 0059 10CC 10E2 10F9 53FDEDFC 10EA 10FF 1114 0058 0059 0059 10EA 10FF 1114 53FDEE38 10E8 10F9 1119 0058 0059 0059 10E8 10F9 1119 53FDEE74 10EB 10FD 112E 0058 0059 0059 10EB 10FD 112E 53FDEEB0 1101 110C 112A 0059 0059 0059 1101 110C 112A 53FDEEEC 10DE 1104 111B 0058 0059 0059 10DE 1104 111B 53FDEF28 10F5 1106 112B 0058 0059 0059 10F5 1106 112B 53FDEF64 10EC 10FF 111C 0058 0059 0059 10EC 10FF 111C 53FDEFA0 10FF 110A 112A 0059 0059 0059 10FF 110A 112A 7B51

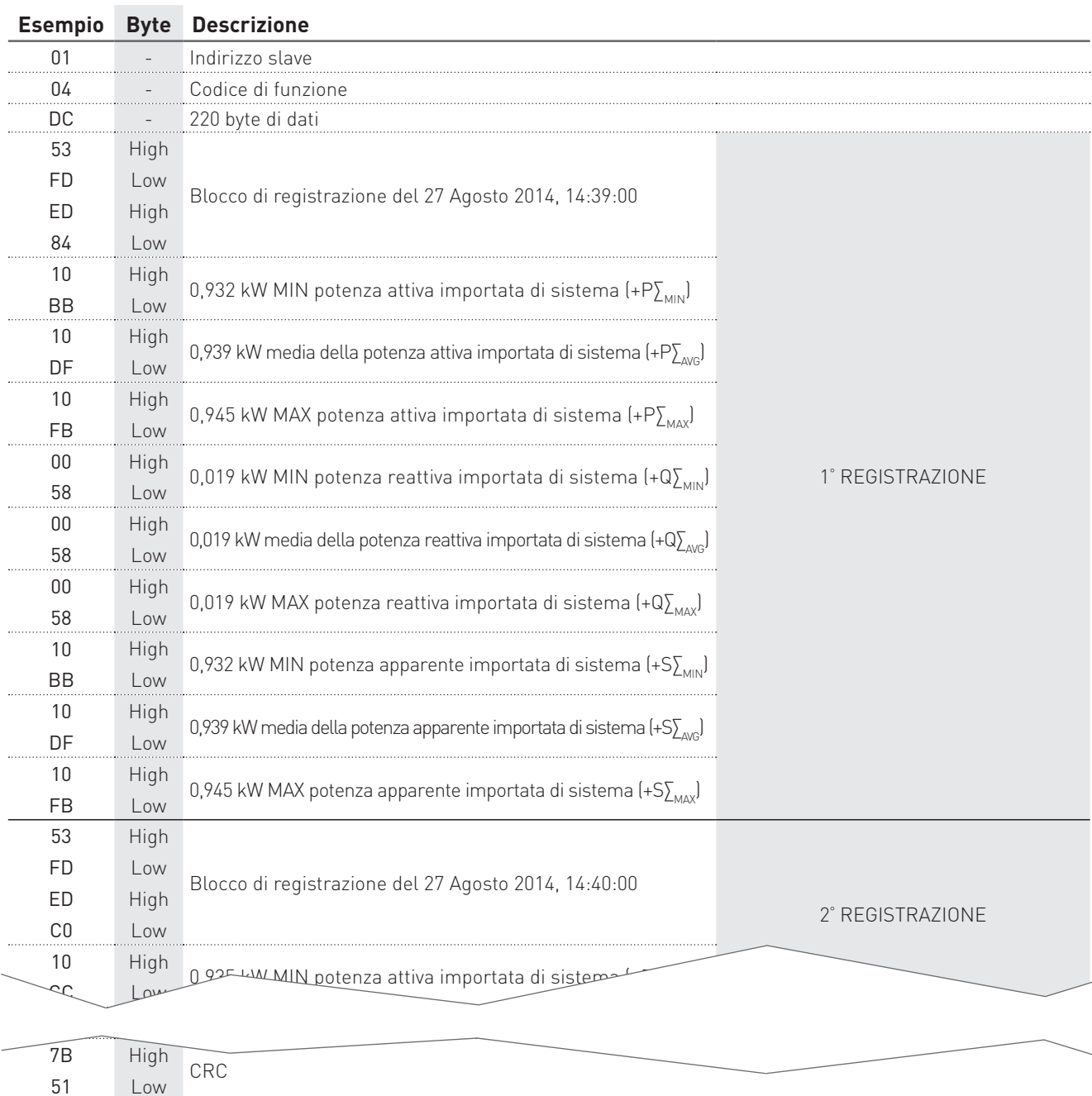

## 6.2 MODBUS TCP

Le tabelle seguenti mostrano alcuni esempi di programmazione in MODBUS TCP.

I valori contenuti nei messaggi d'interrogazione, di comando e di risposta sono in formato esadecimale.

## IMPOSTAZIONE DELLA MODALITA' D'INSERZIONE

## Esempio di comando: 01000000000B0110203C00020400000003

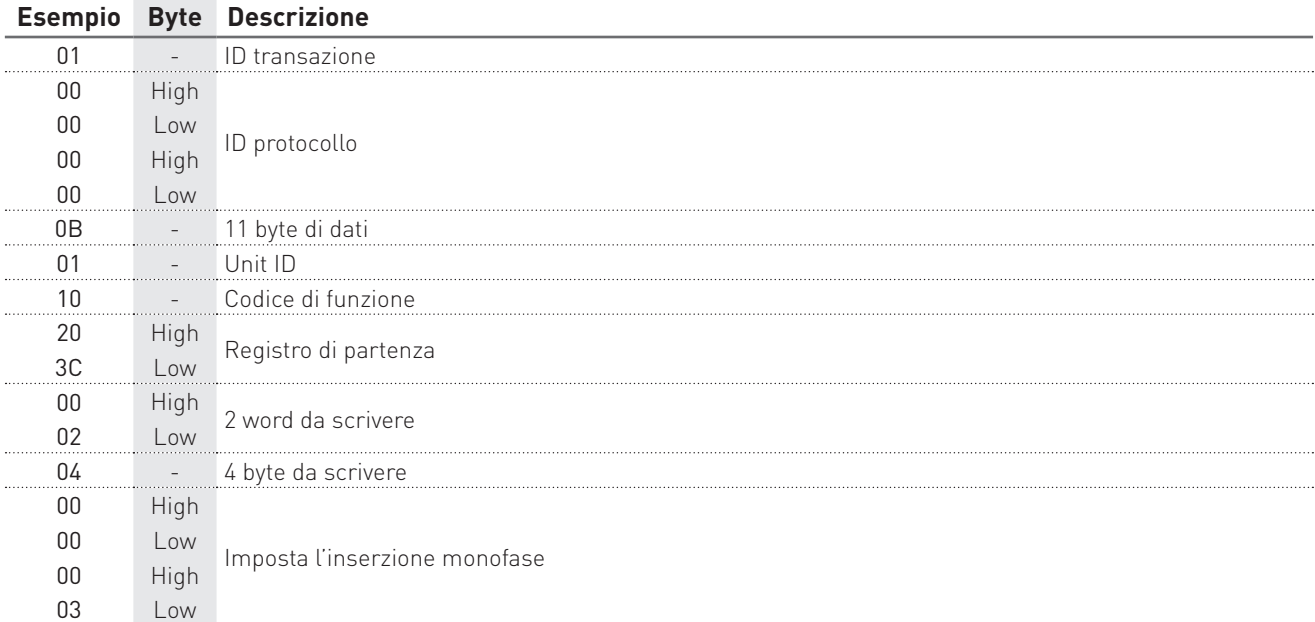

## Esempio di risposta: 0100000000060110203C0001

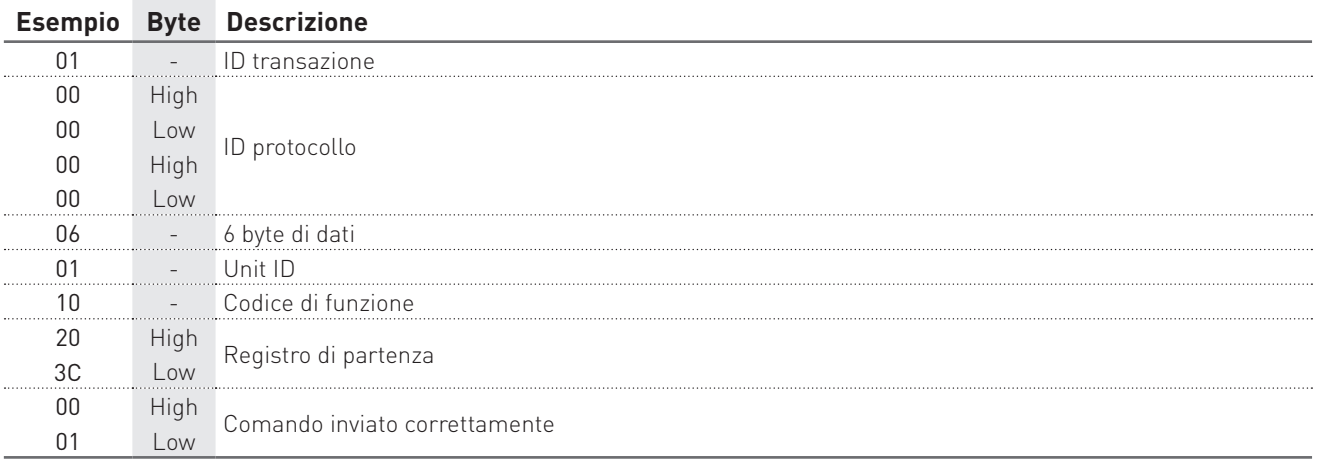

## IMPOSTAZIONE DI DATA E ORA

## Esempio di comando: 01000000000B0110204A000204522E5FD4

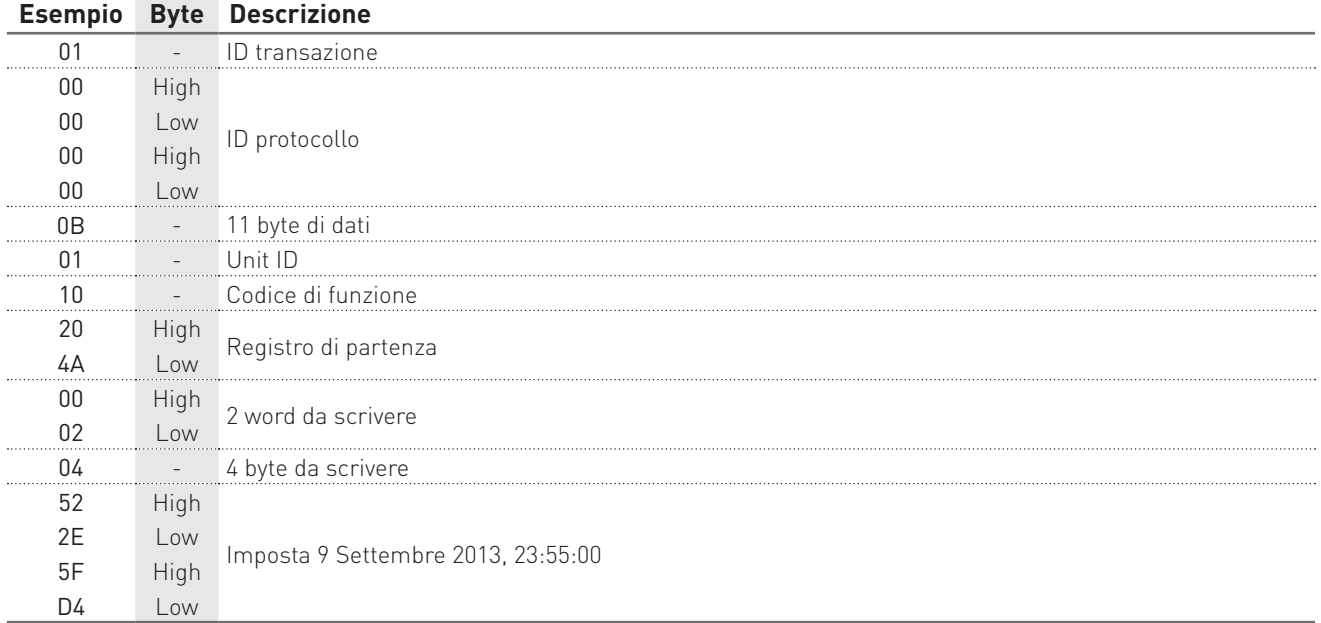

## Esempio di risposta: 0100000000060110204A0001

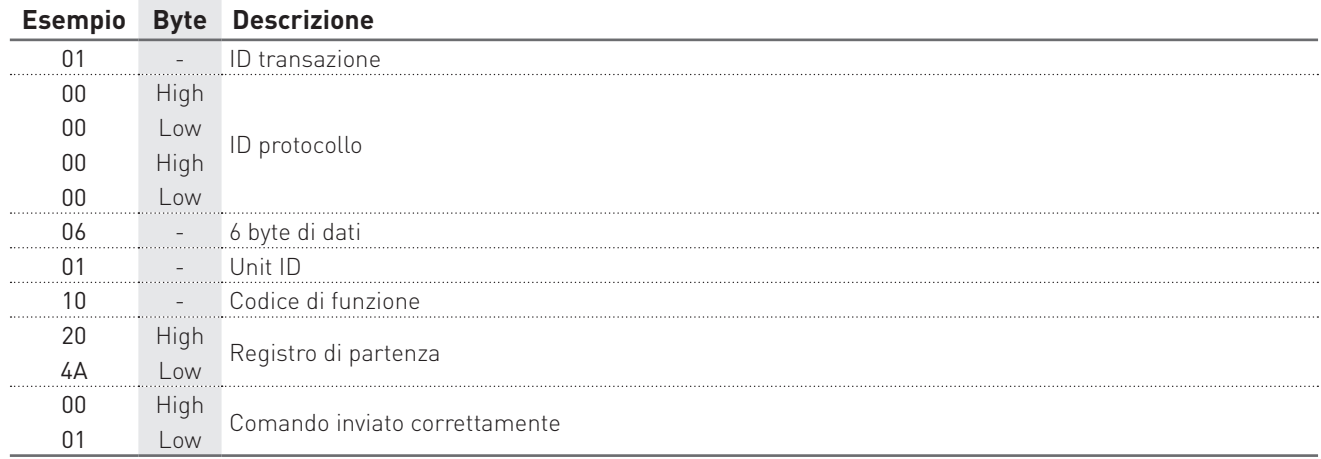

## 1° STEP: prepara i dati per il download

#### Esempio di comando: 01000000000B0110F00000020400000001

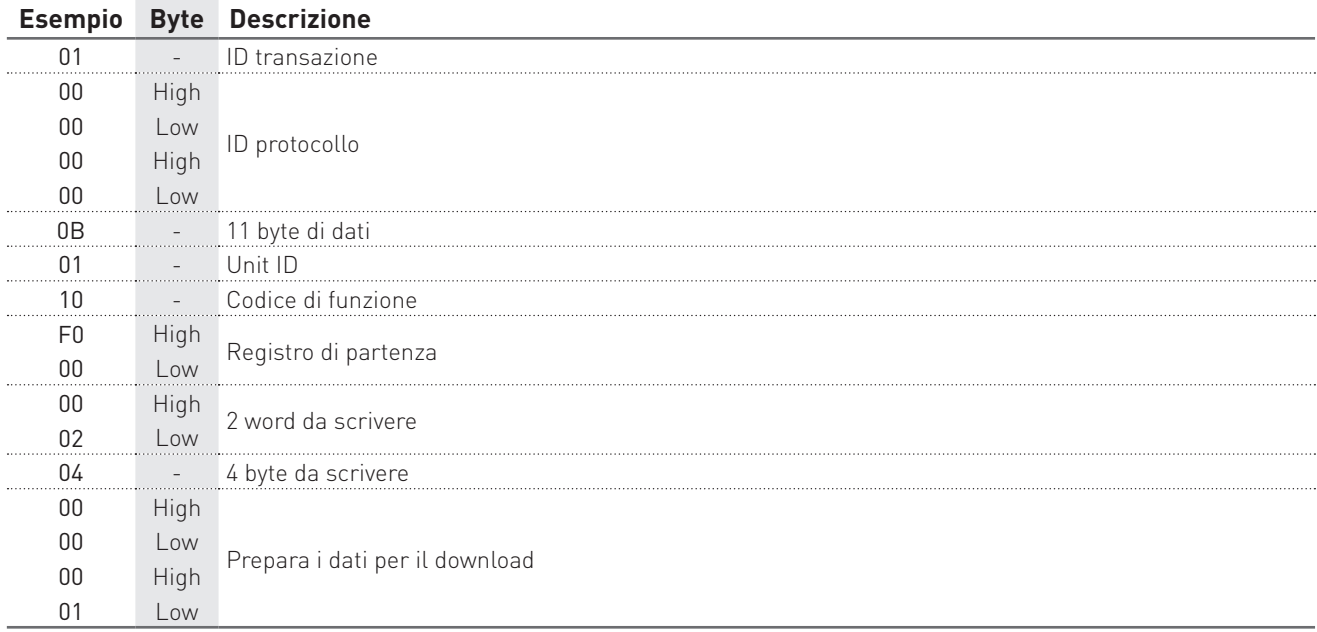

## Esempio di risposta: 0100000000060110F0000001

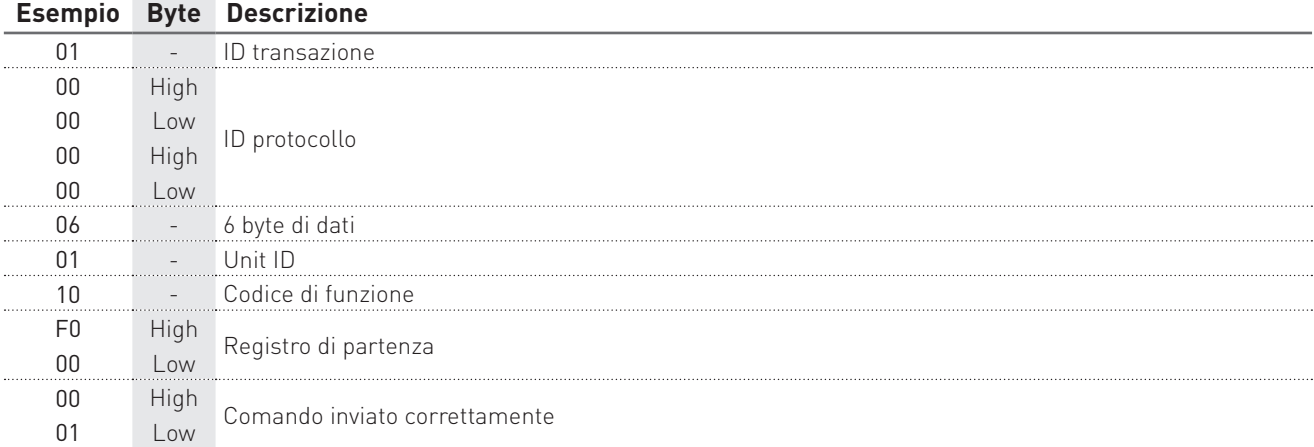

## 2° STEP: effettuare il download dati inviando un comando di lettura

#### Esempio d'interrogazione: 0100000000060104F101006C

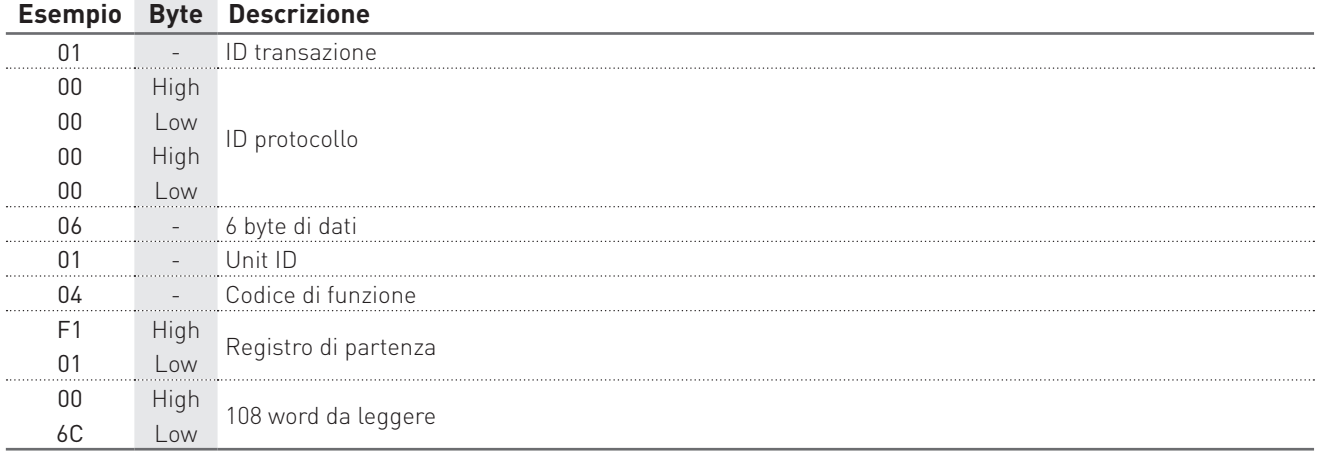

#### Esempio di risposta: 01 00000000 DB 01 04 D8 53FDAEF0 05FC 0000 05FB 0000 05FA 0000 05FB 0000 002E 0000 002D 0000 0030 0000 002F 0000 53FDAF2C 0955 0000 0953 0000 0953 0000 0954 0000 003C 0000 003C 0000 003F 0000 003D 0000 53FDAF68 10BB 0000 10B9 0000 10B8 0000 10BA 0000 0057 0000 0057 0000 005B 0000 0059 0000 53FDAFA4 10C4 0000 10C2 0000 10C1 0000 10C2 0000 0057 0000 0057 0000 005B 0000 0059 0000 53FDAFE0 10BF 0000 10BD 0000 10BC 0000 10BE 0000 0057 0000 0058 0000 005C 0000 0059 0000 53FDB01C 10C1 0000 10BF 0000 10BE 0000 10BF 0000 0057 0000 0058 0000 005C 0000 0059 0000

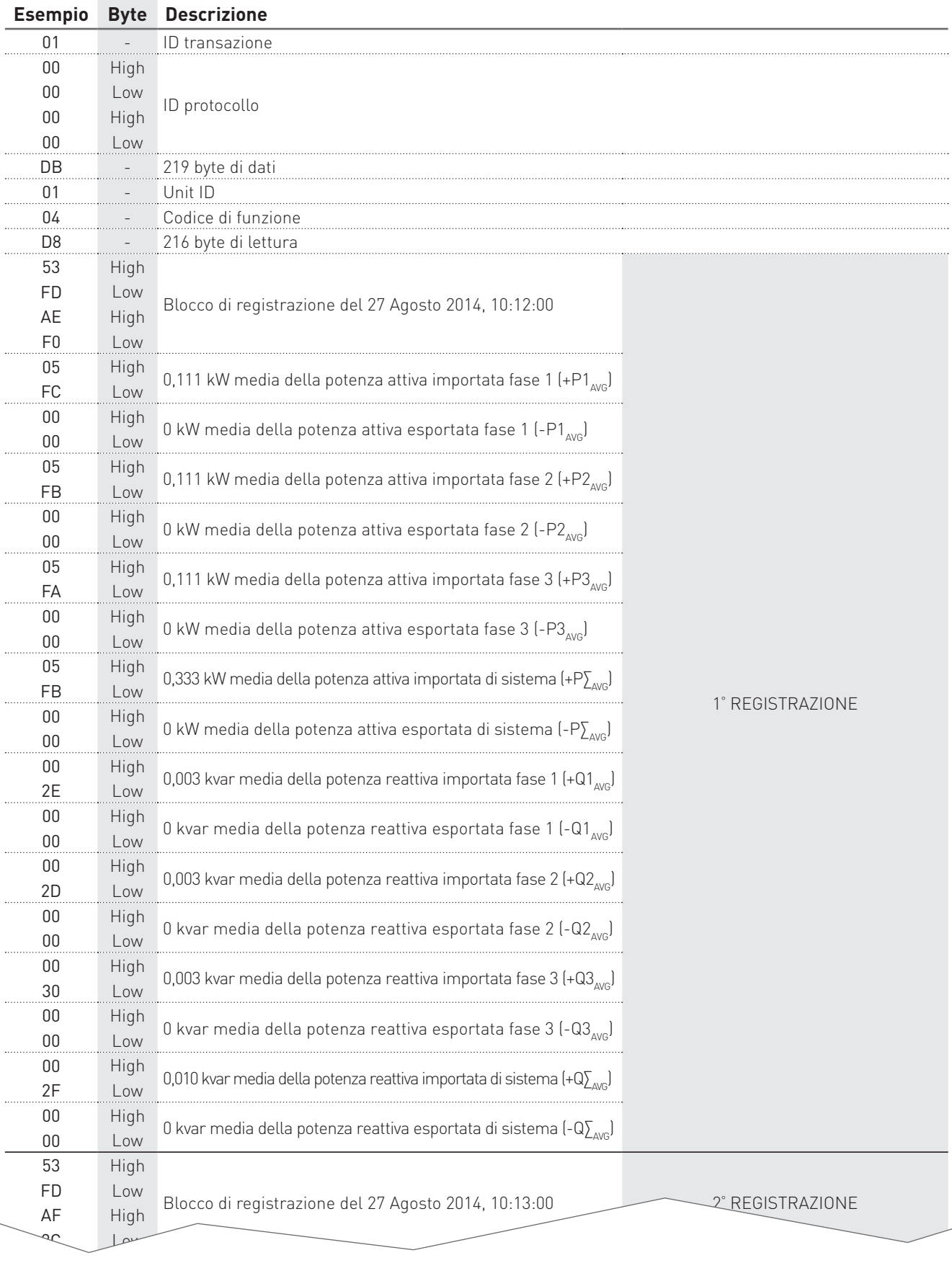

00 High 0 kvar media della potenza reattiva esportata di sistema (-Q∑<sub>AVG</sub>) **O REGISTRAZIONE** Low

## DOWNLOAD DELLE REGISTRAZIONI PER LO STRUMENTO VERSIONE ENH

Esempio con i parametri +P∑, +Q∑, +S∑ abilitati per la registrazione.

## 1° STEP: prepara i dati per il download

#### Esempio di comando: 01000000000B0110F00000020400000001

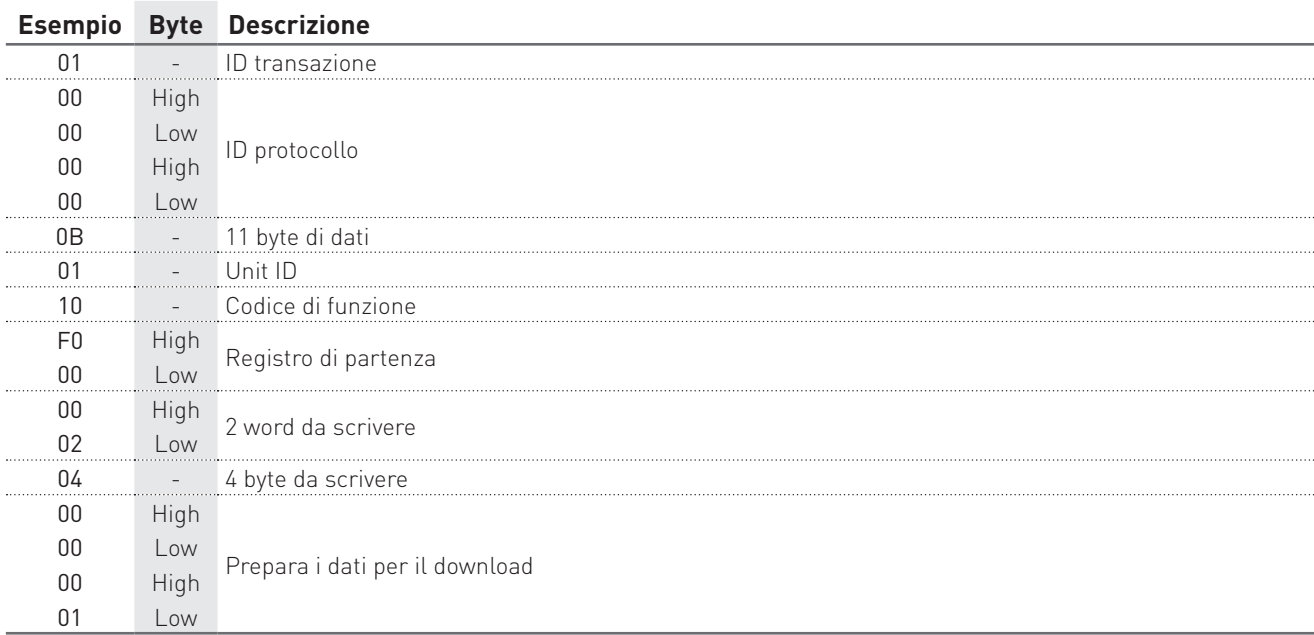

### Esempio di risposta: 0100000000060110F0000001

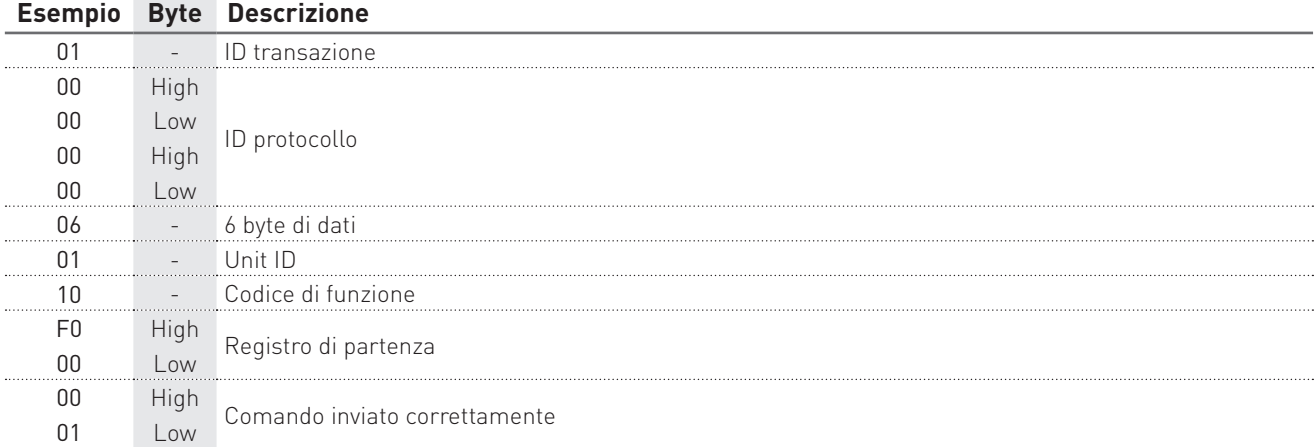

### 2° STEP: effettuare il download dati inviando un comando di lettura

## Esempio d'interrogazione: 0100000000060104F101006E

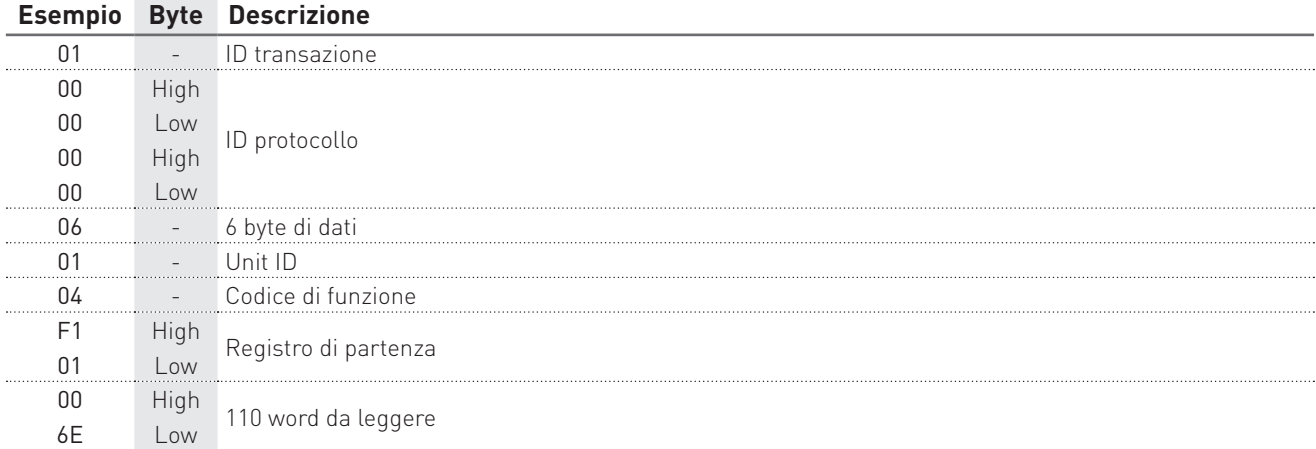

#### Esempio di risposta: 01 00000000 DF 01 04 DC 53FDED84 10BB 10DF 10FB 0058 0058 0058 10BB 10DF 10FB 53FDEDC0 10CC 10E2 10F9 0058 0058 0059 10CC 10E2 10F9 53FDEDFC 10EA 10FF 1114 0058 0059 0059 10EA 10FF 1114 53FDEE38 10E8 10F9 1119 0058 0059 0059 10E8 10F9 1119 53FDEE74 10EB 10FD 112E 0058 0059 0059 10EB 10FD 112E 53FDEEB0 1101 110C 112A 0059 0059 0059 1101 110C 112A 53FDEEEC 10DE 1104 111B 0058 0059 0059 10DE 1104 111B 53FDEF28 10F5 1106 112B 0058 0059 0059 10F5 1106 112B 53FDEF64 10EC 10FF 111C 0058 0059 0059 10EC 10FF 111C 53FDEFA0 10FF 110A 112A 0059 0059 0059 10FF 110A 112A

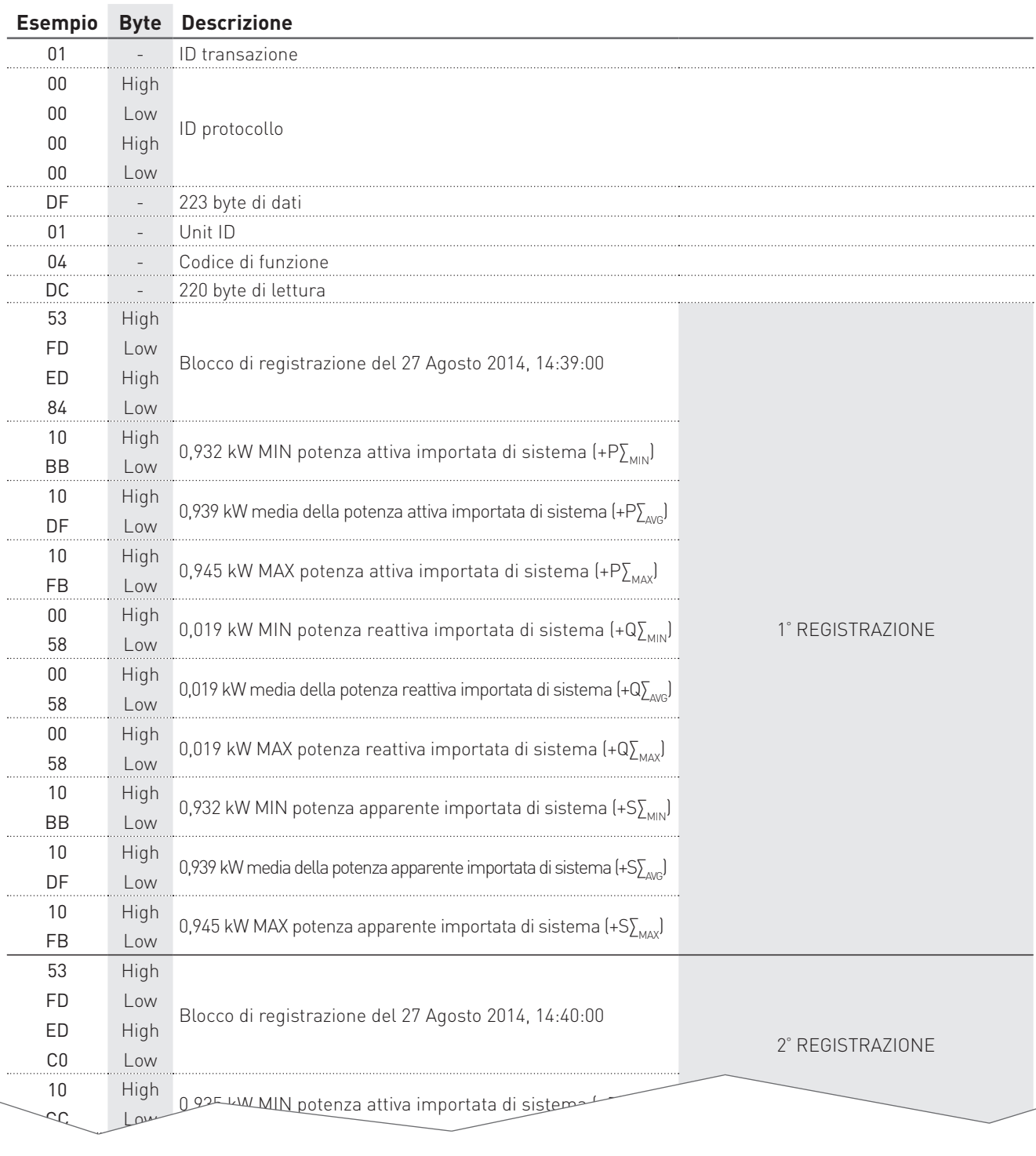

Low

11 High 0,956 kW MAX potenza apparente importata di sistema (+S∑<sub>MAX</sub>)

**TU REGISTRAZIONE** 

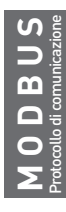

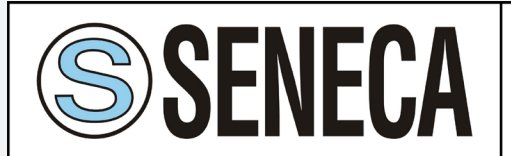

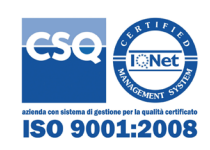

**SENECA s.r.l.** Via Austria, 26 - 35127 - PADOVA - ITALY Tel. +39.049.8705355 - 8705359 - Fax +39.049.8706287 e-mail: info@seneca.it - www.seneca.it